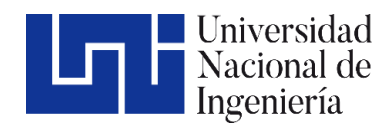

Facultad de Tecnología de la Industria

# Propuesta de un Sistema de Automatización en el proceso de inspección en materia de higiene y seguridad de Trabajo en la Dirección General de Higiene y Seguridad del Trabajo - MITRAB.

Trabajo Monográfico para optar al título de Ingeniero Industrial

Elaborado por Tutor:

Br. Mykeling Sofía Herrera Somarriba Carnet: 2013-44432

MSc. Freddy Fernando Boza Castro

05 de septiembre de 2022 Managua, Nicaragua

#### **RESUMEN EJECUTIVO**

El presente trabajo monográfico consistió en la elaboración de una aplicación para la Inspección de Inspección en materia de Higiene y Seguridad del Trabajo en la Dirección General de Higiene y Seguridad del Trabajo del Ministerio del Trabajo, dirigiendo el estudio hacia la automatización de los Procesos de Inspección y re inspección en materia de Higiene y Seguridad del Trabajo, es decir un cambio de lo manual a lo digital con el objetivo de minimizar los tiempos de las tareas encargadas y de llevar un mejor control de las mismas.

Durante el tiempo de aplicación del estudio en dicha organización, se desarrolló una aplicación que para hacer que las operaciones de servicio sean más eficientes y las personas más productivas. Por ello, se le planteó a la Dirección General que se necesitaba implantar unos cambios para agilizar los procesos, disminuir los tiempos de preparación de informes de las inspecciones realizadas, generación de indicadores y procesamiento de datos.

Para mejorar lo mencionado anteriormente, se presentó la propuesta de pasar de la elaboración de plantillas de forma manual y de tenerlas en varios archivadores a, recopilar la información de las inspecciones con la Prueba Piloto API, donde la información se encuentra disponible en la nube, al alcance de las partes interesadas y en tiempo real. Este cambio, pudo simplificar los procesos y dar apertura al inicio de la transformación digital en esta organización.

## **AGRADECIMIENTO**

# **INDICE**

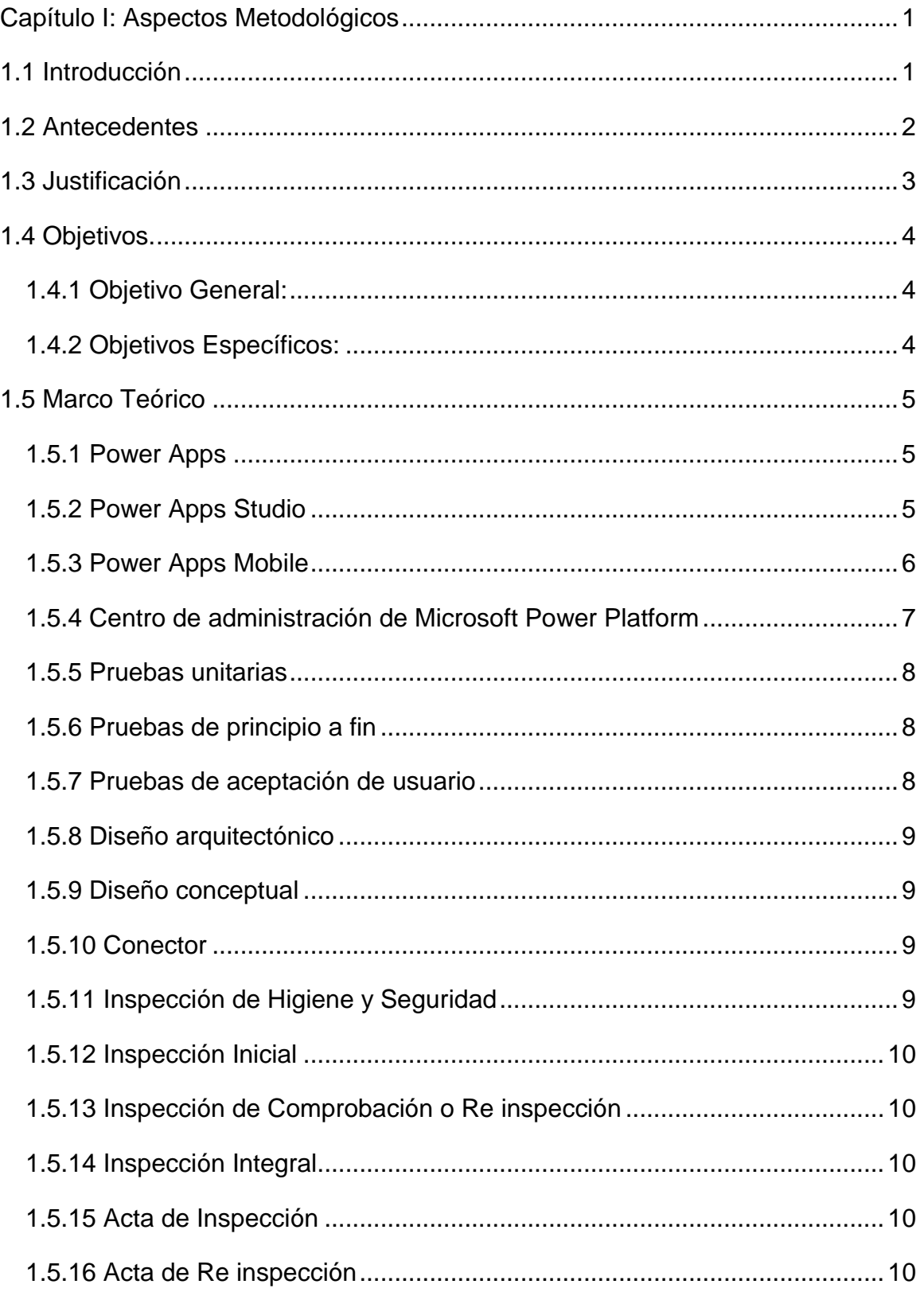

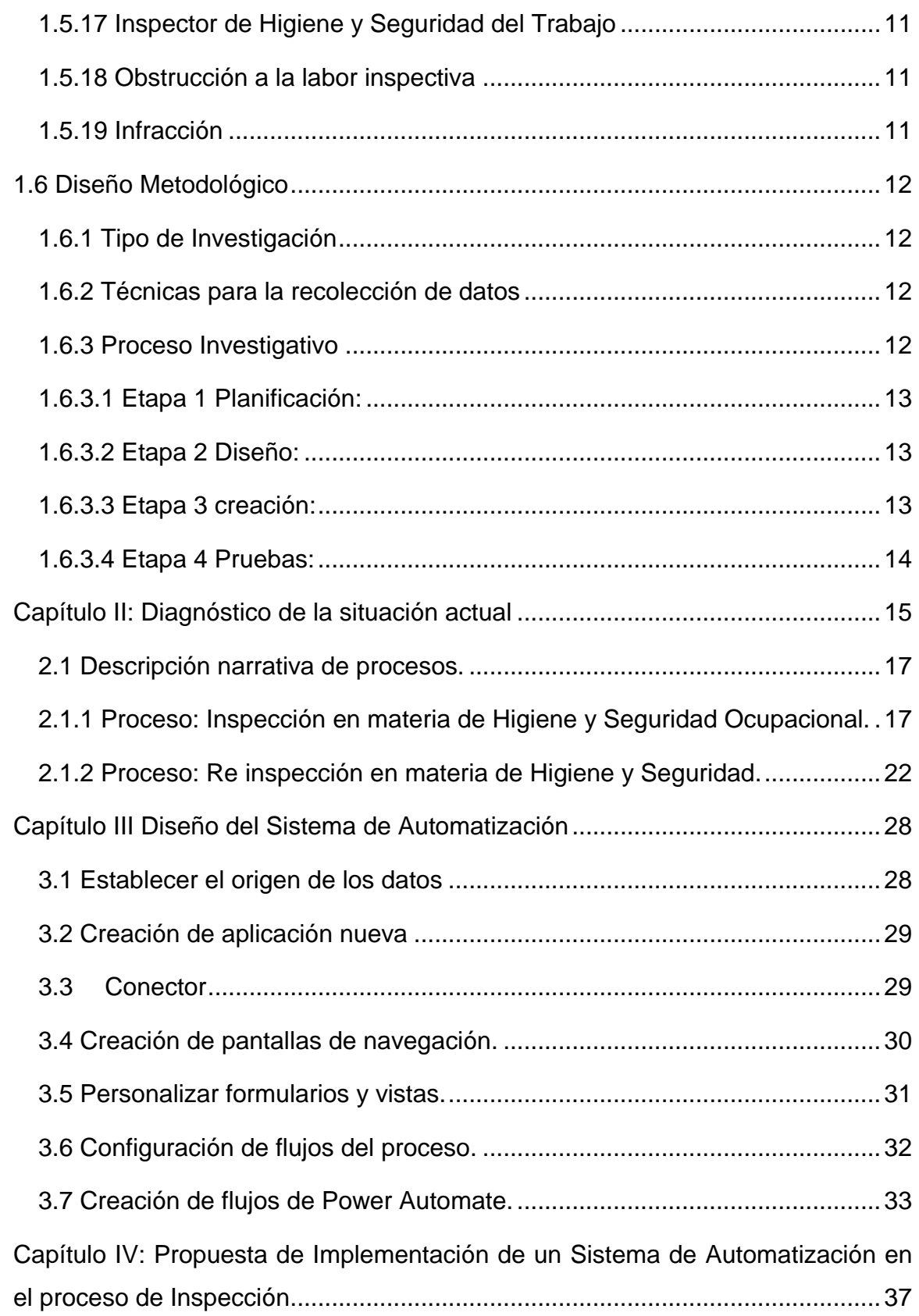

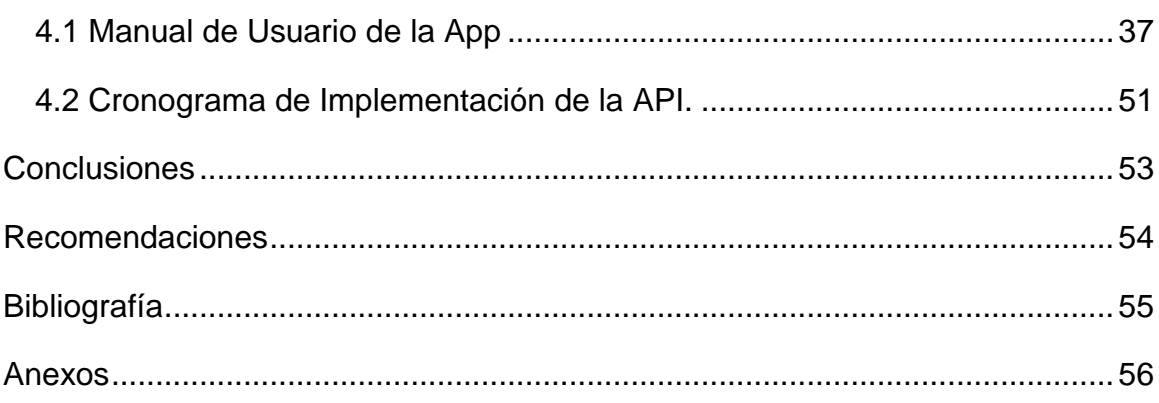

# **Índice de tablas**

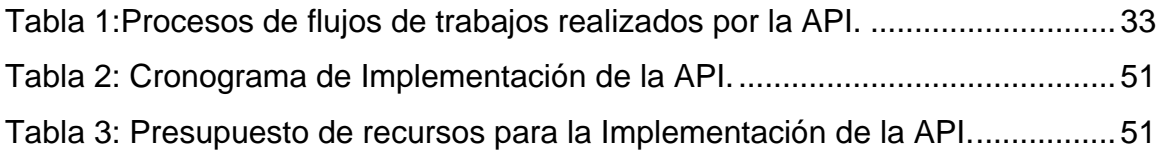

# **Índice de Ilustraciones**

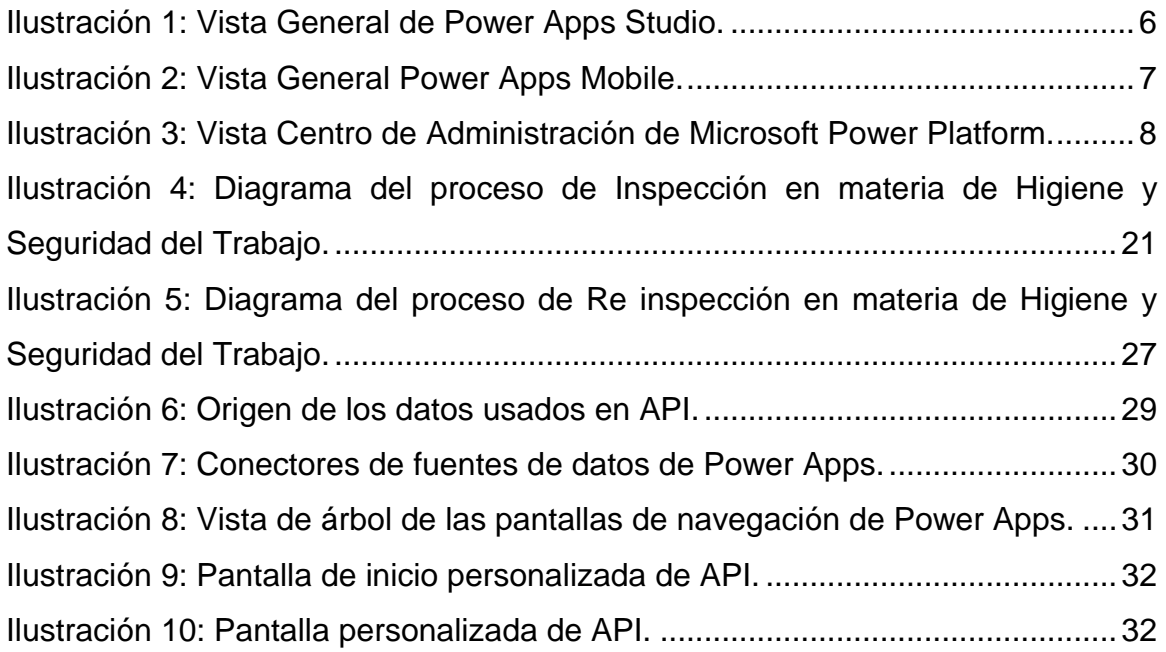

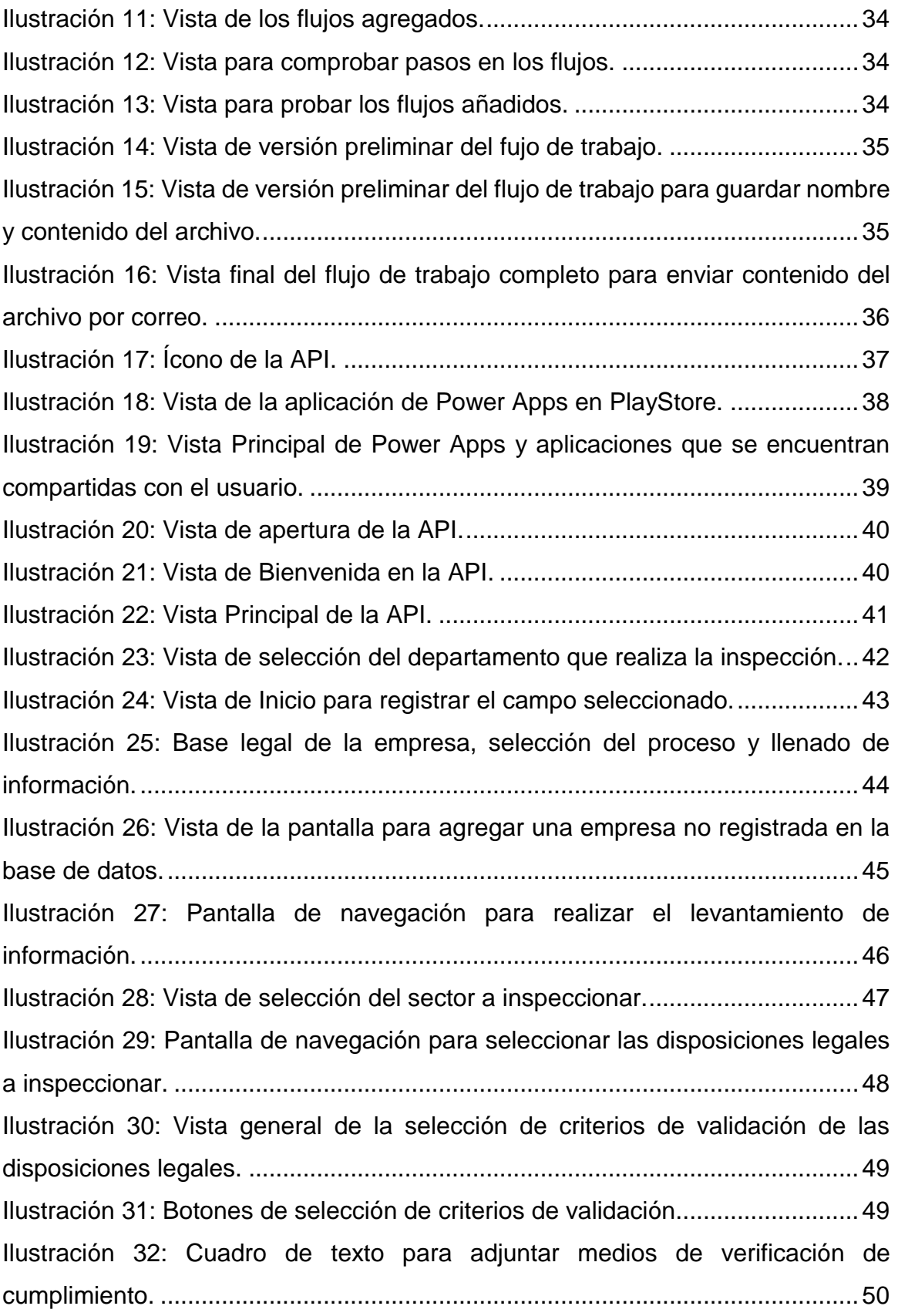

# **Índice de Anexos**

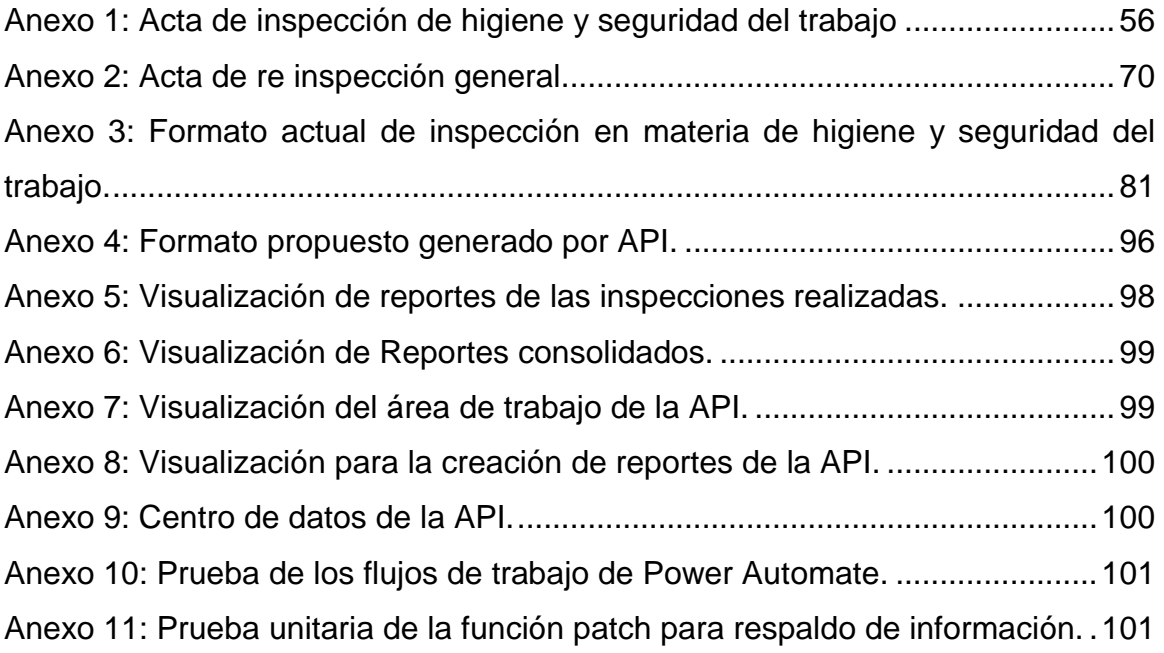

## <span id="page-8-0"></span>**Capítulo I: Aspectos Metodológicos**

## <span id="page-8-1"></span>**1.1 Introducción**

Hoy en día, son cada vez más las organizaciones que deciden automatizar sus procesos con el fin de ser más eficientes. La automatización tiene como objetivo reducir los costos mediante la implementación de una herramienta tecnológica para la realización de las actividades de la empresa, así como la optimización del tiempo en la ejecución de las tareas.

El enfoque en el área administrativa, la automatización conlleva la aplicación de un software que conforma un sistema de información buscando aumentar su eficiencia.

Las aplicaciones de Microsoft Power Apps se están modernizando sustancialmente. Estos avances han llegado a ser soluciones eficaces al momento de ser utilizadas en el ámbito empresarial para la recolección de bases de datos de alto interés para el desarrollo de las empresas.

Power Apps es una plataforma para crear aplicaciones, publicarlas y compartirlas en la empresa. Estas aplicaciones proporcionan una rica lógica empresarial y capacidades de flujo de trabajo para transformar sus procesos comerciales manuales en procesos digitales y automatizados.

En la actualidad, el Ministerio de Trabajo del país, a través de la Dirección General de Higiene y Seguridad del Trabajo es el responsable de intervenir, vigilar y controlar que se cumpla con lo establecido en La Constitución Política, Código del Trabajo, Resoluciones Ministeriales, Ley 618: Ley General de Higiene y Seguridad del Trabajo y su Reglamento. Para tal fin realiza inspecciones en materia de Higiene y Seguridad del Trabajo en las empresas de todo el país.

Dicha instancia no tiene automatizado su proceso de inspección, ya que éste se realiza en la actualidad de forma manual, aumentando los tiempos de espera en la realización de trámites y gestiones.

#### <span id="page-9-0"></span>**1.2 Antecedentes**

La Dirección General de Higiene y Seguridad del Trabajo forma parte del Ministerio de Trabajo, cuenta con alrededor de 30 años de trayectoria, tiempo en el cual ha desarrollado inspecciones en materia de higiene y seguridad a los diversos centros de trabajo de nuestro país.

Los centros de trabajo a ser inspeccionados son seleccionados de acuerdo a diferentes criterios y fuentes de información tales como, registros en la base de datos de la dirección, solicitudes por trámites de licencia, solicitud de parte interesada, etc., con el fin de garantizar que los empleadores cumplan con el conjunto de disposiciones mínimas que, en materia de higiene y seguridad del trabajo deben desarrollarse en el centro de trabajo, consignadas en la legislación nacional a fin de proteger a los trabajadores en el desempeño de sus labores.

Dentro de las funciones que debe realizar el equipo de inspectores en el proceso de Inspección a las empresas está el registro de información. Dicho registro queda plasmado en un acta oficial, la cual es respaldada por información que soporte lo plasmado anteriormente en la misma.

Anualmente se llevan a cabo 200 inspecciones al mes, las cuales son distribuidas a los 12 inspectores actuantes. Hasta hoy, el registro de información de las inspecciones realizadas es llevada a cabo de forma manual. Por esta razón existen varios problemas, como el tiempo invertido en el registro de información, del proceso inspectivo, menos alcance en el número de empresas a inspeccionar, mala distribución de la carga administrativa y la labor inspectiva. El registro de información recopilada en el proceso de inspección debe ser reportado de forma oficial y legal ante la DGHST, se debe crear un expediente debidamente foliado y sellado.

En función a estos antecedentes es necesario contar con un sistema que permita realizar estas labores de manera automática, en consecuencia, el tiempo que se optimice con la implementación del sistema que se propone, podrá ser utilizado en funciones de análisis que realiza la DGHST.

## <span id="page-10-0"></span>**1.3 Justificación**

La tecnología sigue cambiando la forma de comunicarse y la manera en la que realizamos algunos procesos. Las empresas han entendido que muchas acciones rutinarias consumen una gran parte de su tiempo.

La automatización es la clave para ser más productivos y es precisamente en este contexto que puede ser muy útil la integración de Power Apps en el proceso de inspección en materia de Higiene y Seguridad del Trabajo que realiza la Dirección General de Higiene y Seguridad del Trabajo. Dicho proceso es llevado a cabo de forma manual, lo que requiere más tiempo para crear registros.

La automatización de este proceso brindaría los siguientes beneficios:

- Consolidación: recopilación de datos de una manera más automatizada para minimizar la consolidación manual.
- Eficiencia: reducción del tiempo necesario para obtener el resultado deseado, reducción de pasos innecesarios.
- Productividad: aumentar el rendimiento de un proceso.
- Sostenibilidad: reducción de residuos (como papel y electricidad) y contaminación.

## <span id="page-11-0"></span>**1.4 Objetivos.**

#### <span id="page-11-1"></span>**1.4.1 Objetivo General:**

Desarrollar un Sistema de Automatización en el proceso de Inspección en materia de Higiene y Seguridad del Trabajo en Dirección de Higiene y Seguridad del Trabajo – MITRAB.

#### <span id="page-11-2"></span>**1.4.2 Objetivos Específicos:**

- 1. Realizar un diagnóstico de la situación actual del Proceso de Inspección en materia de Higiene y Seguridad que lleva a cabo la Dirección General de Higiene y Seguridad del Trabajo – MITRAB.
- 2. Determinar los parámetros necesarios para la implementación de un Sistema de Automatización.
- 3. Evaluar el impacto productivo de la implementación del sistema a través del análisis de minimización del tiempo en el proceso de inspección.

## <span id="page-12-0"></span>**1.5 Marco Teórico**

#### <span id="page-12-1"></span>**1.5.1 Power Apps**

Es un conjunto de aplicaciones, servicios, conectores y una plataforma de datos que le brinda la oportunidad de crear aplicaciones personalizadas para sus necesidades comerciales. Al usar Power Apps, puede crear rápidamente aplicaciones comerciales personalizadas que se conectan a los datos comerciales que se almacenan en la plataforma de datos subyacente (Microsoft Dataverse) o en varias fuentes de datos en línea y locales (SharePoint, Excel, Office 365, Dynamics, SQL Server, etc.). (Catálogo de Aprendizaje de creadores de Aplicaciones, 2020)

#### <span id="page-12-2"></span>**1.5.2 Power Apps Studio**

Power Apps Studio es donde se desarrollan completamente las aplicaciones para hacerlas más efectivas como herramienta comercial y para hacerlas más atractivas. Power Apps Studio tiene tres paneles que hacen que la creación de aplicaciones se parezca más a crear una plataforma de diapositivas en Microsoft PowerPoint:

Panel izquierdo: muestra una vista jerárquica de todos los controles en cada pantalla o una miniatura para cada pantalla en su aplicación.

Panel central: muestra la aplicación de lienzo en la que está trabajando.

Panel derecho: donde configura opciones como el diseño, las propiedades y las fuentes de datos para ciertos controles. (Catálogo de Aprendizaje de creadores de Aplicaciones, 2020)

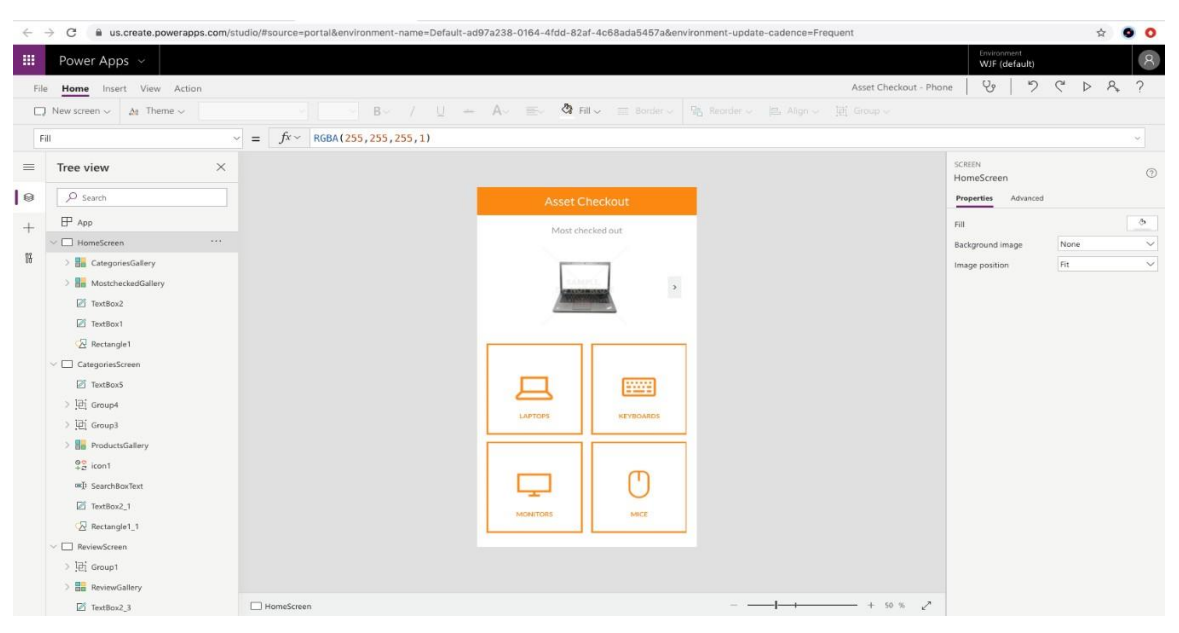

*Ilustración 1: Vista General de Power Apps Studio.*

#### <span id="page-13-1"></span><span id="page-13-0"></span>**1.5.3 Power Apps Mobile**

Power Apps Mobile para dispositivos Windows, iOS y Android le permite usar todas las aplicaciones que ha creado y las que otros han compartido con usted, en su dispositivo móvil. Usted o sus usuarios pueden descargar la aplicación Microsoft Power Apps desde la tienda de aplicaciones correspondiente. Cuando los usuarios inician sesión con sus credenciales, verán todas las aplicaciones que se han compartido con ellos. La aplicación Power Apps Mobile solo debe descargarse una vez.

Cuando usa aplicaciones en Power Apps Mobile, aprovecha al máximo las capacidades de su dispositivo: controles de cámara, ubicación GPS y más. (Catálogo de Aprendizaje de creadores de Aplicaciones, 2020)

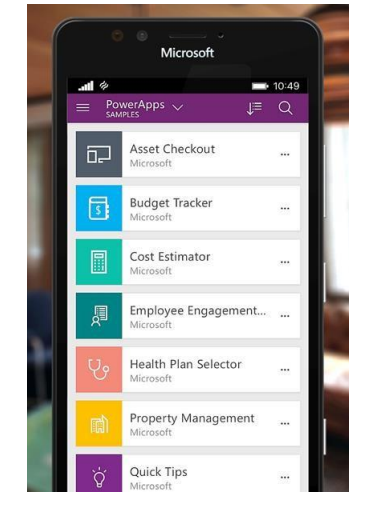

 *Ilustración 2: Vista General Power Apps Mobile.*

#### <span id="page-14-1"></span><span id="page-14-0"></span>**1.5.4 Centro de administración de Microsoft Power Platform**

El centro de administración de Microsoft Power Platform es el lugar centralizado para administrar Power Apps para una organización. En este sitio, puede definir y administrar diferentes entornos para albergar las aplicaciones. Por ejemplo, puede tener entornos separados para aplicaciones de desarrollo y producción. Además, puede definir conexiones de datos y administrar roles ambientales y políticas de datos. (Catálogo de Aprendizaje de creadores de Aplicaciones, 2020)

| 噩              | Power Platform v           | Admin center (preview)        |                                                   |       |                      |                  |                   |
|----------------|----------------------------|-------------------------------|---------------------------------------------------|-------|----------------------|------------------|-------------------|
| $\equiv$       |                            | + New $\bigcirc$ Refresh      |                                                   |       |                      |                  |                   |
| $\mathsf{R}$   | Environments               |                               |                                                   |       |                      |                  |                   |
| e              | Analytics<br>$\wedge$      | Environments                  |                                                   |       |                      |                  |                   |
|                | Capacity                   | Environment                   | Type                                              | State | Region               | Created on 1     | Created by        |
|                | Common Data Service        | Canada Test                   | Production<br>1.1.1                               | Ready | Canada               | 2019/08/27 21:40 | MOD Administrator |
|                | Microsoft Flow             | Central Apps Test - labadmin1 | Production<br>$+ + +$                             | Ready | United States        | 2019/08/25 21:56 | Lab Admin 1       |
|                | PowerApps                  | Central Apps Test - labadmin2 | Production<br>1.14                                | Ready | <b>United States</b> | 2019/08/25 21:56 | Lab Admin 2       |
| 0              | Help + support             | Trying CDS                    | Trial<br>3341                                     | Ready | <b>United States</b> | 2019/08/25 21:54 | MOD Administrator |
| $\mathbb{G}_2$ | Data integration           | Thrive Hr - Test              | Production<br>80000                               | Ready | <b>United States</b> | 2019/08/25 21:53 | MOD Administrator |
| ۵              | Data gateways              | Thrive Hr - UAT               | Production<br>111.                                | Ready | <b>United States</b> | 2019/08/25 21:53 | MOD Administrator |
| O              | $\square$<br>Data policies | Thrive Hr - Dev               | Production<br>$***$                               | Ready | <b>United States</b> | 2019/08/25 21:52 | MOD Administrator |
| Ф              | Admin centers<br>$\land$   | Thrive Hr - Prod              | Production<br>                                    | Ready | United States        | 2019/08/25 21:51 | MOD Administrator |
|                | $\square$<br>Dynamics 365  | Device Ordering Development   | Production<br>                                    | Ready | United States        | 2019/08/25 21:50 | MOD Administrator |
|                | B<br>Microsoft Flow        | Power Platform COE            | Production<br>$\mathbf{r}(\mathbf{r},\mathbf{z})$ | Ready | <b>United States</b> | 2019/08/25 21:50 | MOD Administrator |
|                | $\square$<br>PowerApps     | Contoso (default)             | Default<br>33.61                                  | Ready | United States        | 2019/08/22 20:29 | SYSTEM            |
|                | $\Box$<br>Power BI         |                               |                                                   |       |                      |                  |                   |

*Ilustración 3: Vista Centro de Administración de Microsoft Power Platform.*

#### <span id="page-15-3"></span><span id="page-15-0"></span>**1.5.5 Pruebas unitarias**

Una prueba de unidad se utiliza para comprobar si una función o característica específica de la aplicación funciona correctamente. (Planificación de un proyecto de Power Apps, 2020)

#### <span id="page-15-1"></span>**1.5.6 Pruebas de principio a fin**

Las Pruebas de principio a fin se utilizan para comprobar si la solución en general se ejecuta correctamente. Esto es importante porque incluso si todas las pruebas unitarias funcionan correctamente, la integración entre dos unidades puede producir potencialmente errores. Estas pruebas se realizan siguiendo un escenario de prueba cercano al caso de uso del proceso de negocio real. (Planificación de un proyecto de Power Apps, 2020)

#### <span id="page-15-2"></span>**1.5.7 Pruebas de aceptación de usuario**

Una prueba de aceptación de usuario (UAT) la realiza el usuario de la aplicación en lugar del creador. Esta prueba es para garantizar que lo

construido por los creadores coincida con los requisitos inicialmente solicitados por el usuario. (Planificación de un proyecto de Power Apps, 2020)

#### <span id="page-16-0"></span>**1.5.8 Diseño arquitectónico**

Define cómo debe organizarse un sistema y cómo tiene que diseñarse la estructura global de éste. Es el enlace entre el diseño y la ingeniería de requerimientos, que identifica los principales componentes estructurales en un sistema y la relación entre ellos. (Catálogo de Aprendizaje de creadores de Aplicaciones, 2020)

#### <span id="page-16-1"></span>**1.5.9 Diseño conceptual**

Consiste esencialmente en obtener una solución a un problema de diseño planteado a partir de las especificaciones, requisitos y necesidades planteadas. (Catálogo de Aprendizaje de creadores de Aplicaciones, 2020)

#### <span id="page-16-2"></span>**1.5.10 Conector**

Un conector es una característica de Power Apps en la que puede conectarse a varios sistemas y fuentes, como SharePoint, SQL Server u Office 365, y recuperar datos directamente de ellos o guardar datos en ellos. (Catálogo de Aprendizaje de creadores de Aplicaciones, 2020)

#### <span id="page-16-3"></span>**1.5.11 Inspección de Higiene y Seguridad**

Acto mediante el cual el Sistema General de Inspección verifica el cumplimiento de la Ley, Reglamento y Normativas concernientes al mejoramiento de las condiciones de trabajo en materia de higiene y seguridad y la protección de los trabajadores. (REGLAMENTO DE LA LEY GENERAL DE HIGIENE Y SEGURIDAD DEL TRABAJO, 2007) CAPÍTULO II CONCEPTOS

#### <span id="page-17-0"></span>**1.5.12 Inspección Inicial**

Las que se realizan por primera vez a los centros de trabajo. (REGLAMENTO DE LA LEY GENERAL DE HIGIENE Y SEGURIDAD DEL TRABAJO, 2007) CAPÍTULO II CONCEPTOS

#### <span id="page-17-1"></span>**1.5.13 Inspección de Comprobación o Re inspección**

Se realizan cuando se requiere verificar, constatar el cumplimiento de las medidas o disposiciones indicadas o dictadas anteriormente por la autoridad delMinisterio del Trabajo. (REGLAMENTO DE LA LEY GENERAL DE HIGIENE Y SEGURIDAD DEL TRABAJO, 2007) CAPÍTULO II CONCEPTOS

#### <span id="page-17-2"></span>**1.5.14 Inspección Integral**

Se realizan de forma periódica o a petición de las partes. (REGLAMENTO DE LA LEY GENERAL DE HIGIENE Y SEGURIDAD DEL TRABAJO, 2007) CAPÍTULO II CONCEPTOS

#### <span id="page-17-3"></span>**1.5.15 Acta de Inspección**

Documento administrativo que indica el grado el grado de cumplimiento de las disposiciones en materia de higiene y seguridad del trabajo y que da origen al procedimiento administrativo en el cual se dispone la imposición de sanciones por violaciones a las normas de higiene y seguridad del trabajo. (REGLAMENTO DE LA LEY GENERAL DE HIGIENE Y SEGURIDAD DEL TRABAJO, 2007) CAPÍTULO II CONCEPTOS

## <span id="page-17-4"></span>**1.5.16 Acta de Re inspección**

Documento administrativo que señala el grado de cumplimiento, por parte del empleador, de las disposiciones indicadas en el acta de inspección. (REGLAMENTO DE LA LEY GENERAL DE HIGIENE Y SEGURIDAD DEL TRABAJO, 2007) CAPÍTULO II CONCEPTOS

#### <span id="page-18-0"></span>**1.5.17 Inspector de Higiene y Seguridad del Trabajo**

Servidor público encargado de practicar visitas de inspección en materia de higiene y seguridad del trabajo, para comprobar el cumplimiento de la Ley General de Higiene y Seguridad del Trabajo, Código del Trabajo y demás normativas en los centros de trabajo y que cuenta con el nombramiento y acreditación correspondiente, expedido por las autoridades del MITRAB. El inspector de higiene y seguridad del trabajo es parte del Sistema General de Inspección del Trabajo y un fedatario público en su área de competencia. (REGLAMENTO DE LA LEY GENERAL DE HIGIENE Y SEGURIDAD DEL TRABAJO, 2007) CAPÍTULO II CONCEPTOS

#### <span id="page-18-1"></span>**1.5.18 Obstrucción a la labor inspectiva**

La negativa injustificada o el impedimento a que se realice una inspección en un centro de trabajo o en determinadas áreas del mismo, efectuado por el empleador, su representante o dependientes, trabajadores o no de la empresa, por órdenes o directivas de aquel. El impedimento puede ser directo o indirecto, perjudicando o dilatando la labor del inspector de manera tal que no se permita el cumplimiento de la fiscalización, o negándose a prestar el apoyo necesario. (REGLAMENTO DE LA LEY GENERAL DE HIGIENE Y SEGURIDAD DEL TRABAJO, 2007) CAPÍTULO II CONCEPTOS

#### <span id="page-18-2"></span>**1.5.19 Infracción**

Es la violación a las normas relativas a seguridad e higiene del trabajo. (REGLAMENTO DE LA LEY GENERAL DE HIGIENE Y SEGURIDAD DEL TRABAJO, 2007) CAPÍTULO II CONCEPTOS

# <span id="page-19-0"></span>**1.6 Diseño Metodológico**

## <span id="page-19-1"></span>**1.6.1 Tipo de Investigación**

Se ha definido el tipo de investigación de acuerdo a los siguientes criterios:

- De acuerdo al nivel de profundidad es una investigación aplicada puesto que se busca resolver problemas prácticos de manera directa e inmediata.
- Según el tiempo de realización es una investigación transversal pues este se realiza en un instante de tiempo determinado.
- De acuerdo a la ubicación es una investigación de campo debido a que el estudio se realizará en el lugar donde se presenta el fenómeno a estudiar.

## <span id="page-19-2"></span>**1.6.2 Técnicas para la recolección de datos**

Para la recolección de los datos de la investigación se hizo uso de las siguientes técnicas e instrumentos.

- Técnicas:
	- > Lluvia de ideas, mediante la cual se plantearán las posibles variables.
	- Observación directa, la cual permitirá obtener datos reales de manera directa.

## <span id="page-19-3"></span>**1.6.3 Proceso Investigativo**

El proceso de la obtención de la información del estudio se llevó a cabo mediante las siguientes etapas

#### <span id="page-20-0"></span>**1.6.3.1 Etapa 1 Planificación:**

El proceso de planificación se dividió en sub etapas:

- 1. Identificación del problema empresarial.
- 2. Descripción del proceso.
- 3. Documentación el proceso.
- 4. Creación de un plan del proceso.

#### <span id="page-20-1"></span>**1.6.3.2 Etapa 2 Diseño:**

El proceso de diseño se dividió en sub etapas:

- 1. Diseño conceptual.
- 2. Diseño arquitectónico.

#### <span id="page-20-2"></span>**1.6.3.3 Etapa 3 creación:**

El proceso de creación se dividió en sub etapas:

- 1. Establecer orígenes de datos
- 2. Creación de aplicación nueva
- 3. Agregar conectores
- 4. Creación de pantallas de navegación
- 5. Personalizar formularios y vistas.
- 6. Configuración de flujos del proceso.
- 7. Creación de flujos de Power Automate.

## <span id="page-21-0"></span>**1.6.3.4 Etapa 4 Pruebas:**

Dentro del proceso de pruebas se realizaron las siguientes pruebas de soporte de aplicación:

- 1. Pruebas unitarias.
- 2. Pruebas de principio a fin.
- 3. Pruebas de aceptación de usuario.

## <span id="page-22-0"></span>**Capítulo II: Diagnóstico de la situación actual**

El proceso de inspección inicia con la planificación mensual de las inspecciones en conjunto con los departamentos de la DGHST. El tercer viernes de cada mes se presenta la propuesta al director general para su debida aprobación.

La planificación se desarrolla según las inspecciones solicitadas por partes interesadas, empresas que necesitan renovar su licencia de HST, denuncias recibidas e inspecciones de oficio, las cuales son registradas en una base de datos.

Se elabora el plan de inspecciones del mes correspondiente en materia de higiene y seguridad en el cual, se toma de referencia las denuncias interpuestas por las personas trabajadoras, representantes de organizaciones sindicales y procuradores, sector económico que prevalece en el departamento, empresas que registran un número significativo de accidentes laborales, empresas registradas en la base de datos denominada "Control de inspecciones" que lleva la dirección específica de seguridad para programaciones de oficio (integral e inicial), solicitud de inspección de empleadores para trámites de licencias de higiene y seguridad, entre otros criterios.

Una vez elaborado el plan inspectivo, se revisa en coordinación con los responsables de departamentos (Departamento de Normación, Departamento de Industria, Servicio y Agropecuario, Departamento de Evaluaciones Ambientales y Departamento de Construcción, Transporte y Minas), previo a su publicación y envío por correo electrónico a cada inspector de higiene y seguridad su plan individual de inspecciones del correspondiente mes con sus respectivas rutas y fecha de ejecución de las mismas. En dependencia del tipo de inspección (de trámite de licencia, de oficio), los jefes de departamento asignan la carga de las empresas a los inspectores.

Posteriormente de darse a conocer el plan mensual a los inspectores, el inspector se presenta en las instalaciones de la empresa a inspeccionar para realizar una auditoría de los aspectos técnicos organizativos de la empresa, evaluando el cumplimiento de la Ley 618: Ley General de Higiene y Seguridad del Trabajo, en dos etapas:

Una etapa consiste en la inspección visual donde realiza un recorrido por todas y cada una de las áreas del centro de trabajo en donde, evalúa condiciones de seguridad del trabajo, condiciones de higiene del trabajo, ergonomía industrial y aspectos de género. Según la valoración de todos los factores evaluados se obtiene el porcentaje de cumplimiento, siendo éste el promedio de las disposiciones cumplidas, entre el número de disposiciones que aplican al sector inspeccionado.

La otra etapa consiste en una inspección documental de la parte legal de la empresa, en la cual se revisa lo consignado en la ley concerniente a la organización de la empresa en materia de salud ocupacional y obligaciones del empleador (licencia en materia de higiene y seguridad, Reglamento Técnico Organizativo, Exámenes Médicos Ocupacionales, Plan anual, etc.)

Durante el proceso de inspección, el inspector actuante debe llenar el acta de inspección justificando si se constató o no el cumplimiento de cada una de las disposiciones que aplican al sector inspeccionado, del mismo modo debe adjuntar un soporte del cumplimiento de la disposición. De no haber sido cumplida la disposición, el inspector actuante debe determinar un arreglo legal en donde determina qué debe cumplir y en qué plazo, para posteriormente ser corroborado en el proceso de re inspección.

El acta de inspección da origen al procedimiento administrativo en el cual se dispone la imposición de sanciones por violaciones a las normas de higiene y seguridad del trabajo o el cumplimiento de las disposiciones. Es por esto que, antes de cerrar el proceso inspectivo el inspector actuante deberá señalar lo siguiente:

- 1. Hora y fecha de la inspección
- 2. Criterios de evaluación
- 3. Disposiciones legales incumplidas con sus debidas recomendaciones y

plazos.

Una vez concluida la inspección, el inspector dará lectura del acta en voz alta y clara, ante la presencia del representante de la empresa.

Leída el acta, será firmada y sellada por el inspector actuante y el representante de la organización.

En caso que queden disposiciones incumplidas, inicia el proceso de re inspección en donde, la empresa tiene 60 días hábiles para subsanar las disposiciones. La re inspección se suma al plan mensual de inspecciones como inspecciones de oficio.

#### <span id="page-24-0"></span>**2.1 Descripción narrativa de procesos.**

# <span id="page-24-1"></span>**2.1.1 Proceso: Inspección en materia de Higiene y Seguridad Ocupacional. Objetivo**

Verificar el cumplimiento de la Ley 618: Ley General de Higiene y Seguridad del Trabajo, Reglamento y Normativas concernientes al mejoramiento de las condiciones de trabajo en materia de higiene y seguridad y la protección de los trabajadores.

#### **Alcance**

Todas las áreas y procesos del centro de trabajo.

#### **Desarrollo**

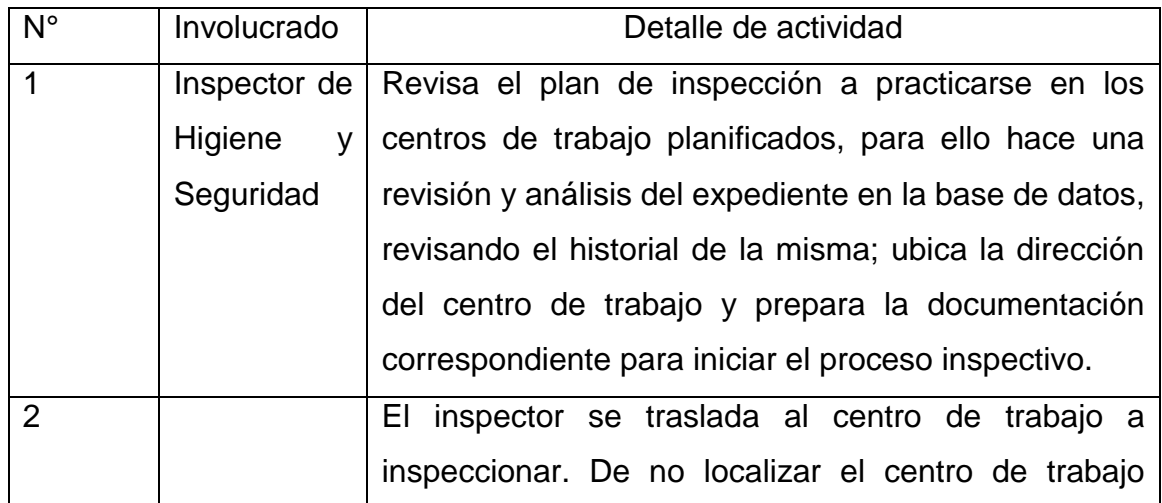

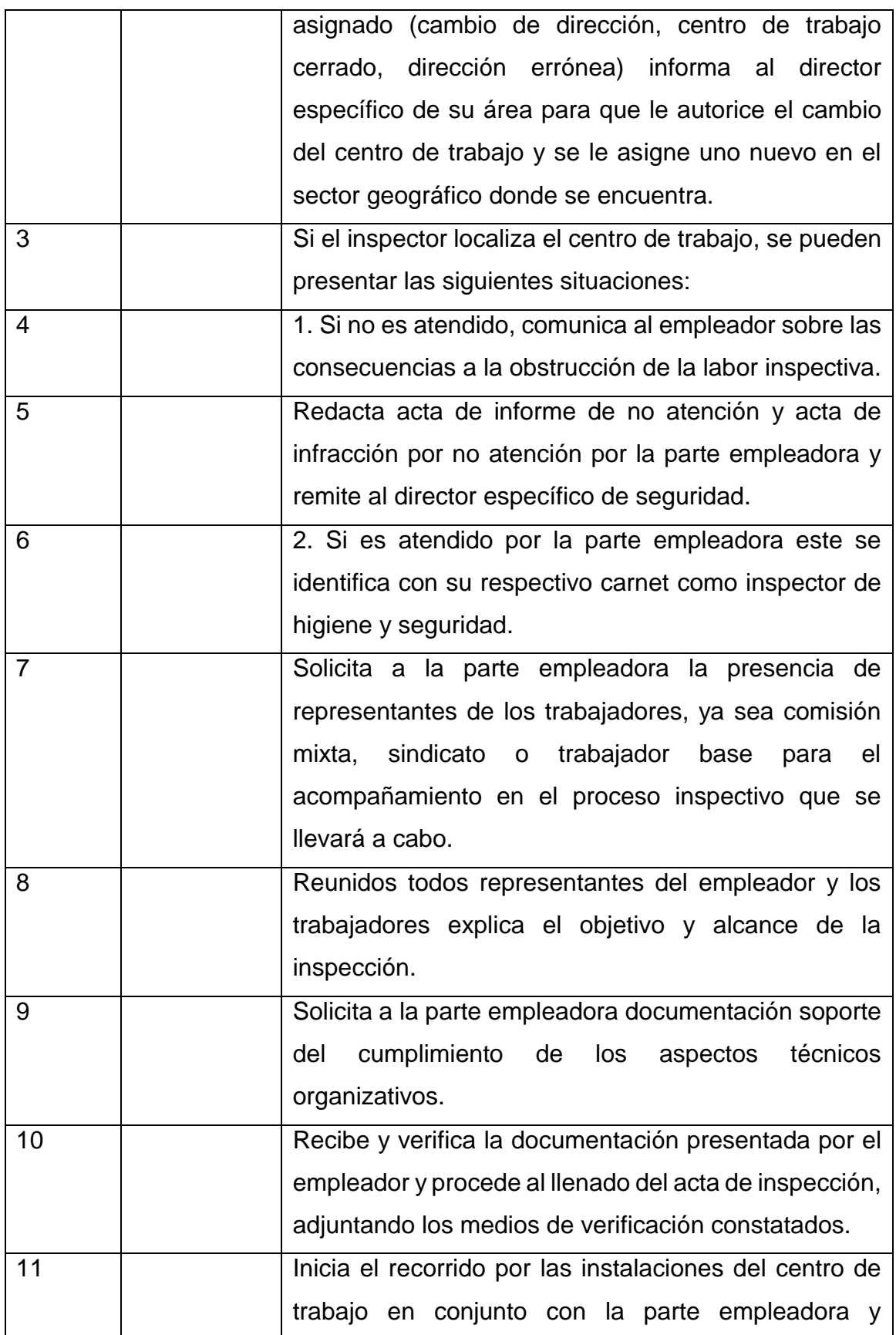

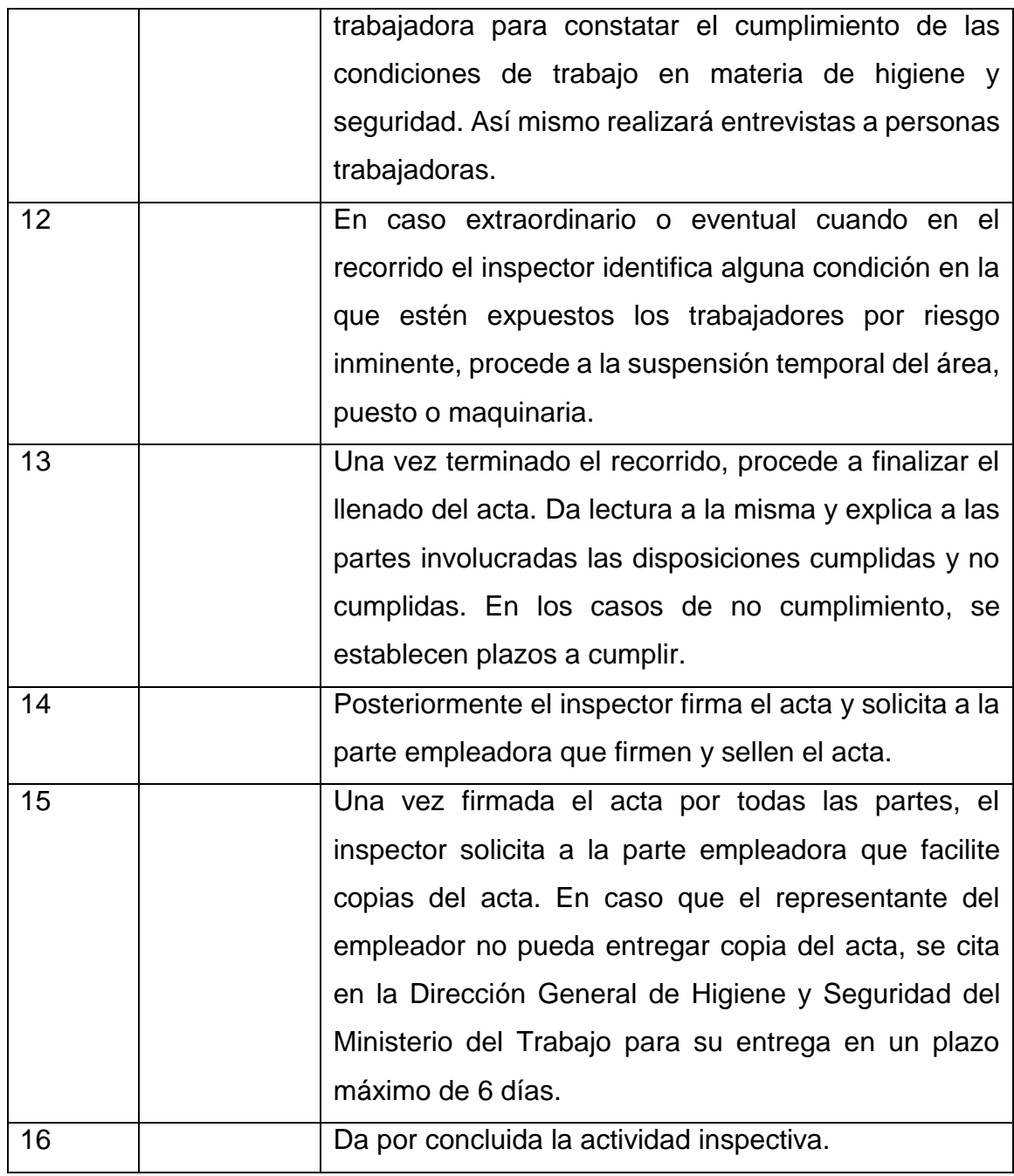

## **Formato actual**

Ver anexo 1

#### **Diagrama: Inspección en materia de Higiene y Seguridad Ocupacional.**

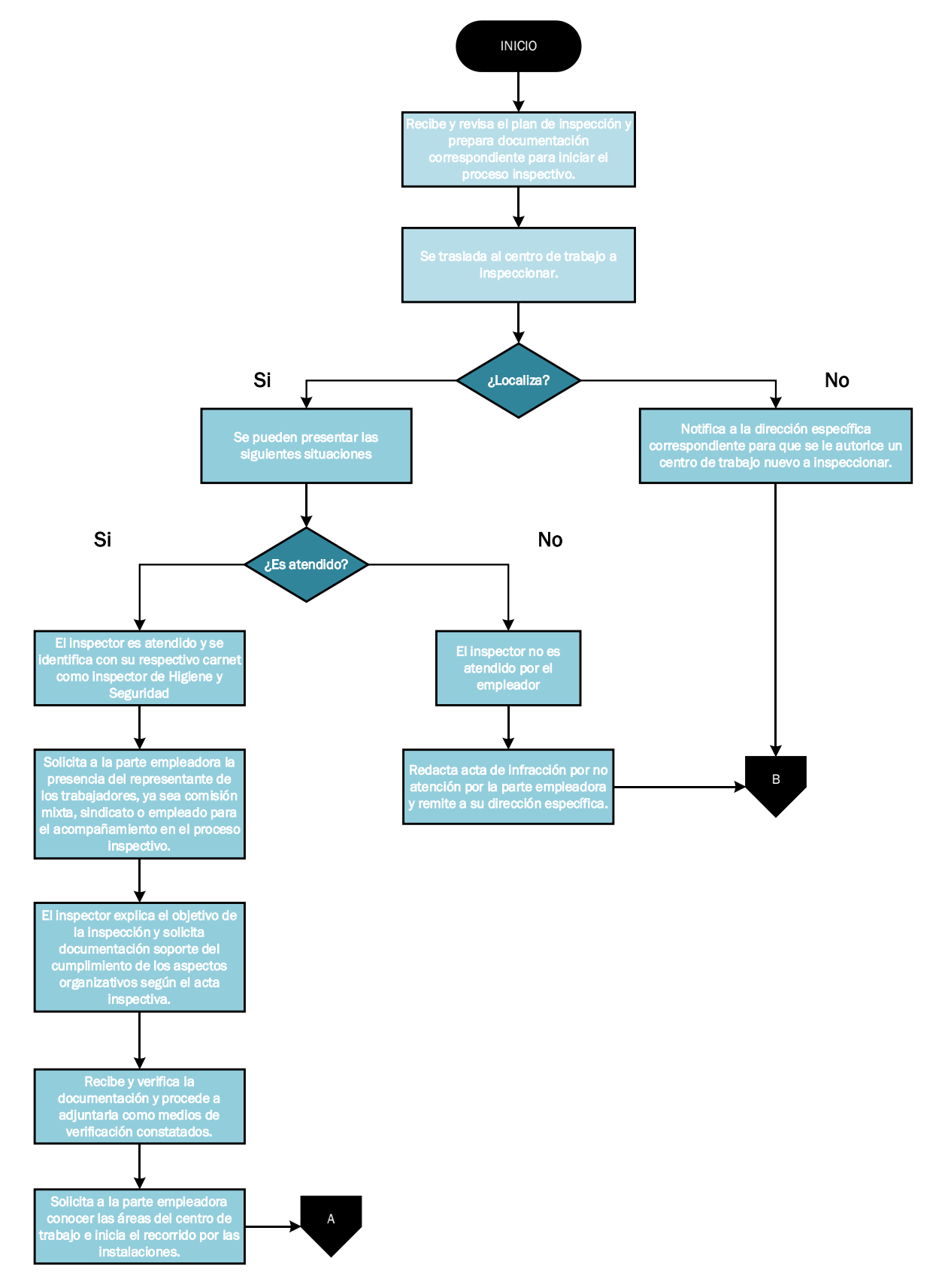

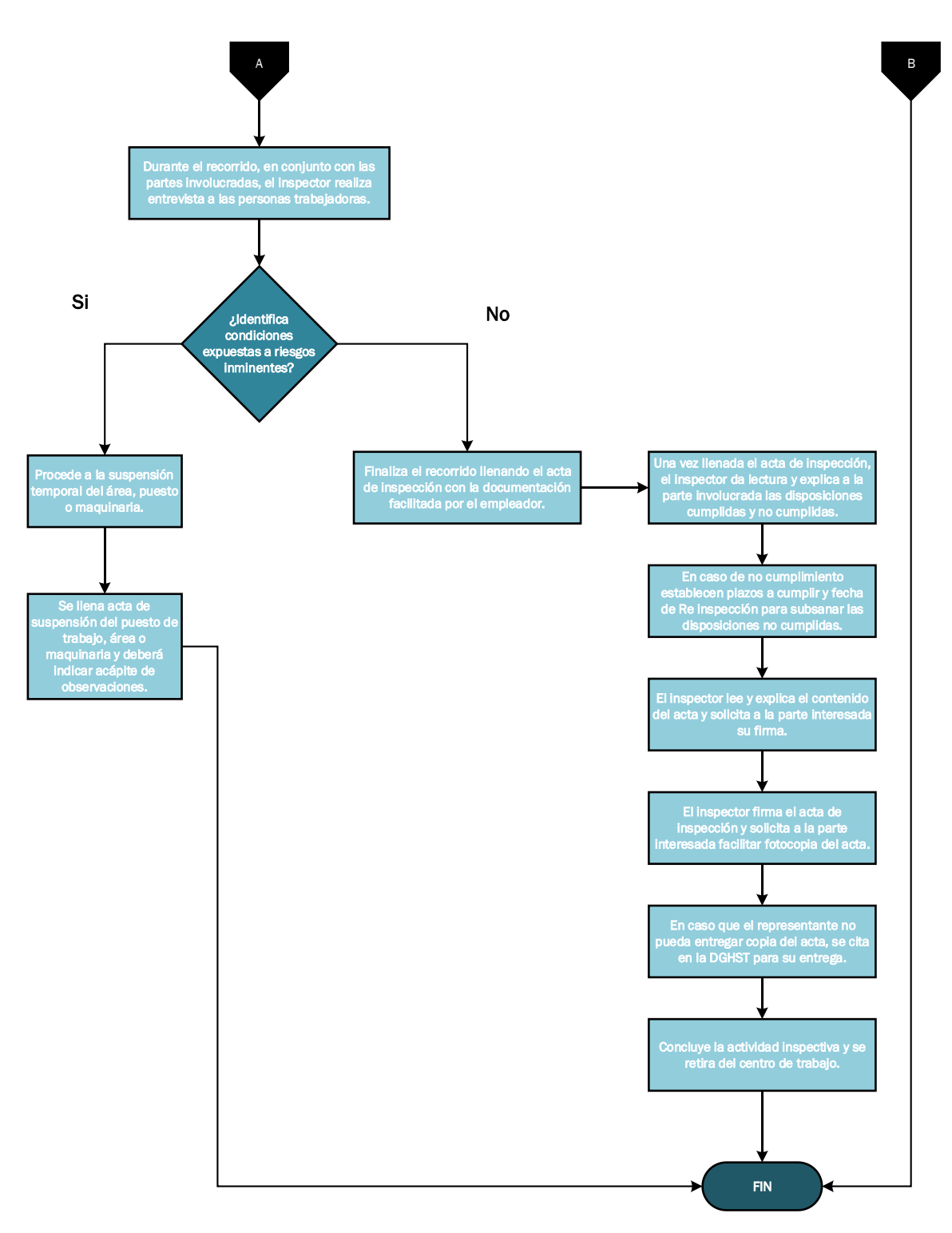

<span id="page-28-0"></span>*Ilustración 4: Diagrama del proceso de Inspección en materia de Higiene y Seguridad del Trabajo.*

## <span id="page-29-0"></span>**2.1.2 Proceso: Re inspección en materia de Higiene y Seguridad.**

#### **Objetivo**

Verificar el cumplimiento de las disposiciones no cumplidas en el proceso de inspección.

#### **Alcance**

Todas las áreas y procesos del centro de trabajo.

#### **Desarrollo**

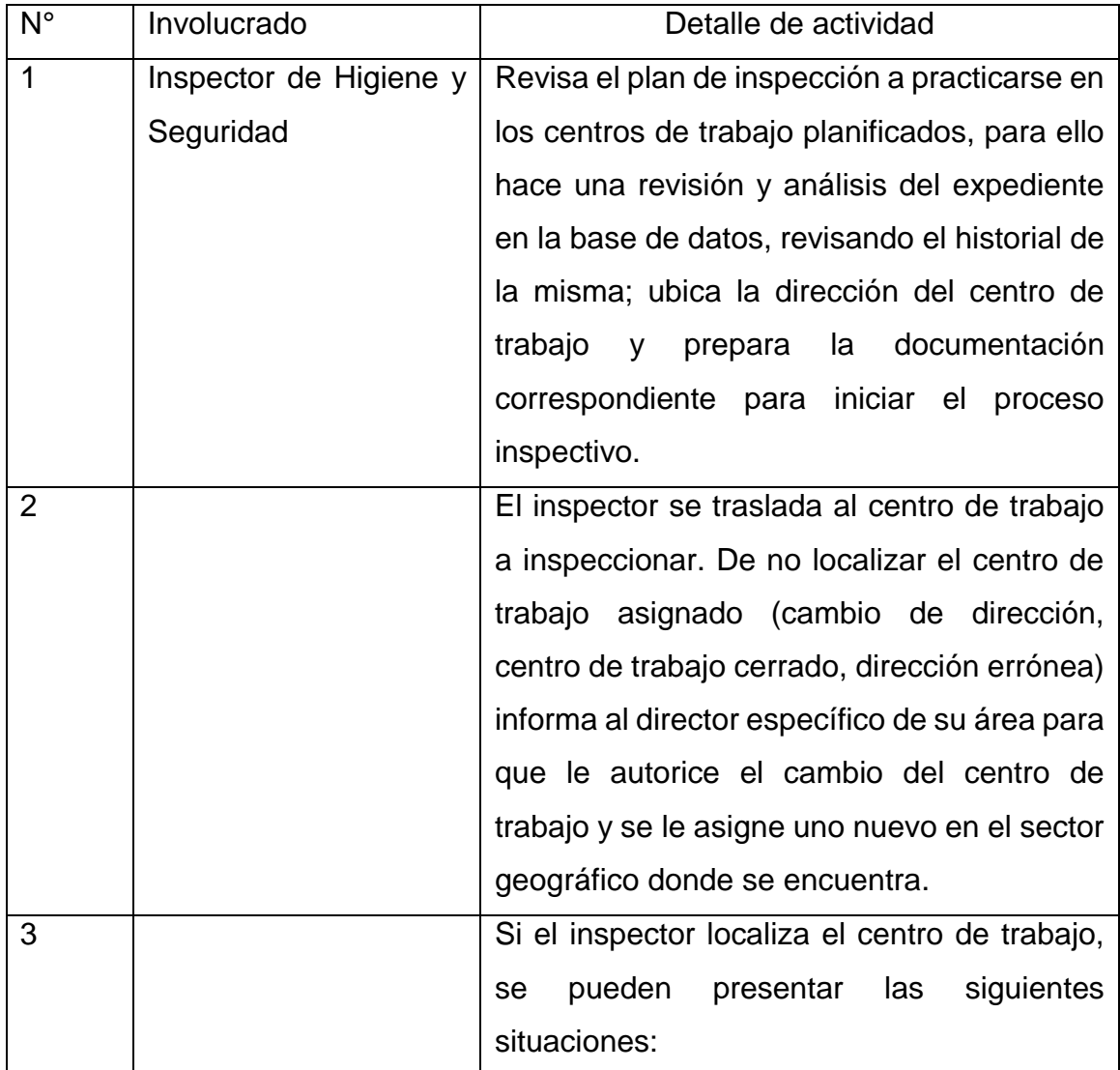

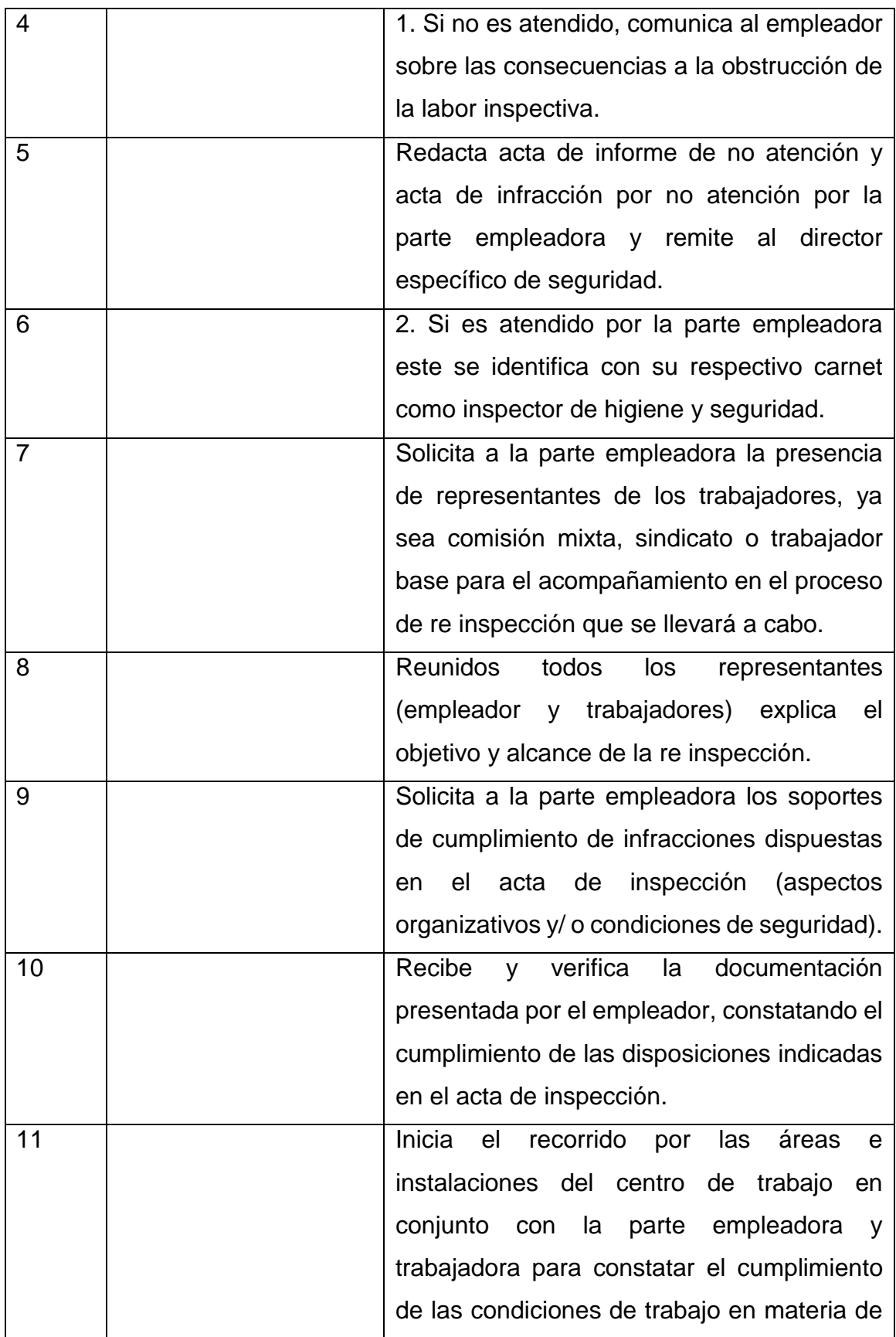

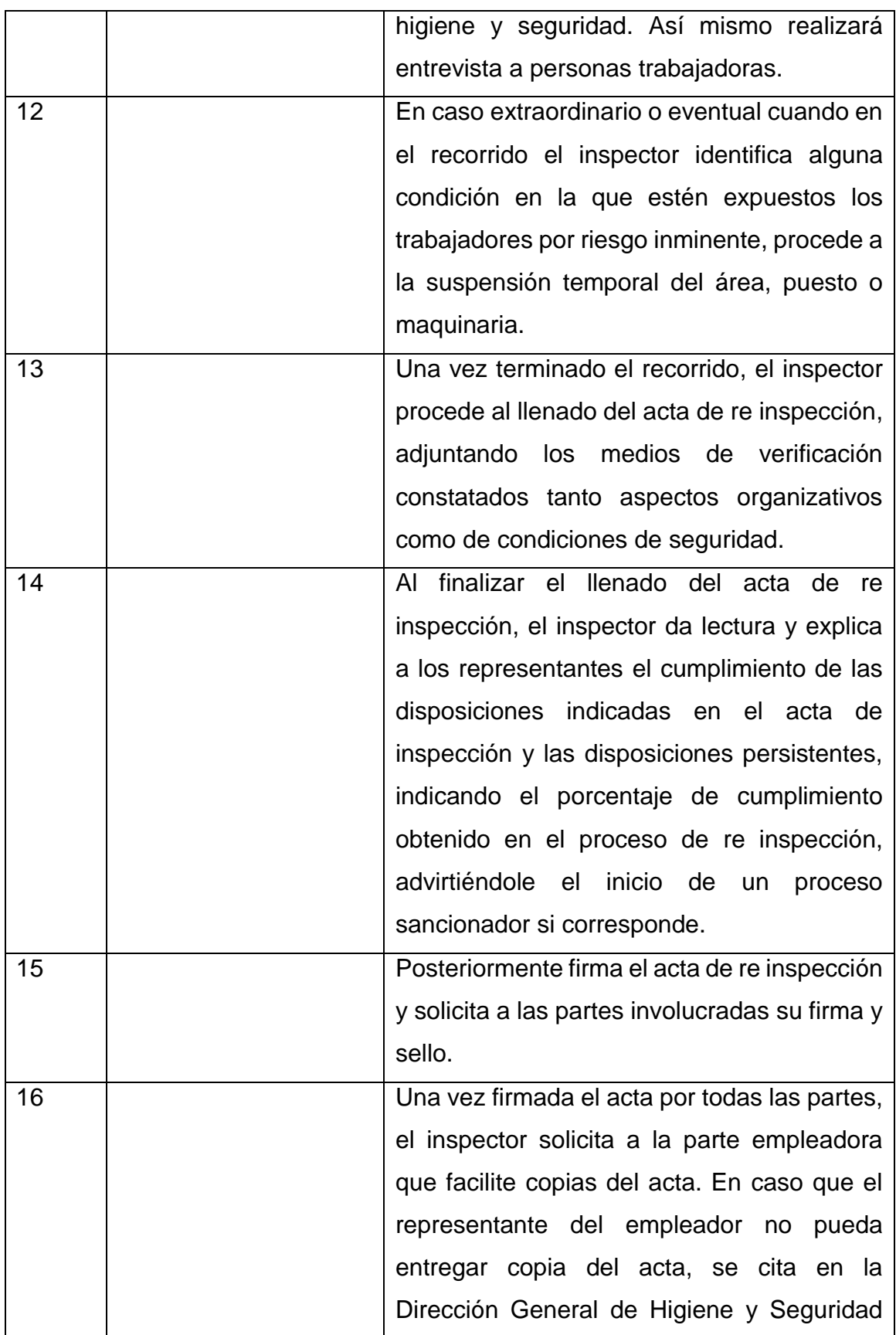

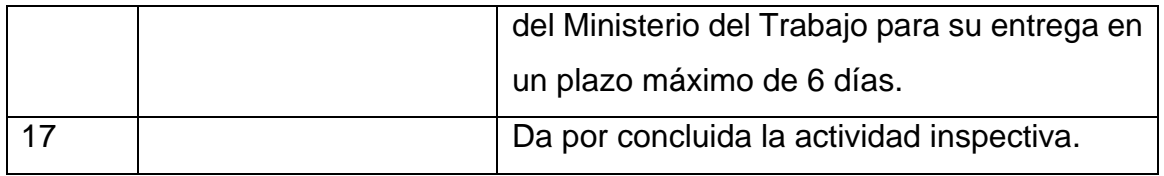

#### **Formato actual**

Ver anexo 1

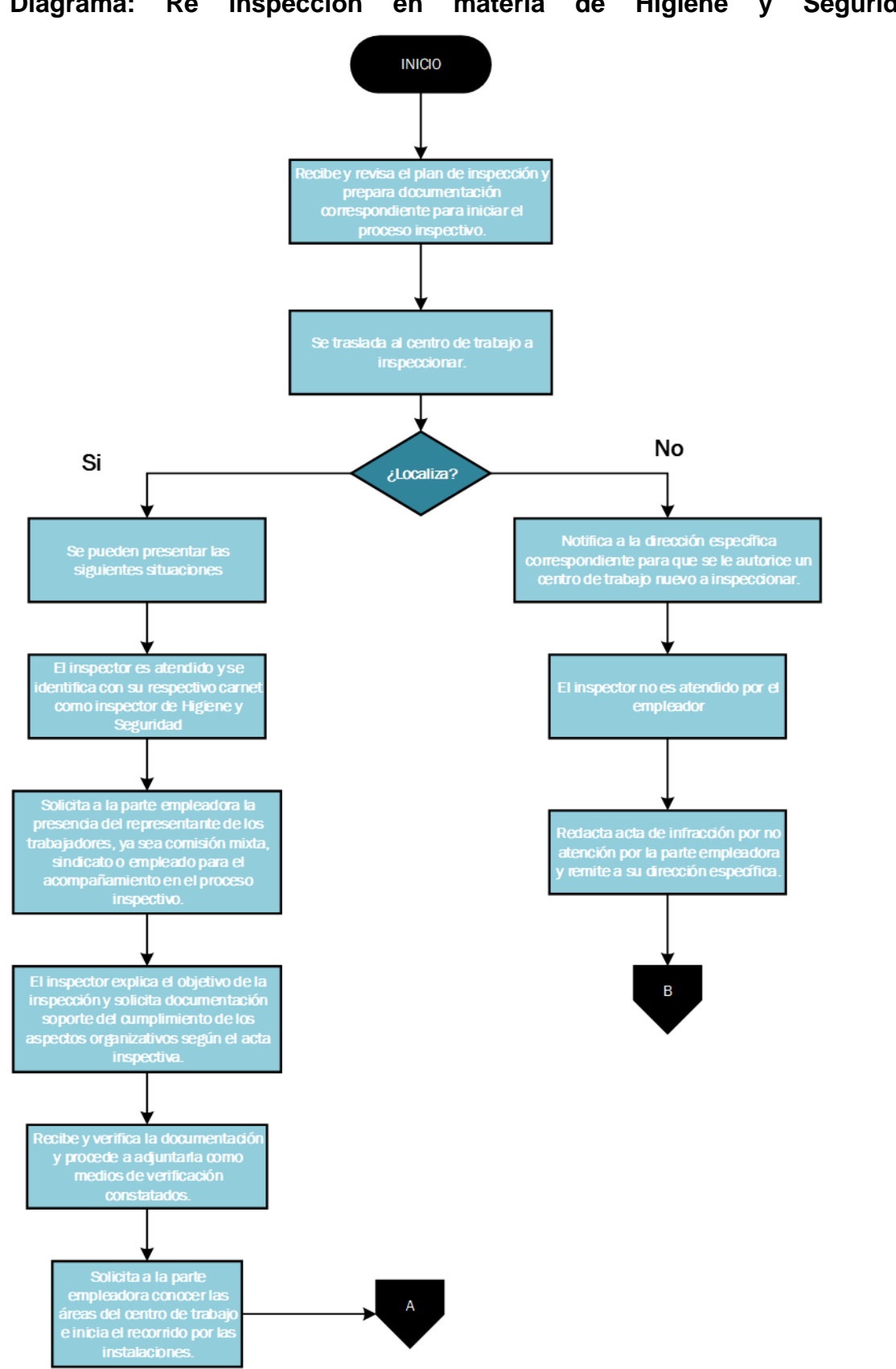

**Diagrama: Re inspección en materia de Higiene y Seguridad.**

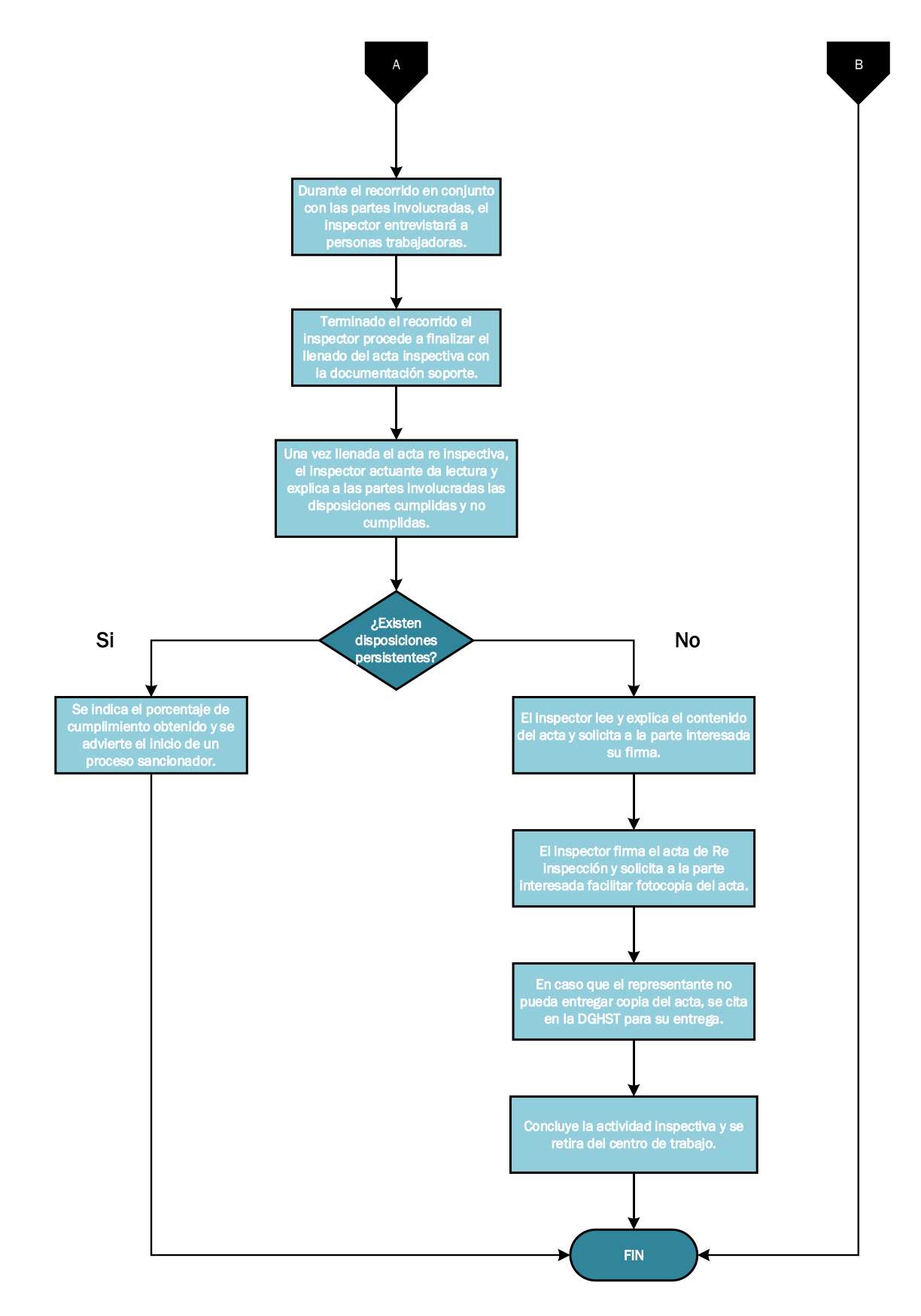

<span id="page-34-0"></span>*Ilustración 5: Diagrama del proceso de Re inspección en materia de Higiene y Seguridad del Trabajo.*

## <span id="page-35-0"></span>**Capítulo III Diseño del Sistema de Automatización**

El diseño de la aplicación es una parte importante del proceso, donde se comienza a especificar que se diseñará en la fase de creación, en función de la información que se ha recopilado.

El diseño conceptual se ocupa de crear el diseño para el proyecto general de la aplicación. En esta etapa se considera cuáles son las tareas involucradas en la aplicación y cuál será la experiencia del usuario. Para identificar las tareas que se requieren en la aplicación se debe consultar el diagrama del flujo del proceso y de esta manera organizar la información y detallar las tareas que deben realizarse en cada pantalla.

Posterior a ello, se procede a realizar bocetos de las pantallas que se consideran necesarias comprobando que el formato nuevo coincida con los aspectos medulares del formato que se usa actualmente.

Una vez concluido el diseño conceptual, se desarrolla el diseño arquitectónico el cual, especifica cómo usará PowerApps (y otros productos de Power Platform de ser necesarios) para automatizar el proceso. Aquí se consideran aspectos claves como: el almacenamiento de los datos, diseño de la estructura de los datos, determinar qué tipo de aplicación crear, dónde colocar la lógica y cómo proteger los datos.

#### **Creación**

#### <span id="page-35-1"></span>**3.1 Establecer el origen de los datos**

PowerApps no se puede usar para crear un origen de datos conectado ni para modificar su estructura; el origen de datos ya debe existir en algún servicio. Es por esto que se ha diseñado un base de datos en Excel para crear una conexión a la aplicación. La base de datos contiene la estructura de las actas de los diferentes sectores que inspeccionan (Sector Comercio, Servicios, Minas, Salud, Eléctrico, Industria, etc.). Una conexión hace que la información esté disponible para la
aplicación. La conexión se encarga de la autenticación del usuario que va a acceder.

|                                                                                                    | 日                                                                                                    |                                                 |                                                                                                    | BD Actas - Excel           |                                              |                                                                                                    |                                     |
|----------------------------------------------------------------------------------------------------|----------------------------------------------------------------------------------------------------|-------------------------------------------------|----------------------------------------------------------------------------------------------------|----------------------------|----------------------------------------------|----------------------------------------------------------------------------------------------------|-------------------------------------|
|                                                                                                    | Inicio<br>Archivo                                                                                                    | Disposición de página<br>Insertar               | Fórmulas                                                                                                    | Revisar<br><b>Datos</b>    | Vista                                        | O<br>Ayuda                                                                                                    | ¿Qué desea hacer?                   |
| X<br>$-10$<br>Arial                                                                                                 |                                                                                                    | $\overline{\mathbb{Q}}$                         | A A<br>$\frac{1}{2}$ .<br>ab Ajustar texto                                                                                                    |                            |                                              | General                                                                                                    |                                     |
| Pegar                                                                                                    |                                                                                                    | $N K S \cdot \square \cdot \triangle \cdot A$ . | 言目<br>亖                                                                                                    | 相信<br>Combinar y centrar v |                                              | $\begin{array}{ c c c c }\n\hline\n\bullet & \searrow & \begin{array}{ c c c }\n\hline\n\bullet & \bullet & \end{array} & \begin{array}{ c c c }\n\hline\n\bullet & \bullet & \end{array} & \begin{array}{ c c c }\n\hline\n\bullet & \bullet & \end{array} & \begin{array}{ c c c }\n\hline\n\bullet & \bullet & \end{array} & \begin{array}{ c c c }\n\hline\n\bullet & \bullet & \end{array} & \begin{array}{ c c c c }\n\hline\n\bullet & \bullet & \end{array} & \begin{array}{ c c c$ | Format<br>$^{00}_{00}$<br>condicion |
|                                                                                                    | Portapapeles<br>$\overline{N}$                                                                                                    | Fuente                                          | 位                                                                                                    | Alineación                 |                                              | $\sqrt{2}$<br>Número                                                                                                    | 位                                   |
| fx<br>×<br>13                                                                                                    |                                                                                                    |                                                 |                                                                                                    |                            |                                              |                                                                                                    |                                     |
|                                                                                                    | A                                                                                                    | B                                               | C                                                                                                    |                            | D                                            | Ε                                                                                                    | F                                   |
| 1<br>$\overline{2}$                                                                                                 | Tipo de acta                                                                                                    | <b>D</b> Codigo                                 | Infracción Genérica /Disposicion Lega                                                                                                    |                            | <b>Bloque</b>                                | <b>Descripcion</b>                                                                                                    | <b>Tipo</b>                         |
| 3                                                                                                    | Sector Industria                                                                                                    | 1.01                                            | Se cuenta en el centro de trabajo con una<br>política de prevención en materia de<br>higiene y seguridad del trabajo. (Arto 8 Ley                                                                                                    |                            | $\mathbf{1}$                                 | <b>Aspectos</b><br><b>Tecnicos</b><br>Organizativos                                                                                                    | Organizativo                        |
| 4                                                                                                    | Sector Industria                                                                                                    | 1.02                                            | Se tiene asignada o nombrada y capacitada<br>a una persona que se encarque en atender<br>lo referido a la higiene y seguridad en el<br>centro de trabajo. (Arto 18, núm. 3). Ley<br>618                                                       | $\mathbf{1}$               | Aspectos<br><b>Tecnicos</b><br>Organizativos | Organizativo                                                                                                    |                                     |
| 5                                                                                                    | Sector Industria                                                                                                    | 1.03                                            | Se realizó evaluación inicial de los riesgos,<br>mapa de riesgo y plan de intervención de<br>conformidad al Procedimiento<br>Metodológico para Evaluación Inicial de<br>Riesgos del Ministerio del Trabajo. (Arto 18,<br>núm. 4 y 5 Lev 618). | 1                          | Aspectos<br><b>Tecnicos</b><br>Organizativos | Organizativo                                                                                                    |                                     |
| 6                                                                                                    | Sector Industria                                                                                                    | 1.05                                            | Tiene licencia vigente y/o está en trámite en<br>materia de higiene y seguridad. (Arto 18,<br>núm. 6 Lev 618).                                                                                                    |                            | $\mathbf{1}$                                 | Aspectos<br><b>Tecnicos</b><br>Organizativos                                                                                                    | Organizativo                        |
|                                                                                                    | Tiene elaborado, implementado y<br>certificado el plan de emergencia y<br>conformada las brigadas de primeros<br>auxilios, prevención de incendios y<br>Sector Industria<br>evacuación por la Dirección General de<br>1.07<br>Bomberos. (Arto 18, núm. 10, Arto. 179 Ley<br>618; Arto. 31 de la ley 837, Ley de la |                                                 |                                                                                                    |                            |                                              | Aspectos<br>Tecnicos<br>Organizativos                                                                                                    | Organizativo                        |
| Comercio<br>Industria<br>Servicios<br>Salud<br>Construcción<br>Agroindustria<br>Minas<br>Maquila<br>Ofic $(+)$<br>١ |                                                                                                    |                                                 |                                                                                                    |                            |                                              |                                                                                                    |                                     |

*Ilustración 6: Origen de los datos usados en API.*

### **3.2 Creación de aplicación nueva**

Una vez definido el origen de los datos creamos la aplicación basada en el mismo, de esta manera podemos diseñar y trabajar desde cero personalizando el flujo y comportamiento de los controles que se adapten mejor a nuestro proceso.

### **3.3Conector**

Esta característica de Power Apps permitirán conectarse a varios sistemas y fuentes y recuperar datos directamente de ellos o guardar datos en ellos. En la aplicación basada en lienzo se usa un conector de fuentes de datos.

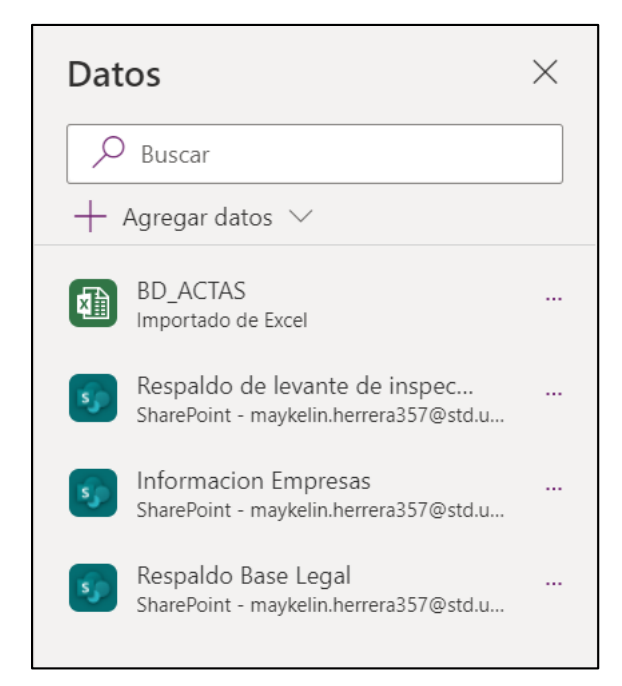

*Ilustración 7: Conectores de fuentes de datos de Power Apps.*

# **3.4 Creación de pantallas de navegación.**

Para crear una aplicación con varias pantallas e incorporar mecanismos que le permitan al usuario desplazarse por ella, es necesario agregar pantallas para el diseño de la interfaz de la aplicación.

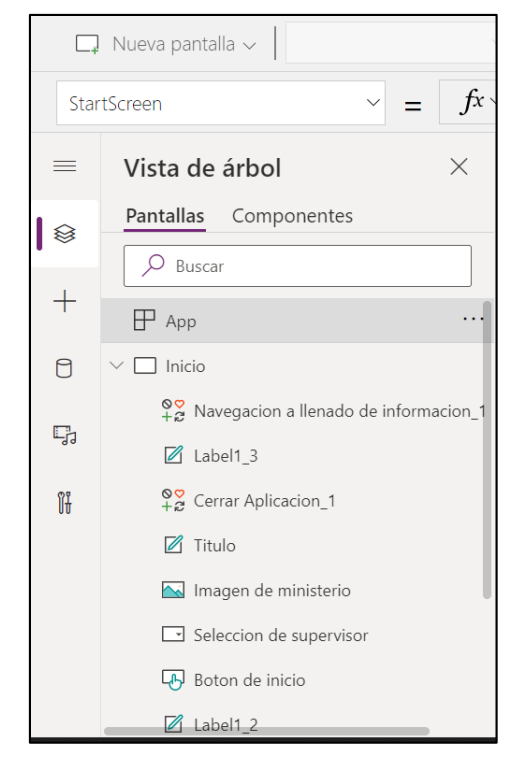

*Ilustración 8: Vista de árbol de las pantallas de navegación de Power Apps.*

Estas pantallas nos permiten agregar opciones que se ajustan al diseño del proceso y de esta manera diseñar las acciones que la aplicación va a realizar, por ejemplo, las funciones de los botones, el objetivo de los cuadros de texto, etc.

## **3.5 Personalizar formularios y vistas.**

En el diseño de la aplicación es conveniente personalizar los formularios para mostrar los datos más importantes y en el orden más intuitivo para ayudar a los usuarios a comprender y actualizar los datos fácilmente.

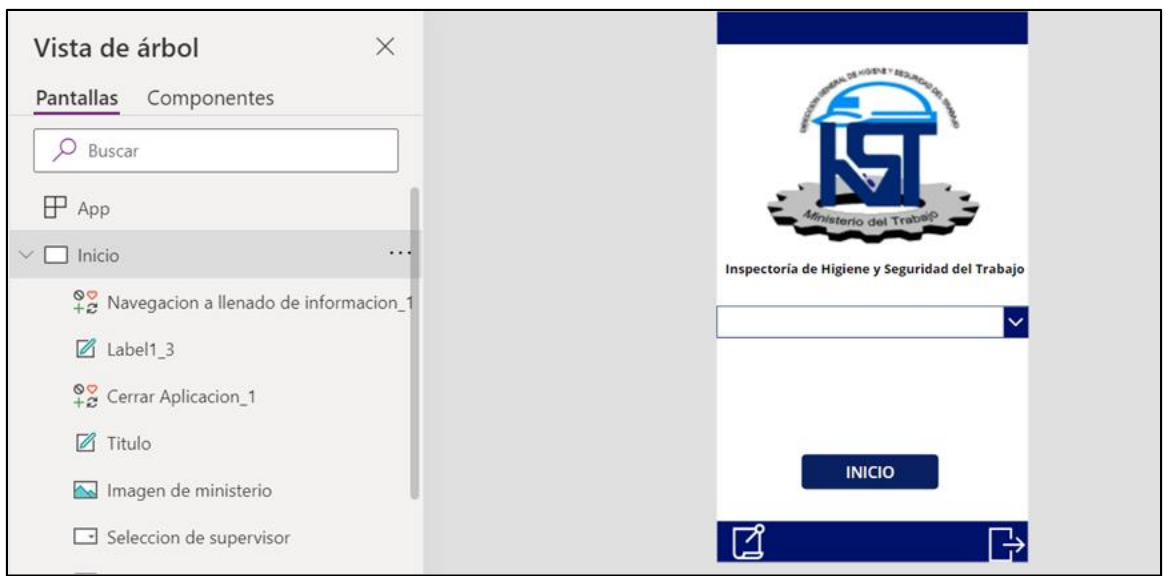

*Ilustración 9: Pantalla de inicio personalizada de API.*

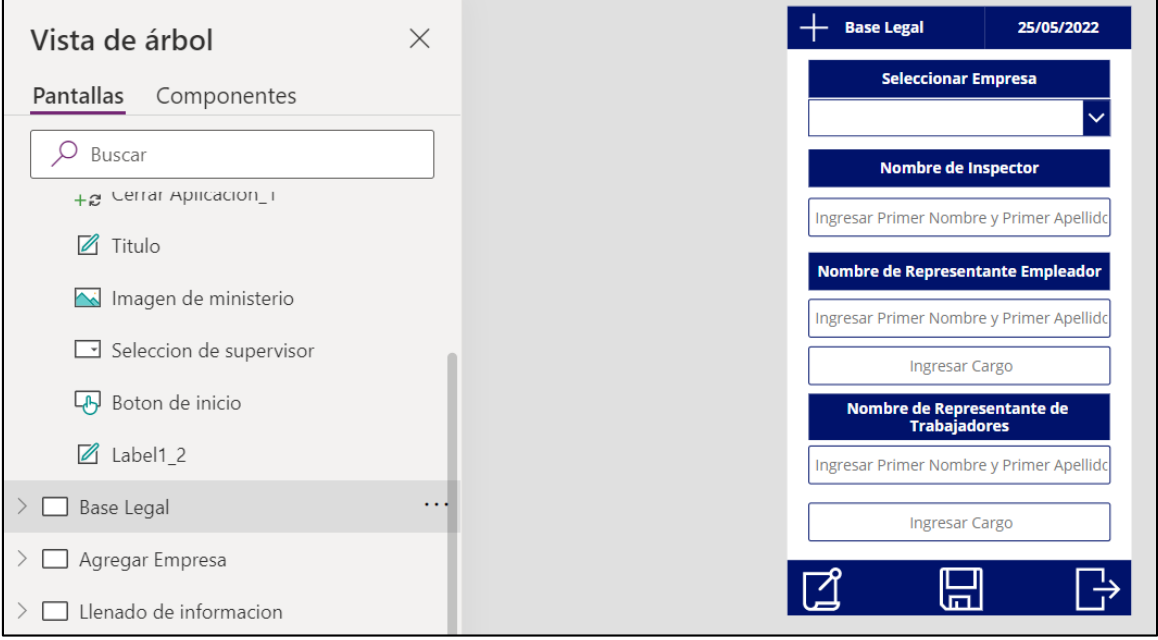

*Ilustración 10: Pantalla personalizada de API.*

# **3.6 Configuración de flujos del proceso.**

Cuando se diseñan los flujos del trabajo, se presenta la opción de incluir la lógica que desea ejecutar en fases y pasos.

Las fases facilitan la lectura de la lógica del flujo de trabajo. Los pasos son una unidad de lógica de procesos en un flujo de trabajo. Estos pueden incluir condiciones, acciones o una combinación de ambos elementos.

Los procesos del flujo de trabajo pueden realizar las acciones de la tabla siguiente:

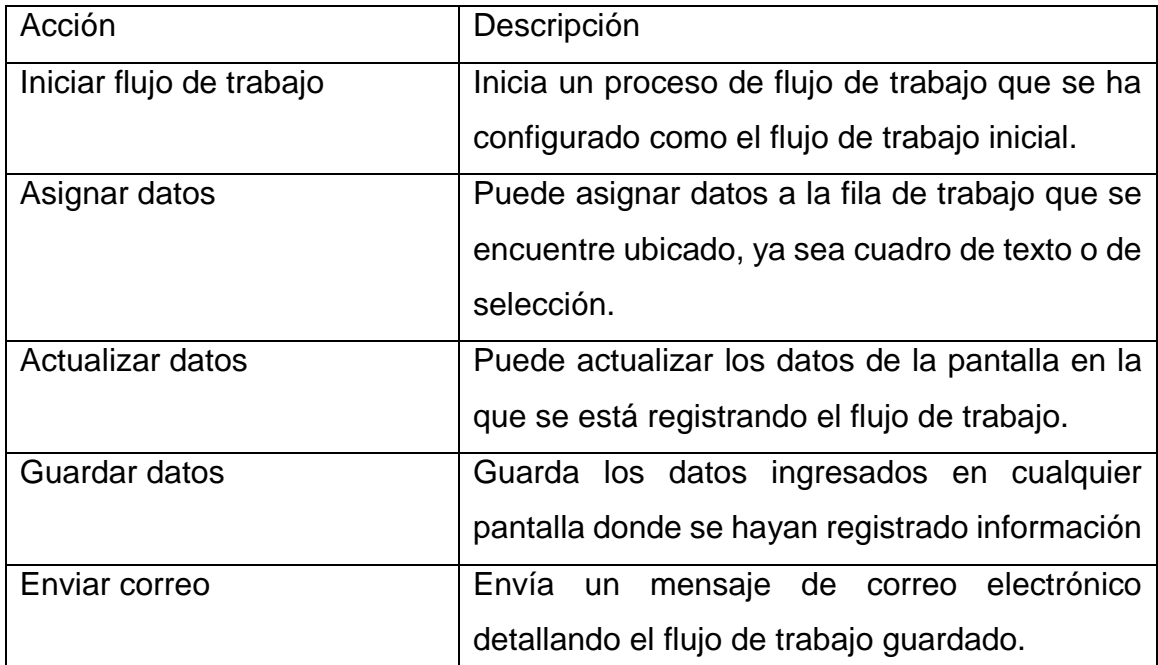

*Tabla 1:Procesos de flujos de trabajos realizados por la API.*

### **3.7 Creación de flujos de Power Automate.**

Los flujos de escritorio se utilizan para automatizar tareas en la web. Los flujos utilizados en la Prueba Piloto son flujos de Nube instantánea, que son desencadenados de forma manual desde cualquier dispositivo. Al momento de ser desencadenado el flujo se ejecuta un conector que permite crear archivos.

Con este tipo de conectores se apertura 3 accesos: ruta de acceso a la carpeta, nombre del archivo y contenido del archivo.

Estos conectores nos permitirán guardar la información bajo un código HTML y convertirlo a código pdf. Posterior a ello, se debe cubrir la necesidad de enviar el archivo pdf por correo y para esto se ha diseñado otro conector con un modelo empresarial y con referencias mínimas.

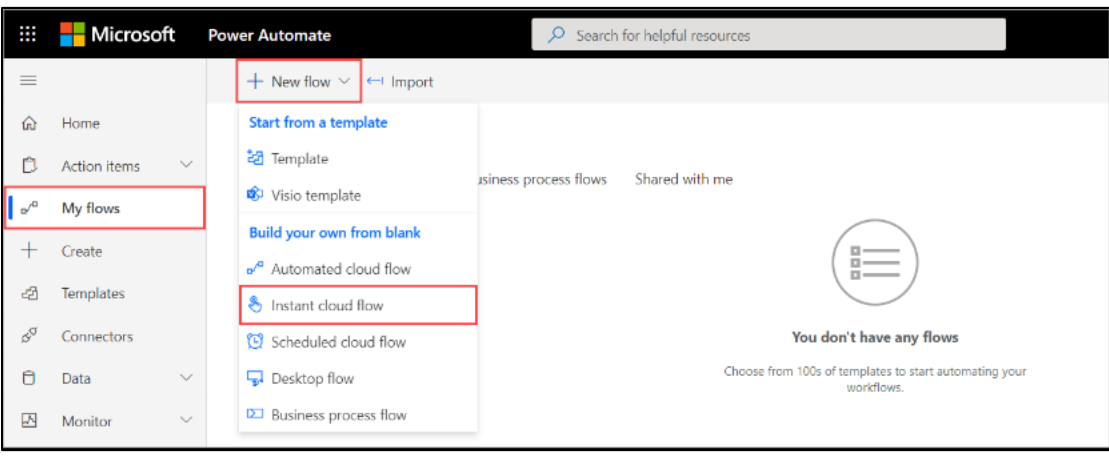

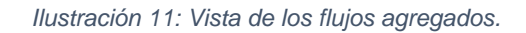

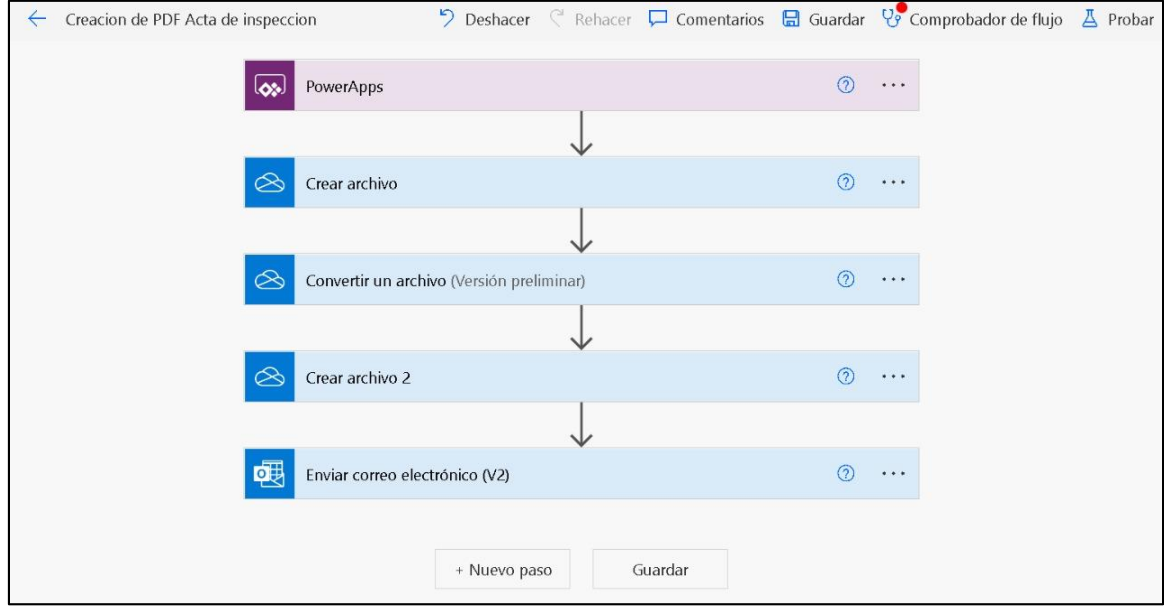

*Ilustración 12: Vista para comprobar pasos en los flujos.*

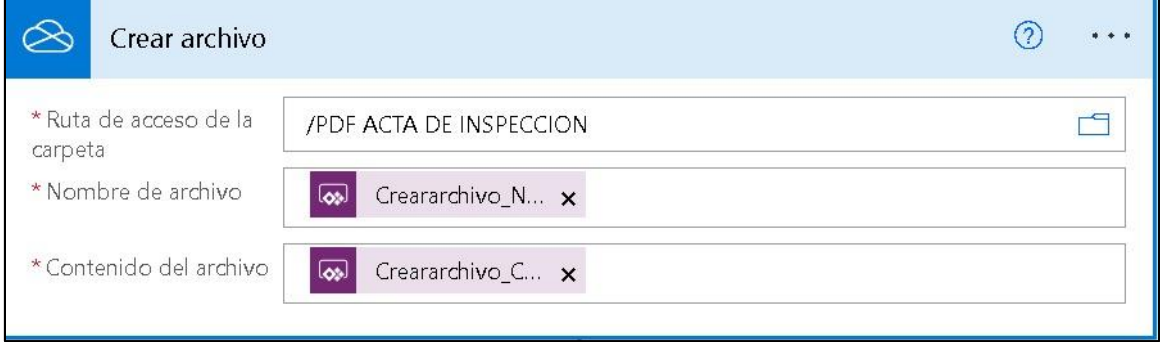

*Ilustración 13: Vista para probar los flujos añadidos.*

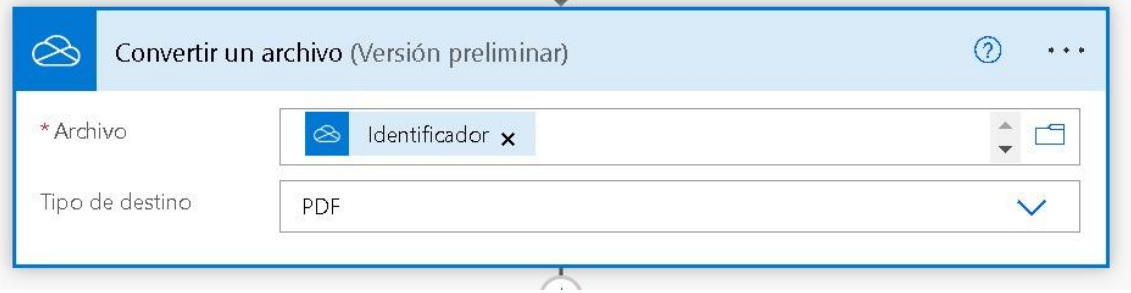

#### *Ilustración 14: Vista de versión preliminar del fujo de trabajo.*

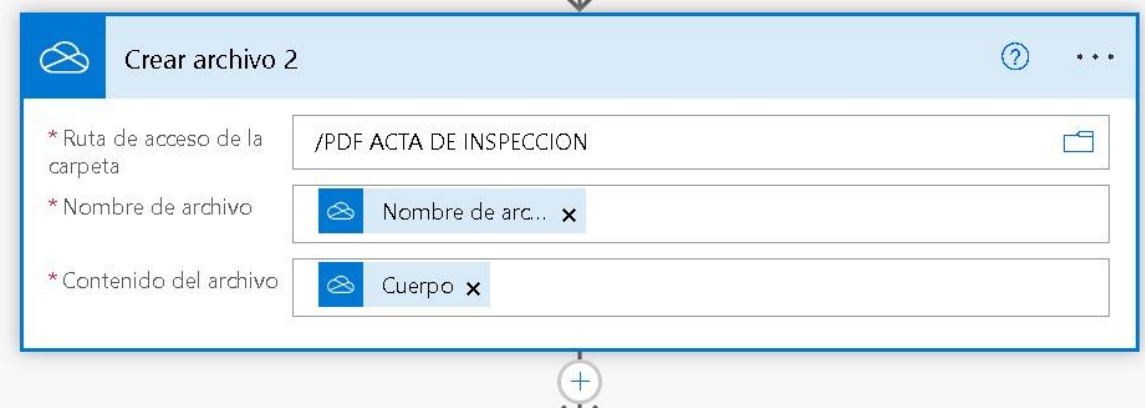

*Ilustración 15: Vista de versión preliminar del flujo de trabajo para guardar nombre y contenido del archivo.*

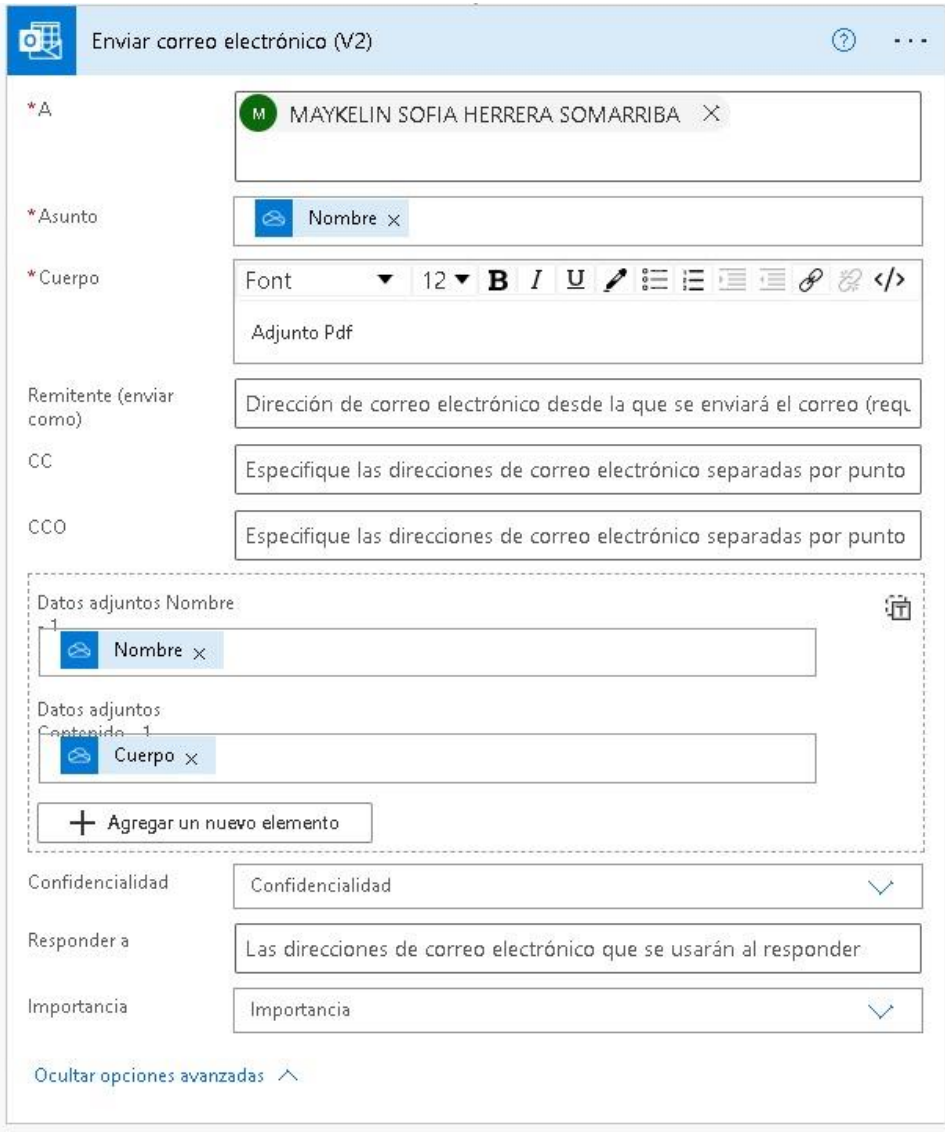

*Ilustración 16: Vista final del flujo de trabajo completo para enviar contenido del archivo por correo.*

# **Capítulo IV: Propuesta de Implementación de un Sistema de Automatización en el proceso de Inspección**

La presente propuesta consiste en desarrollar un sistema que permita guardar el registro de la información de las inspecciones a los centros de trabajo que realiza la DGHST en materia de higiene y seguridad del trabajo y del mismo modo, reducir el tiempo de llenado del acta de inspección y generar el informe mensual de las inspecciones realizadas.

# **4.1 Manual de Usuario de la App** ÍNDICE

BIENVENIDO A LA APP

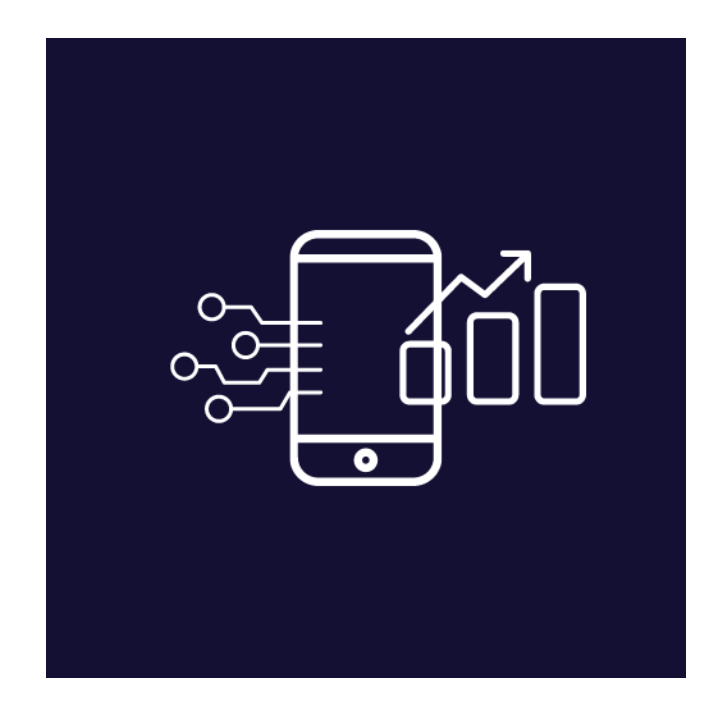

*Ilustración 17: Ícono de la API.*

Power Apps es un conjunto de aplicaciones, servicios y conectores, así como una plataforma de datos. Prueba Piloto es un entorno desarrollado en Power Apps y ajustado para cubrir las necesidades del proceso de inspección en materia de higiene y seguridad del trabajo. Por medio de esta podrá realizar inspecciones en

menor tiempo, navegar por las distintas actas, generar informes y respaldar información de forma rápida y segura.

## **¿Cómo obtenerla?**

La aplicación se encuentra disponible en las tiendas PlayStore para teléfonos con sistema operativo Android y AppStore para teléfonos con sistema operativo IOS, en ambas bajo el nombre de búsqueda Power Apps.

La aplicación no tiene ningún costo.

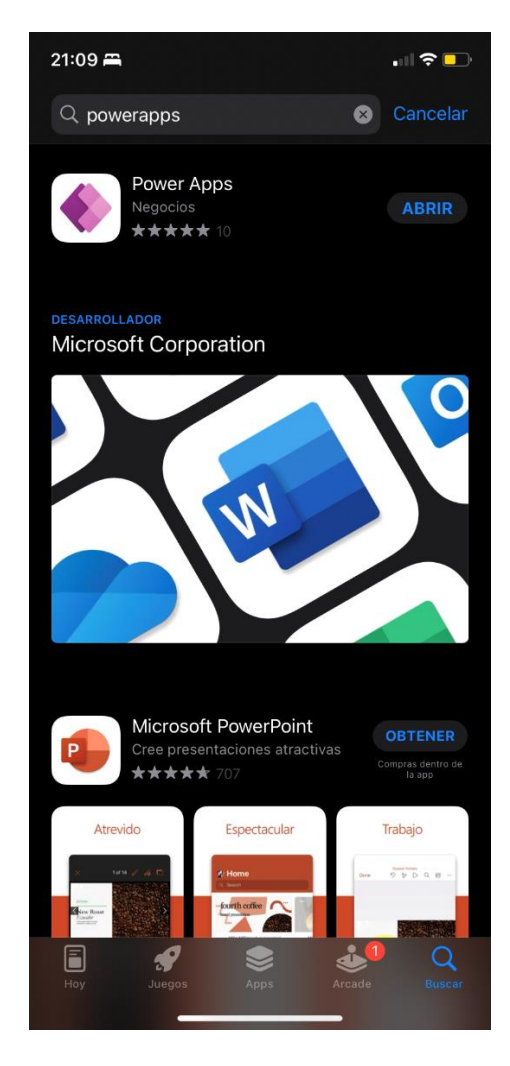

*Ilustración 18: Vista de la aplicación de Power Apps en PlayStore.*

Para tener acceso a la prueba Piloto, el administrador de la misma tiene que compartir la app con el correo del dominio. Éste debe estar registrado en el entorno desarrollado de Office 365. Todos los futuros usuarios deberán crear una cuenta en Office 365, la cual formará parte del dominio en donde se compartirá la aplicación.

Una vez realizado ese proceso, desde Power Apps ingresa tus credenciales y procede a ejecutar la app dentro de entorno de producción de Power Apps.

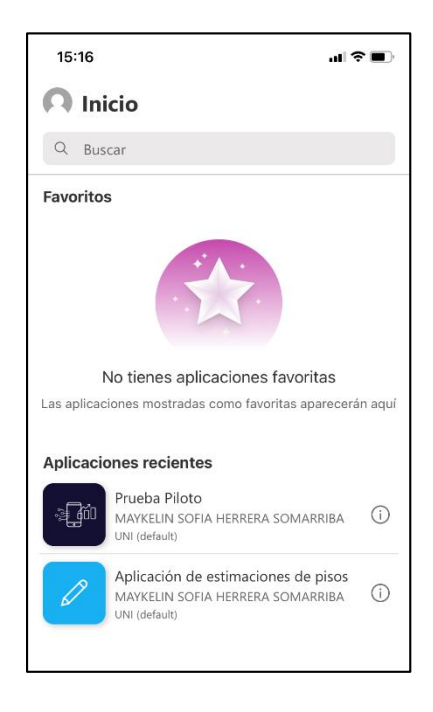

*Ilustración 19: Vista Principal de Power Apps y aplicaciones que se encuentran compartidas con el usuario.*

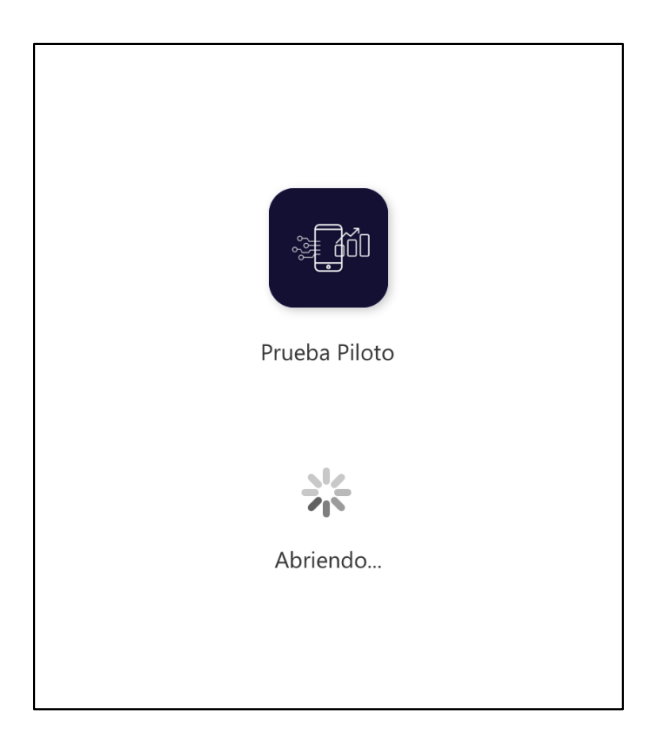

*Ilustración 20: Vista de apertura de la API.*

# **Dentro de la App**

Se muestra en su pantalla un mensaje de bienvenida, y para tener acceso al entorno de las inspecciones basta con tocar una vez el mensaje.

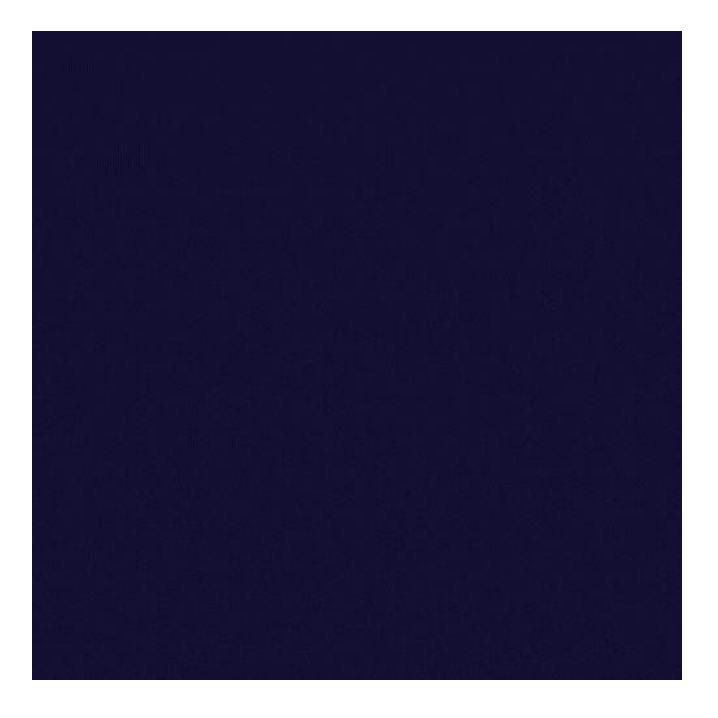

*Ilustración 21: Vista de Bienvenida en la API.*

Al ingresar, accede a una pantalla con el logo de la DGHST, un menú desplegable donde puede seleccionar el departamento al que pertenece (Departamento de Normación, Departamento de Industria, Servicio y Agropecuario, Departamento de Evaluaciones Ambientales y Departamento de Construcción, Transporte y Minas) y el botón de inicio para el comienzo del proceso de llenado del acta de inspección.

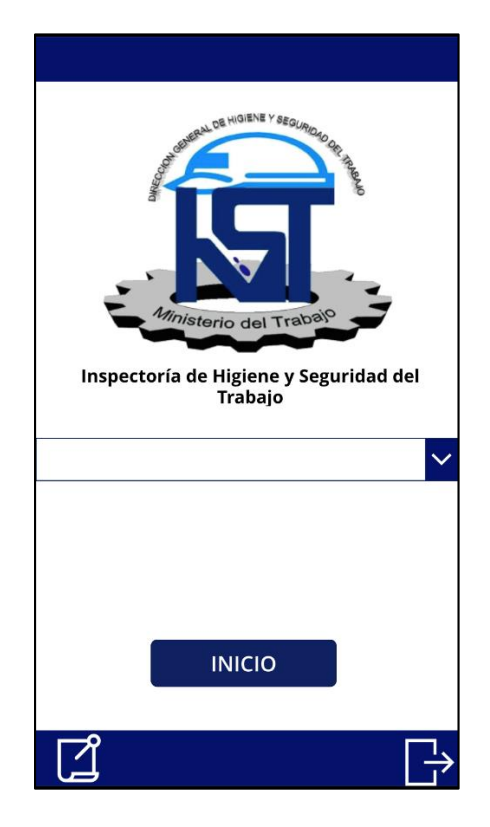

*Ilustración 22: Vista Principal de la API.*

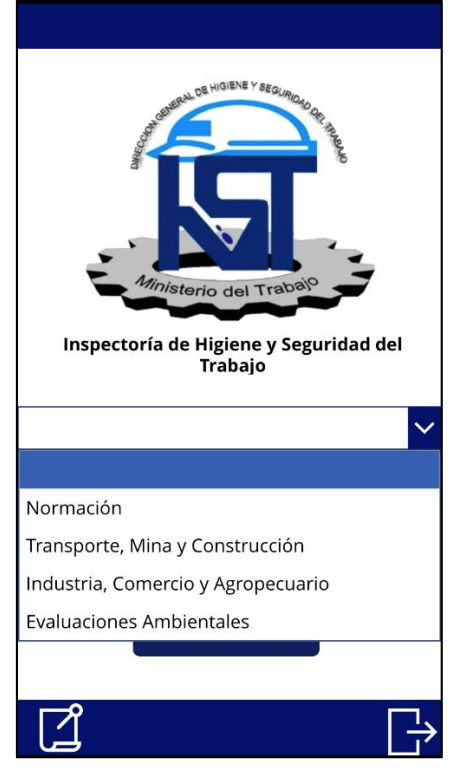

*Ilustración 23: Vista de selección del departamento que realiza la inspección.*

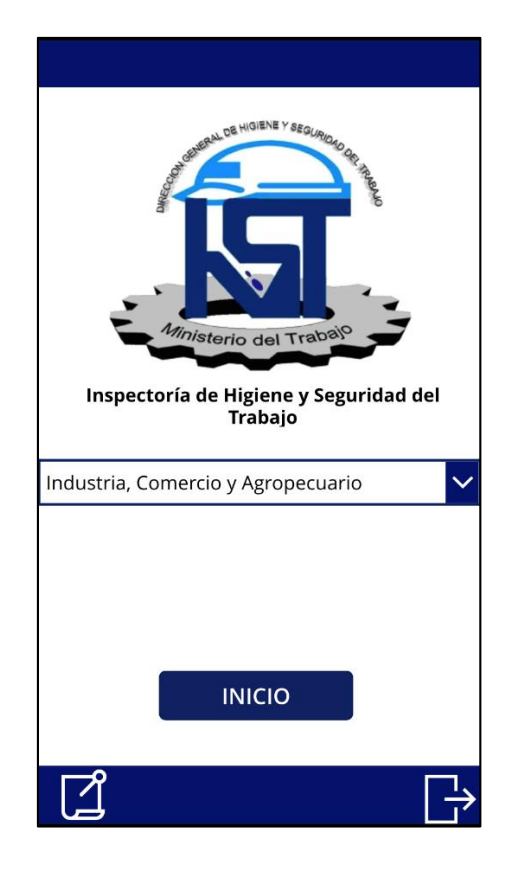

*Ilustración 24: Vista de Inicio para registrar el campo seleccionado.*

Posterior a seleccionar el departamento al que pertenece, se muestra una pantalla donde puedes seleccionar la empresa a inspeccionar, si el proceso a realizar es inspección o re inspección, podrás añadir el nombre del inspector actuante, agregar el nombre y puesto de trabajo del representante del empleador y del trabajador.

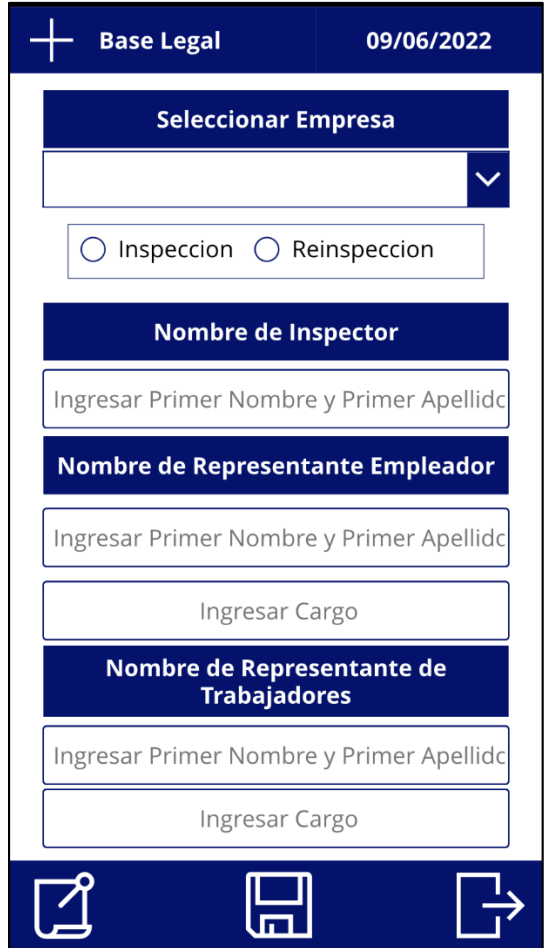

*Ilustración 25: Base legal de la empresa, selección del proceso y llenado de información.*

Si la empresa no está registrada en la base de datos, pulsas el signo "+" en la esquina superior izquierda para añadir los datos generales del centro de trabajo, como: Nombre, dirección, número RUC, etc.

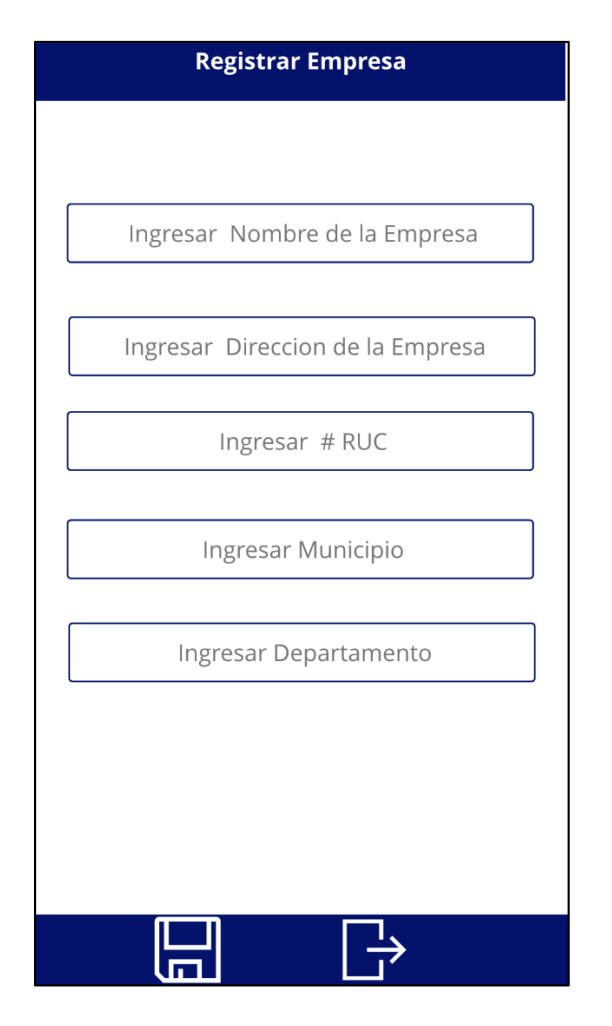

*Ilustración 26: Vista de la pantalla para agregar una empresa no registrada en la base de datos.*

Pulsa el botón guardar y automáticamente se presenta la pantalla del acta de inspección, en donde puedes seleccionar el acta de inspección según el sector a inspeccionar (sector industria, comercio, servicios, salud, hoteles y restaurantes, etc.)

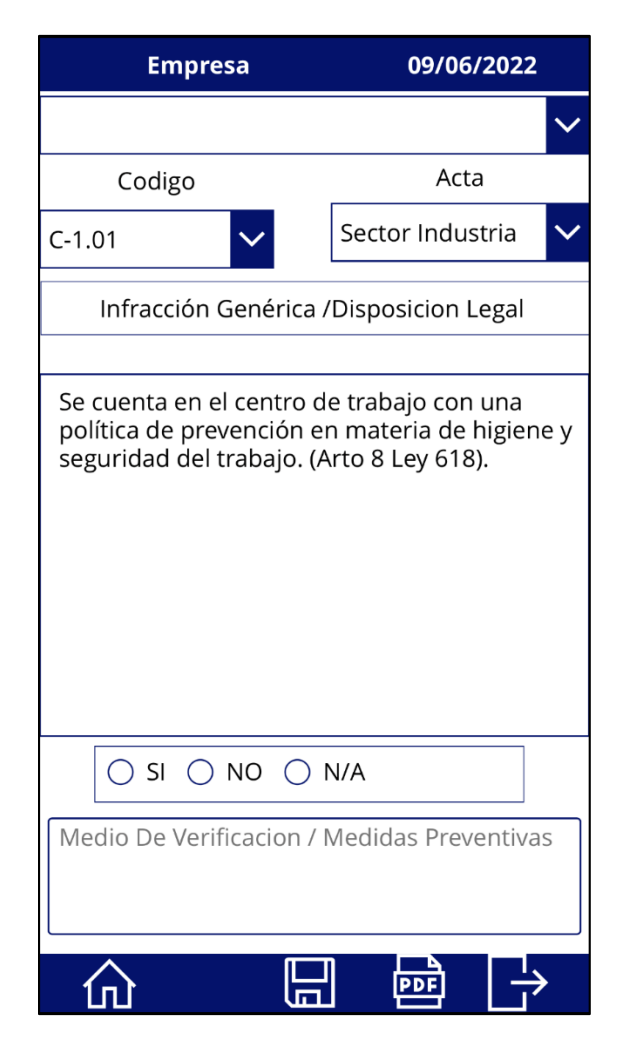

*Ilustración 27: Pantalla de navegación para realizar el levantamiento de información.*

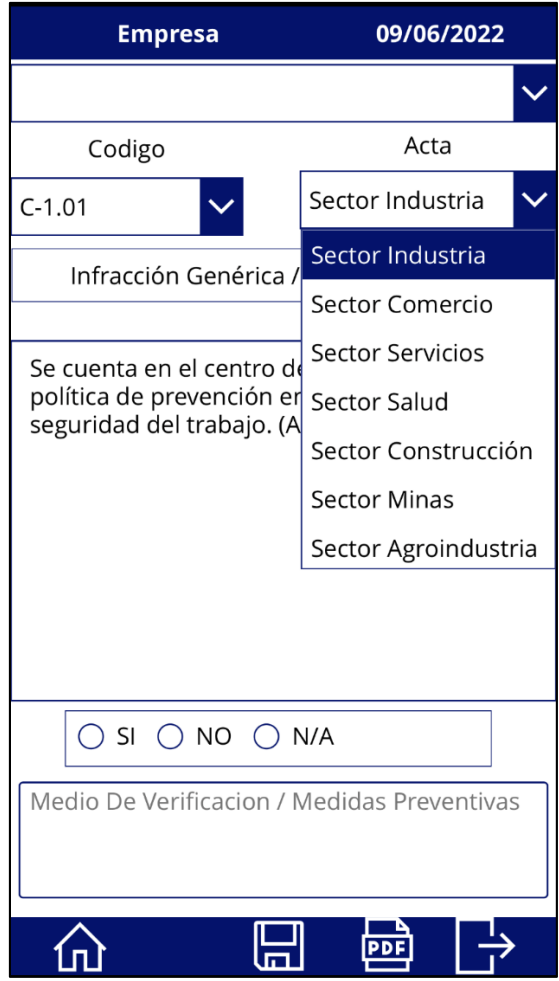

*Ilustración 28: Vista de selección del sector a inspeccionar.*

## **Navegar dentro de la App**

Para navegar dentro de la App está diseñada la lista desplegable de los códigos. Cada código hace referencia a los ítems o disposiciones contempladas en el acta de inspección. Esto quiere decir, el código 1.01 de la app es la disposición 1.01 del acta de inspección, y así consecutivamente para todas las disposiciones legales. Las disposiciones legales plasmadas en la prueba piloto tienen el soporte legal de la ley que norma las inspecciones en materia de higiene y seguridad del trabajo.

La lista plegable de las disposiciones legales te permite navegar entre las mismas para que permita la verificación de todos los aspectos legales.

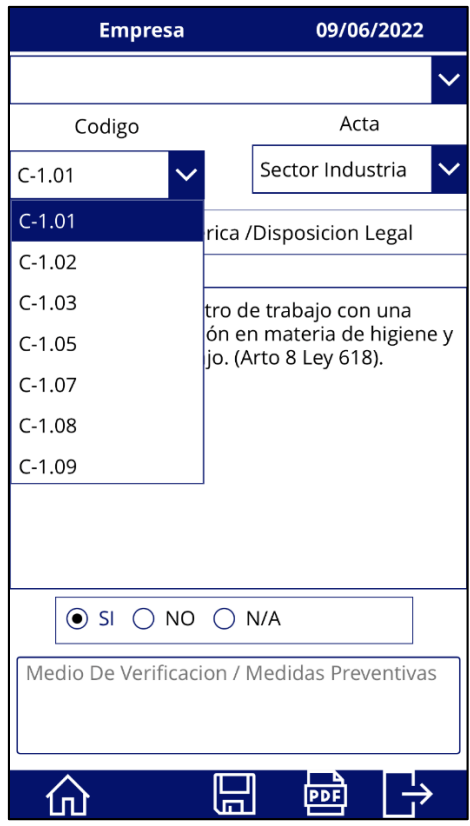

*Ilustración 29: Pantalla de navegación para seleccionar las disposiciones legales a inspeccionar.*

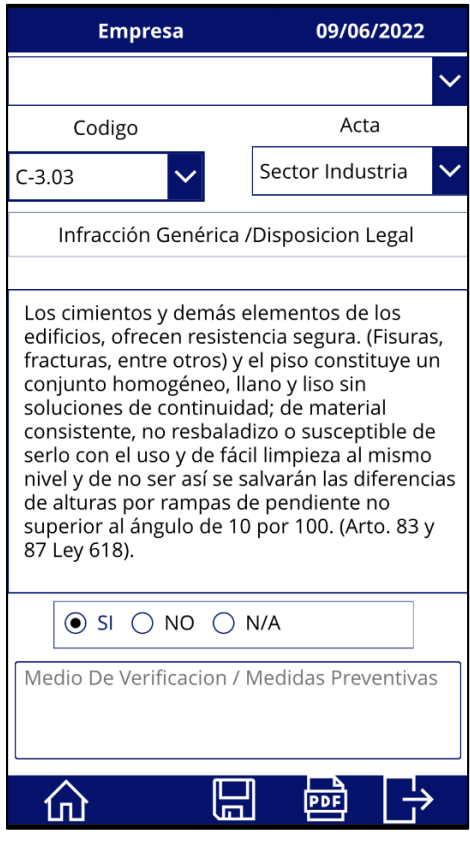

*Ilustración 30: Vista general de la selección de criterios de validación de las disposiciones legales.*

### **Botones**

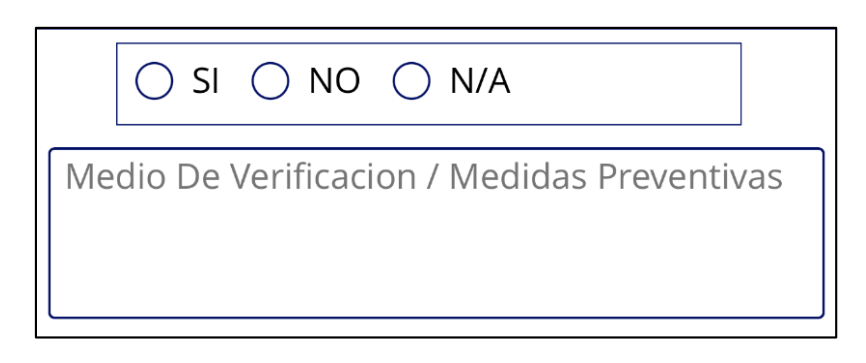

*Ilustración 31: Botones de selección de criterios de validación.*

Los botones situados debajo de la disposición legal son indispensables al momento de verificar la información solicitada. Usando la misma dinámica del proceso anterior, diferenciaremos el cumplimiento o no de las disposiciones con los botones "SI, NO, N/A", en donde el inspector actuante debe hacer uso de ellos para que la información se registre. El cuadro de texto debajo de los botones servirá para constatar el cumplimiento de las disposiciones, determinar plazos y medidas correctivas en caso de no cumplimiento, y justificar si no aplica la disposición evaluada.

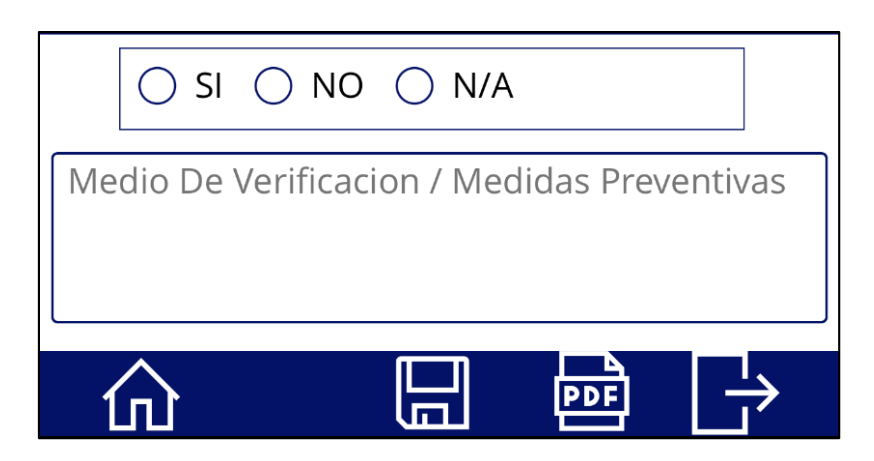

*Ilustración 32: Cuadro de texto para adjuntar medios de verificación de cumplimiento.*

Los botones de la parte inferior derecha cumplen las funciones de guardar la información, generar un archivo pdf con los resultados de la inspección y salir, dando por finalizado el uso de la aplicación.

El botón de la parte inferior izquierda permite ir al inicio de la prueba piloto.

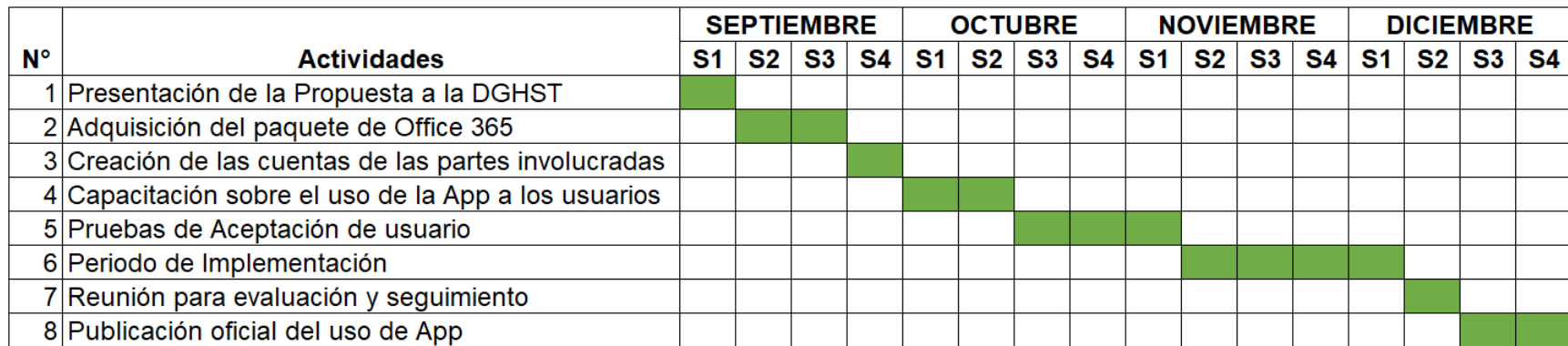

## **4.2 Cronograma de Implementación de la API.**

*Tabla 2: Cronograma de Implementación de la API.*

La fase de implementación contempla desde la presentación de los resultados obtenidos en la presente investigación hasta la publicación oficial por parte de la Dirección General.

A continuación, se presenta un presupuesto con precios del mes de Julio 2022.

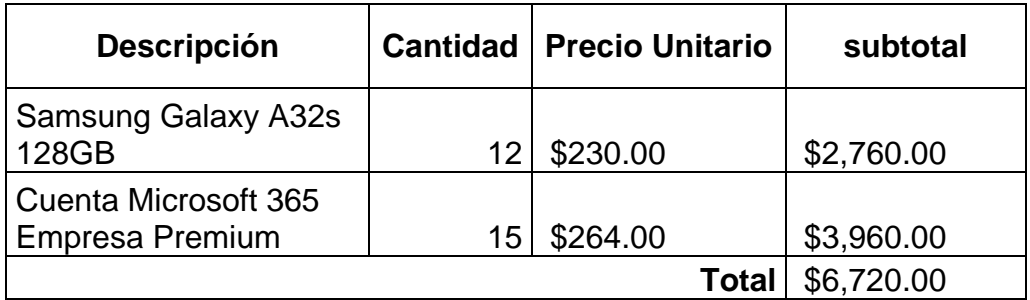

*Tabla 3: Presupuesto de recursos para la Implementación de la API.*

La fase de implementación de la App, será ejecutada bajo la responsabilidad del director general de Higiene y Seguridad del Trabajo con una duración de 4 meses iniciando en el mes de septiembre y finalizando en diciembre, lo que permitirá que el proceso esté completamente digitalizado para el año 2023.

Los recursos necesarios para el desarrollo de la implementación del sistema de automatización requieren una inversión inicial de \$6,720.00, los cuales se detallan en la compra del paquete de Office con las 15 cuentas para inspectores y personal administrativo; además de la adquisición de 12 dispositivos móviles para el cuerpo de inspectores.

# **Conclusiones**

Durante el análisis de los procesos de Inspección y Re inspección en materia de Higiene y Seguridad que realiza la DGHST se determinó que el uso de formatos digitales a través una aplicación representa una mejora en los procesos al disminuir los tiempos de levantamiento de información de la inspección, liberando la carga administrativa del personal en la creación de los informes y generación de reportes, trasladar la información a un entorno digital y reducir parte del espacio físico en donde almacenan el archivo de la dirección.

Para la implementación de un Sistema de Automatización en los procesos de inspección y re inspección se determinaron como parámetros los criterios de evaluación: si, no, no aplica, porcentaje de cumplimiento de la inspección, infracciones y cantidad de inspecciones realizadas en el centro de trabajo. Debido a la naturaleza del proceso, por lo que se decretó la viabilidad técnica de su automatización al poseer un conjunto de actividades repetitivas e independientes.

La automatización de los procesos de inspección y re inspección es capaz de manejar las tareas repetitivas de forma más rápida y eficiente que el método manual tradicional, esto reduce los costos, tiempos de elaboración de informes y generación de reportes. La automatización aumenta productividad, competitividad ante los datos masivos, por la disponibilidad de los mismos, gestión del tiempo en la elaboración de informes, generación de reportes, revisión de documentación, análisis de información y depuración de la misma.

# **Recomendaciones**

- El funcionario encargado de administrar la API debe pasar por un proceso de inducción y capacitación en el uso del sistema de trámite documentario, esto para no tener contratiempos en el desarrollo de sus actividades. El director general es quien podría ser el administrador del sistema porque las gestiones documentarias son delicadas y demanda mucha responsabilidad, y que en su efecto debe ser considerado por toda la DGHST para proteger la integridad de la información.
- Para tener una gobernanza de los datos generados y guardados por la API, es importante tener en cuenta que la información no debe estar centralizada, pero debe existir un control permanente sobre los accesos y usuarios a los que es compartida la API, ya que estos son muy sensibles y pueden ser alterados. Para esto, es importante que la organización adopte una cultura de datos, la cual; aborda una estructura de la gobernanza de los mismos: políticas, estándares internos de recopilación, almacenamiento, procesamiento y eliminación de datos. Regir quiénes pueden acceder a qué tipos de datos; con el objetivo de gestionar y cuidar los datos de la empresa para que estos sean útiles y logren los objetivos planteados.
- Someter la API a constante revisión para identificar debilidades o modificaciones que permitan un mejor desarrollo. La revisión constante puede servir para trabajar las actualizaciones de los programas que se encuentran vinculados a la misma.
- La API puede ser tomada como un punto de partida para la transformación digital de algunos procesos de la organización y de esta manera, trabajar en los demás procesos a un nivel macro; como puede ser la integración de usuarios para cada empresa en donde puedan tener un solo sitio para hacer reportes de ocurrencia o no de accidentes de trabajo, historial de inspecciones realizadas y soporte de la información.

# **Bibliografía**

Catálogo de Aprendizaje de creadores de Aplicaciones. (2020). Microsoft.

Documentación de instrucciones para Power Apps. (2020). Microsoft.

- Enfoque de desarrollo de la fusión para crear aplicaciones usando Power Apps. (2021). Microsoft.
- Leung, T. (2017). Beginning PowerApps: The Non-Developers Guide to Building Business Mobile Applications .
- LEY 185: CODIGO DEL TRABAJO. (5 de Septiembre de 1996). Publicada en La Gaceta No. 205 del 30 de Octubre de 1996.
- LEY 618: LEY GENERAL DE HIGIENE Y SEGURIDAD DEL TRABAJO. (19 de Abril de 2007). Publicada en La Gaceta, Diario Oficial N°. 133 del 13 de julio del 2007.

MANUAL DE PROCEDIMIENTOS Y FUNCIONES. (2010). Ministerio del Trabajo.

Planificación de un proyecto de Power Apps. (2020). Microsoft.

REGLAMENTO DE LA LEY GENERAL DE HIGIENE Y SEGURIDAD DEL TRABAJO. (12 de Octubre de 2007). Publicado en La Gaceta, Diario Oficial N°. 196.

# **Anexos**

*Anexo 1: Acta de inspección de higiene y seguridad del trabajo*

## **MINISTERIO DEL TRABAJO** INSPECTORIA DE HIGIENE Y SEGURIDAD DEL TRABAJO<br>ACTA DE INSPECCION DE HIGIENE Y SEGURIDAD DEL TRABAJO **SECTOR INDUSTRIA**

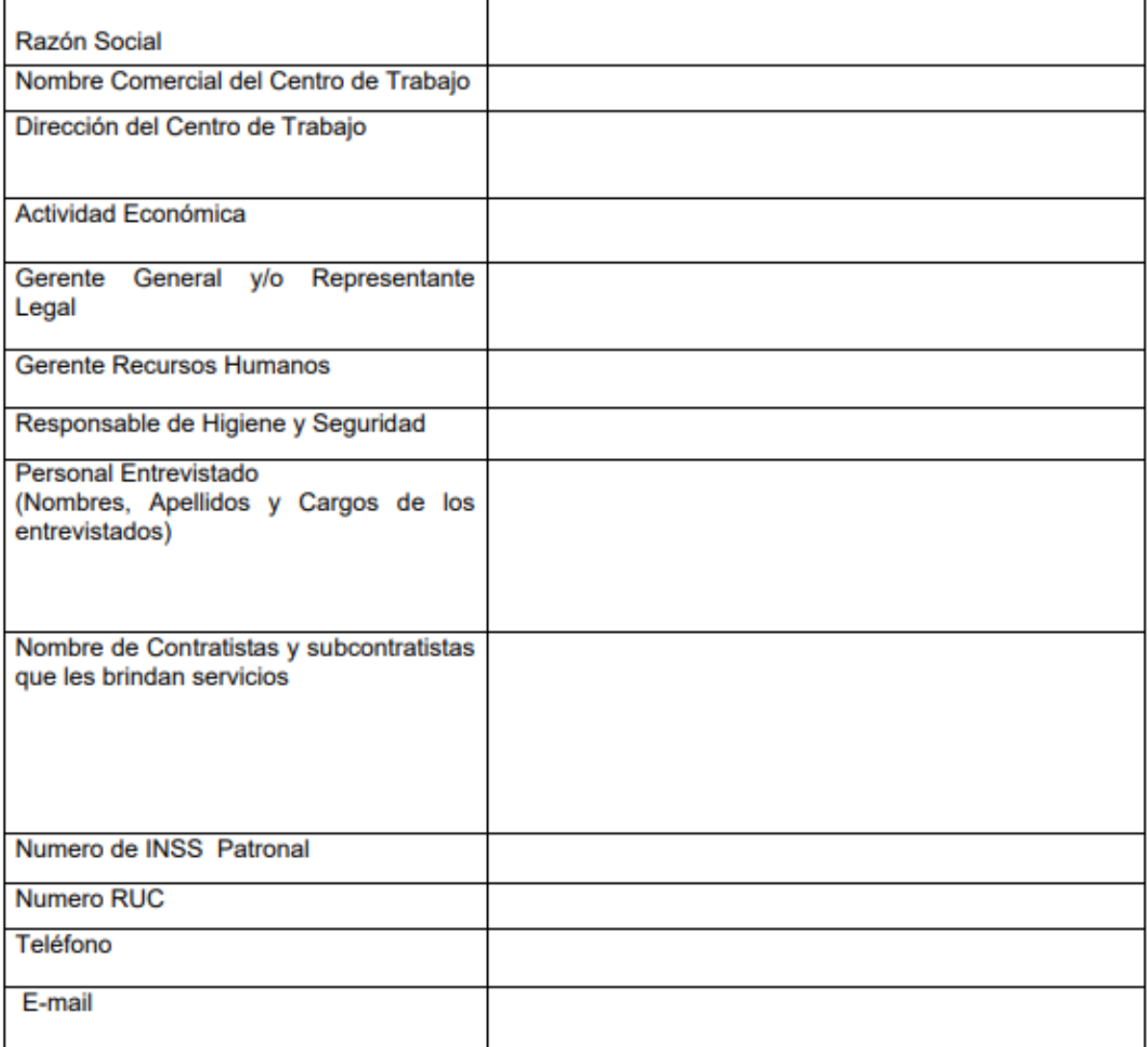

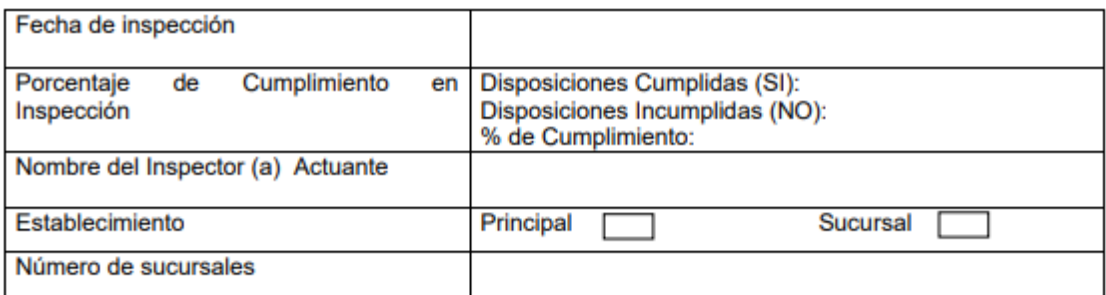

#### **BASE LEGAL:**

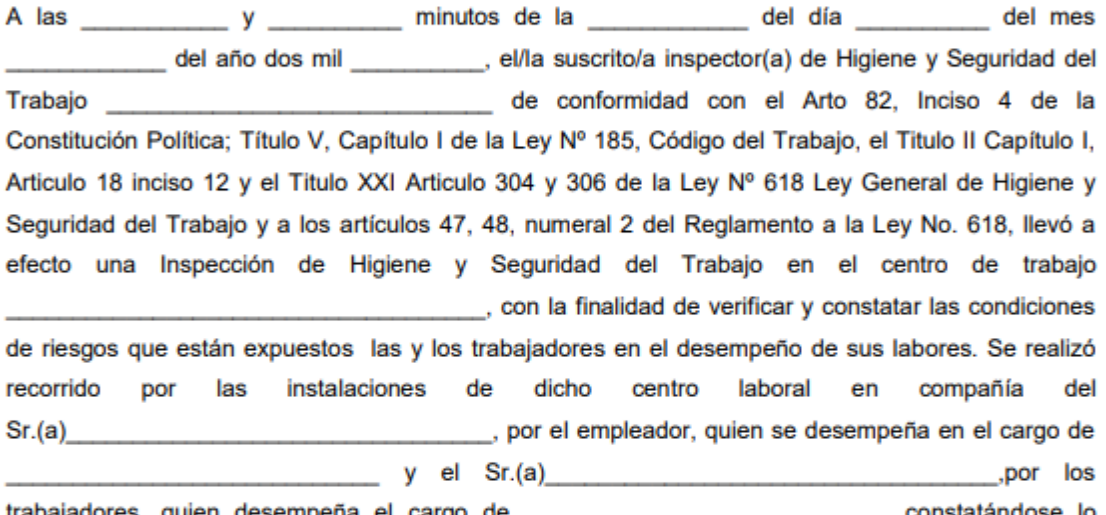

trabajadores, quien desempeña el cargo de \_\_\_\_\_\_\_\_\_\_\_\_\_\_\_\_\_\_\_\_\_\_\_\_\_\_, constatándose lo siguiente:

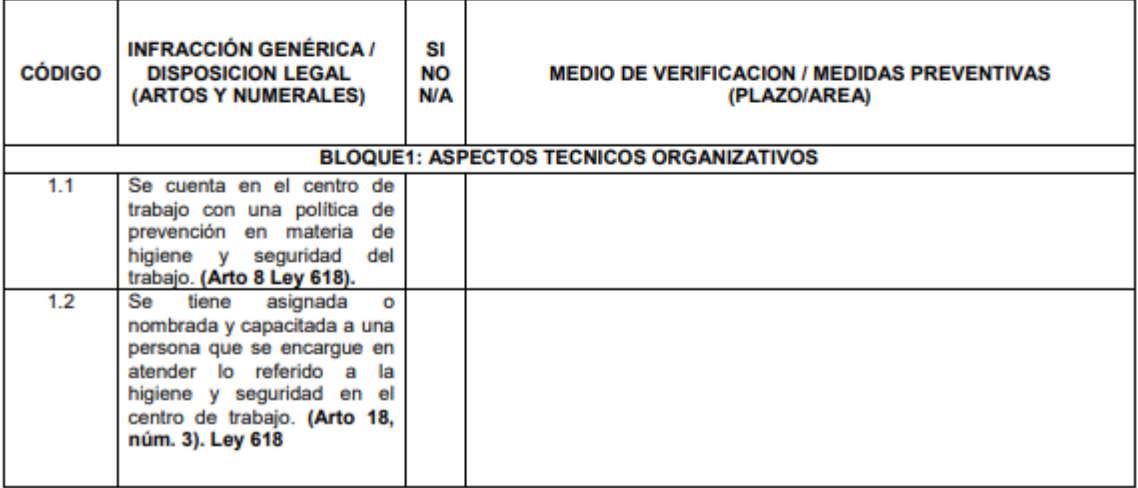

 $\overline{2}$ 

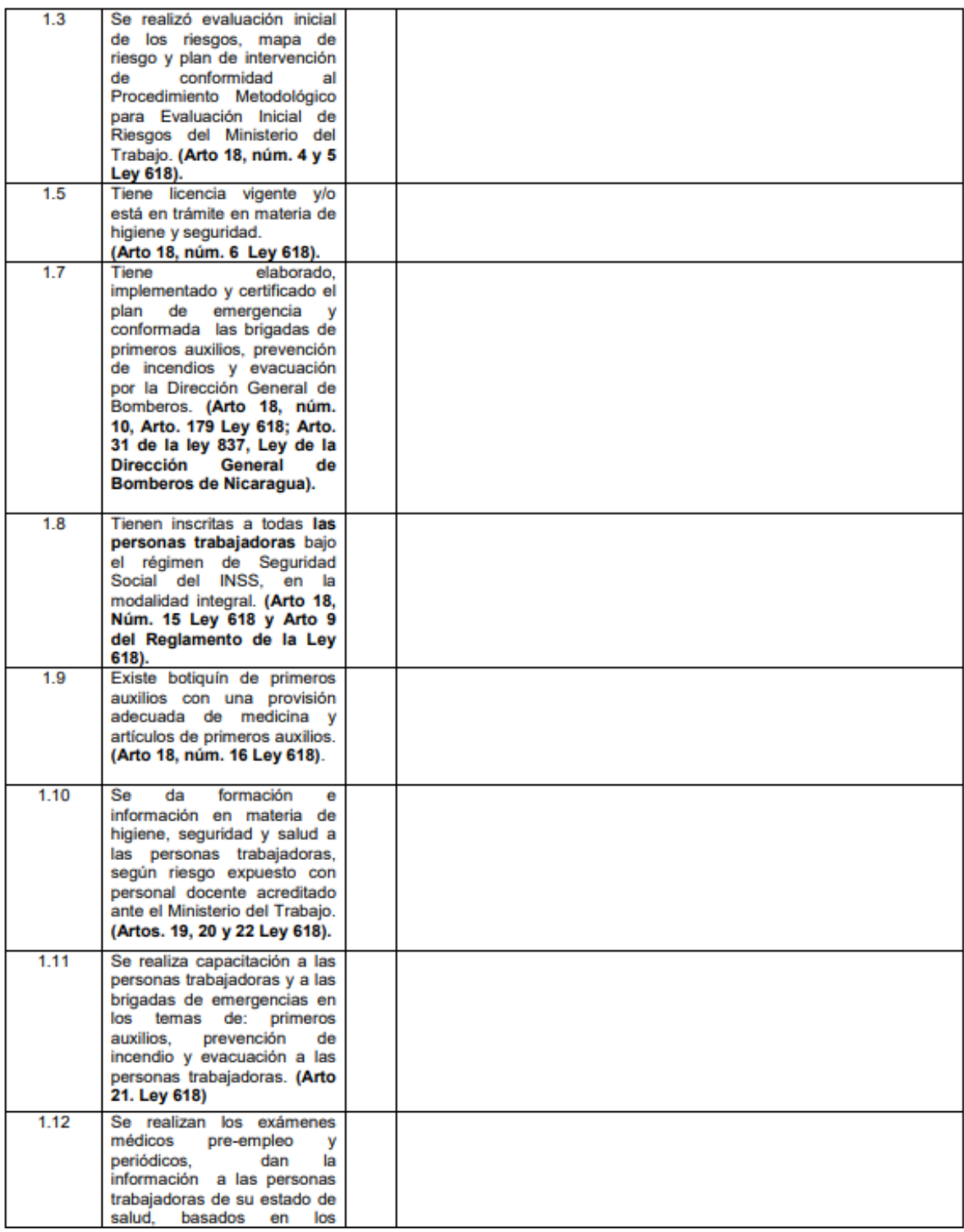

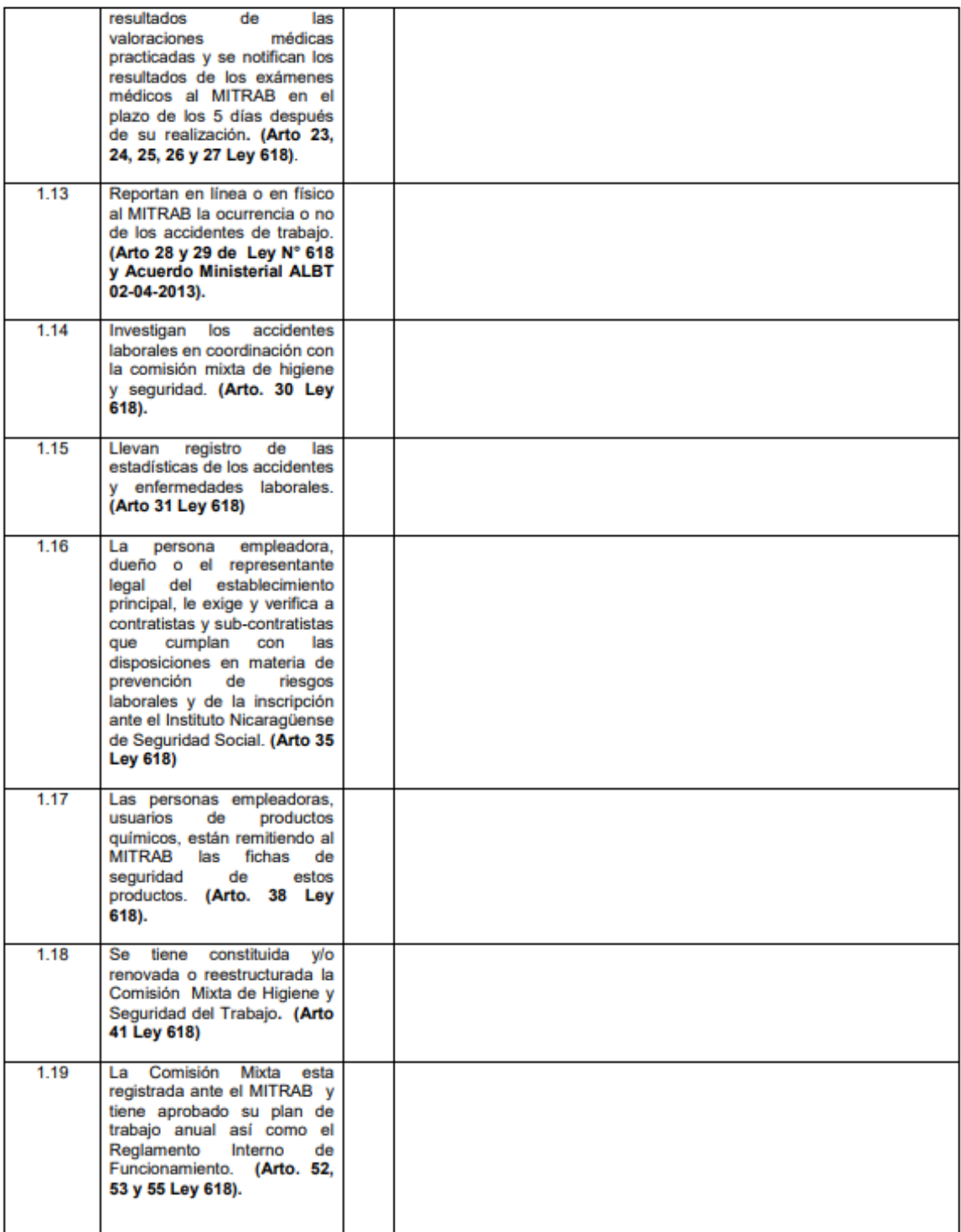

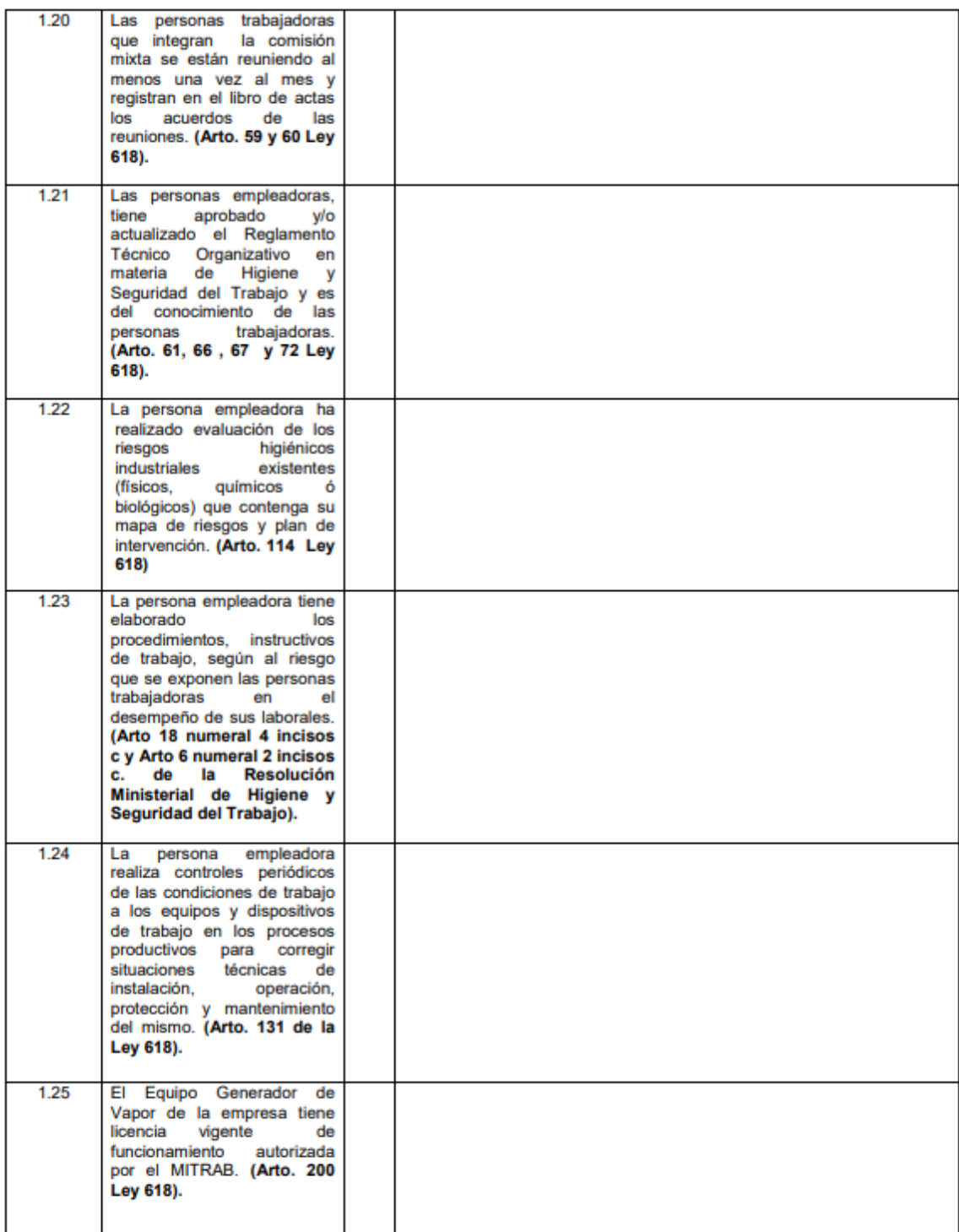

 $\overline{\mathbf{5}}$ 

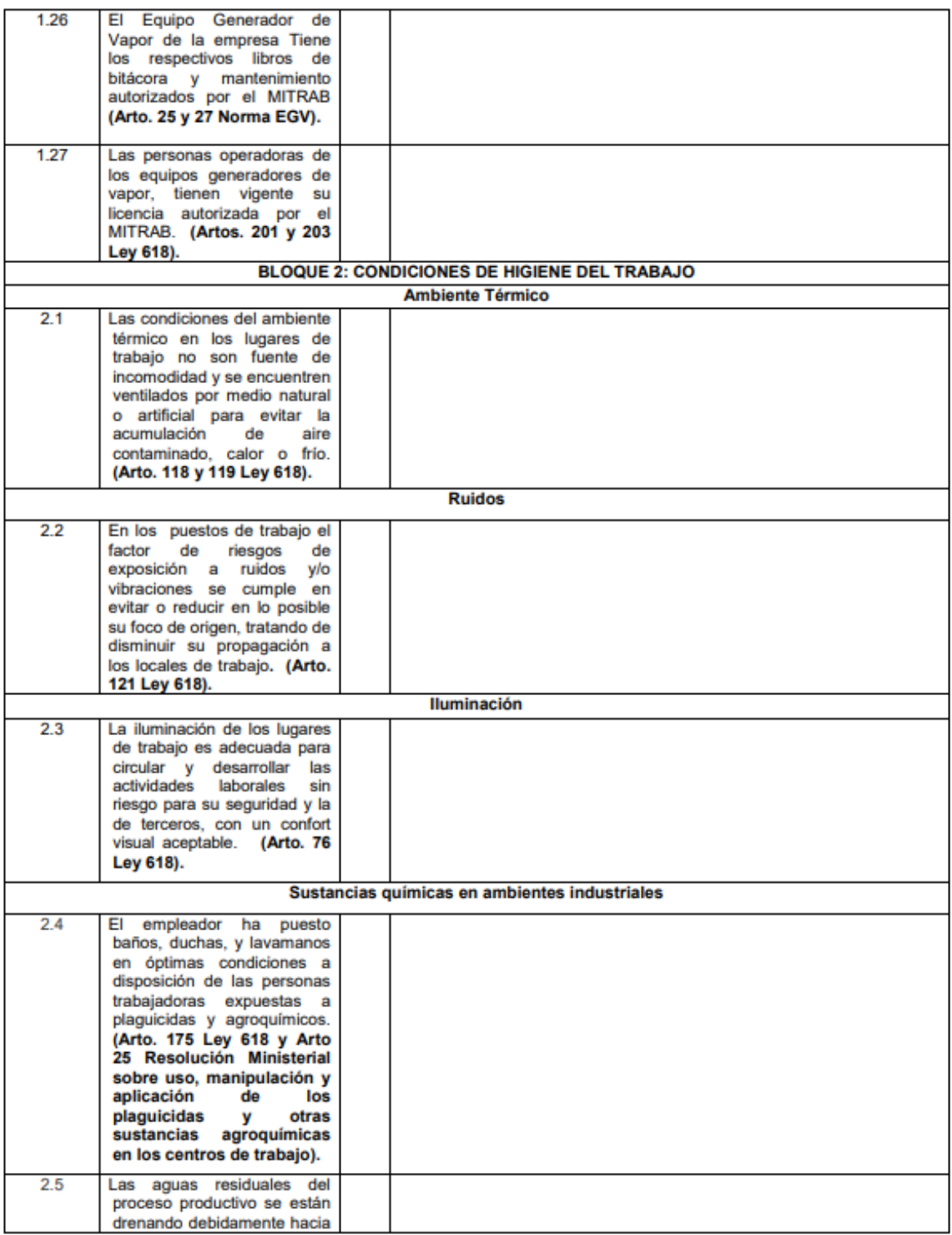

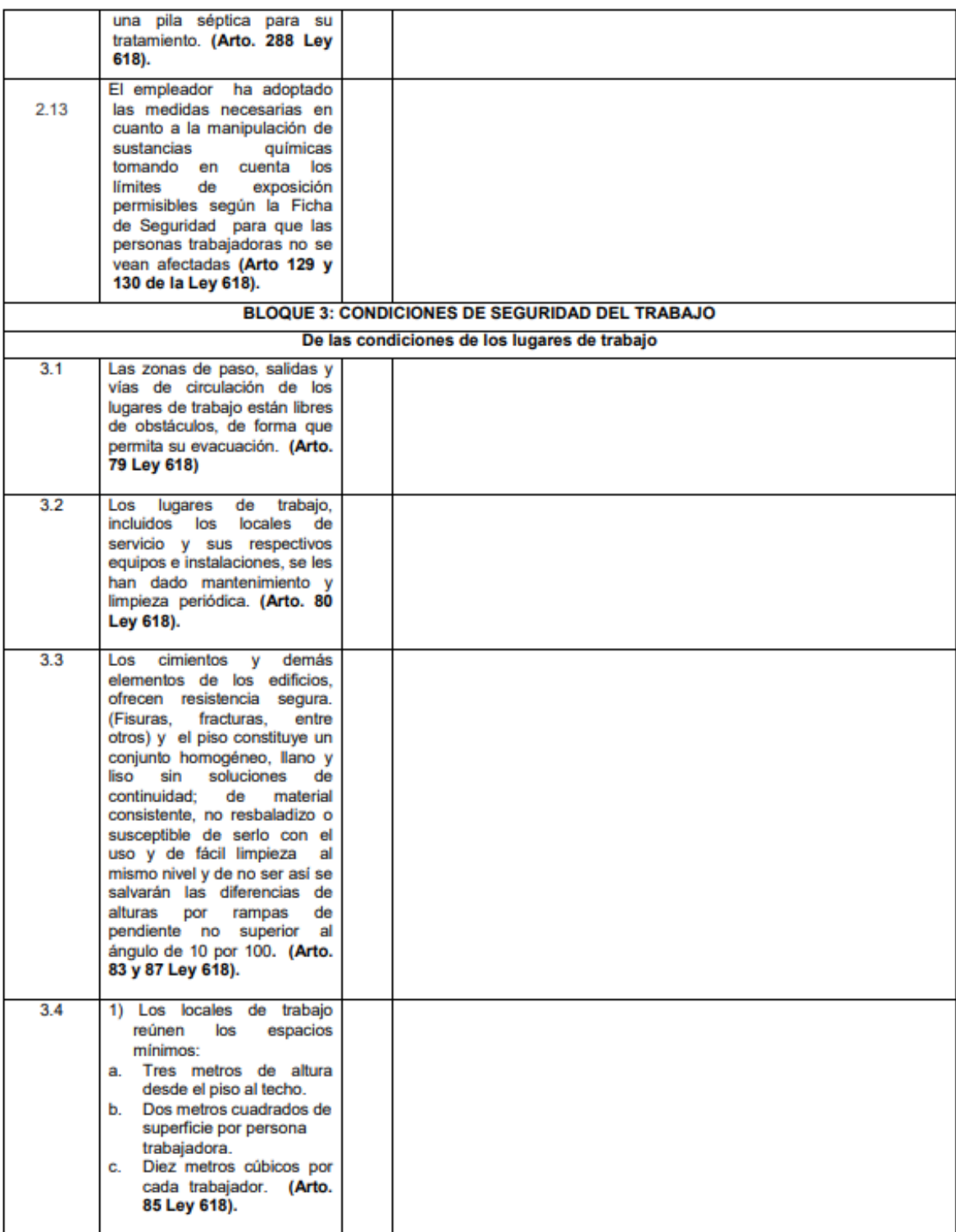

![](_page_70_Picture_7.jpeg)

![](_page_71_Picture_7.jpeg)
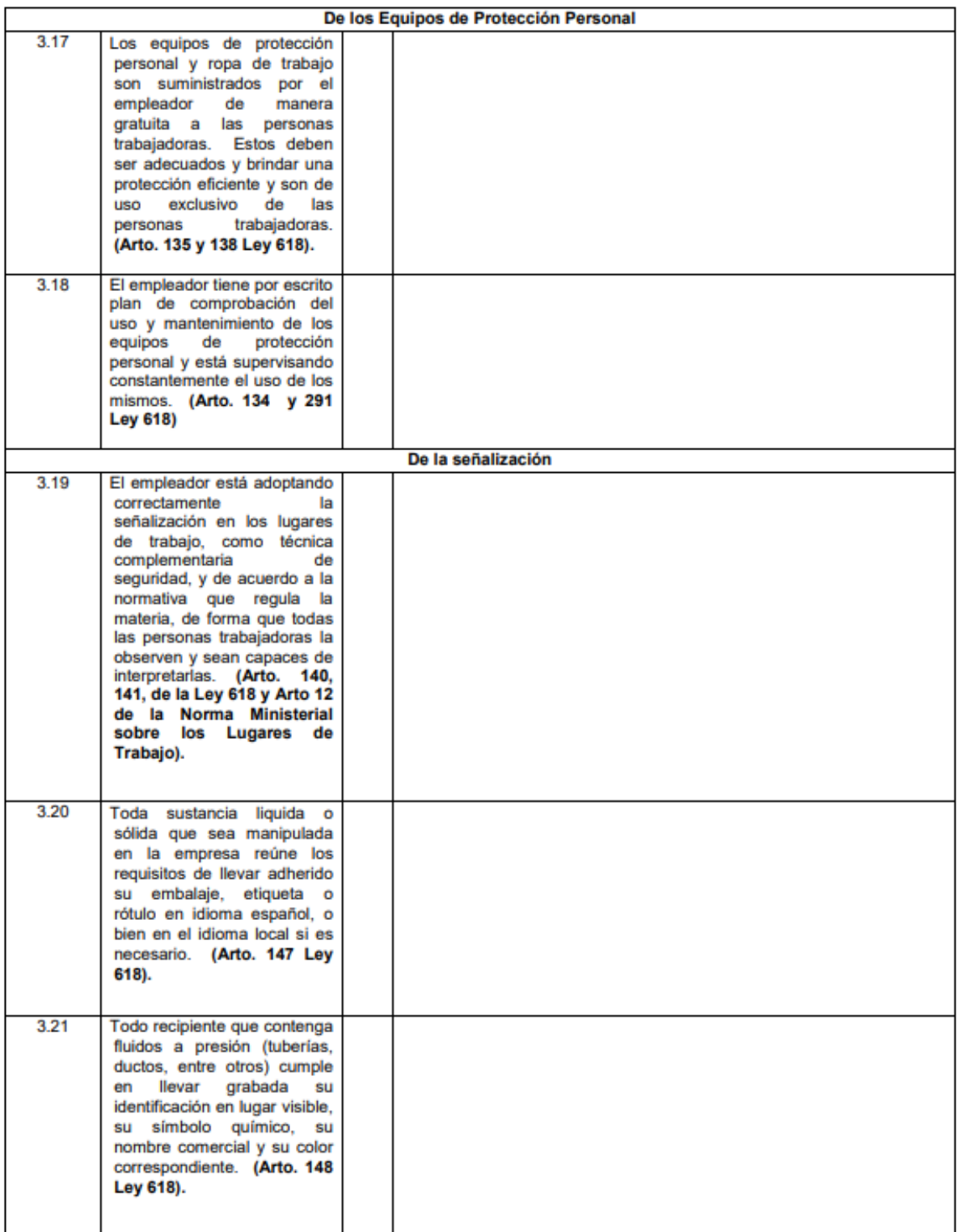

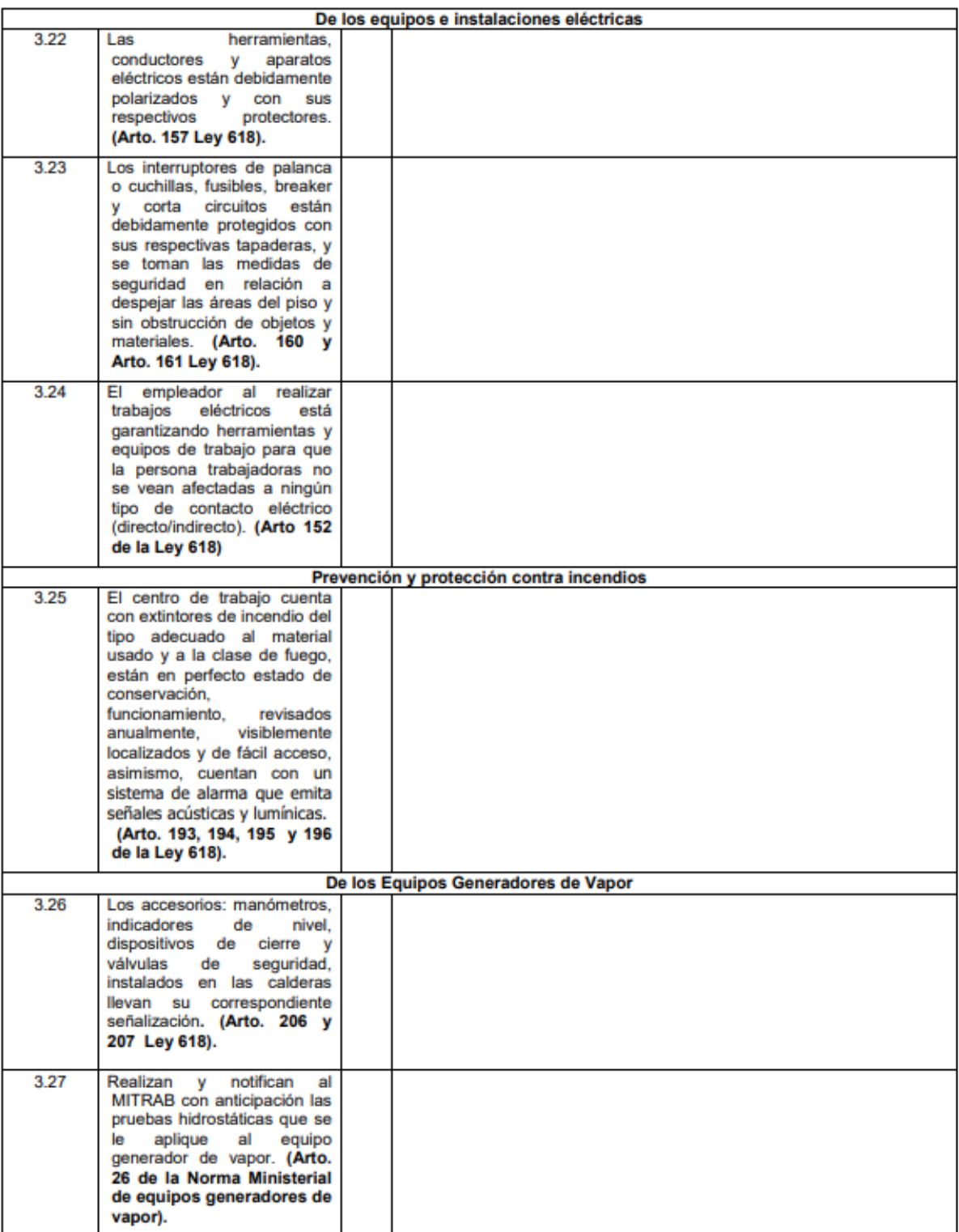

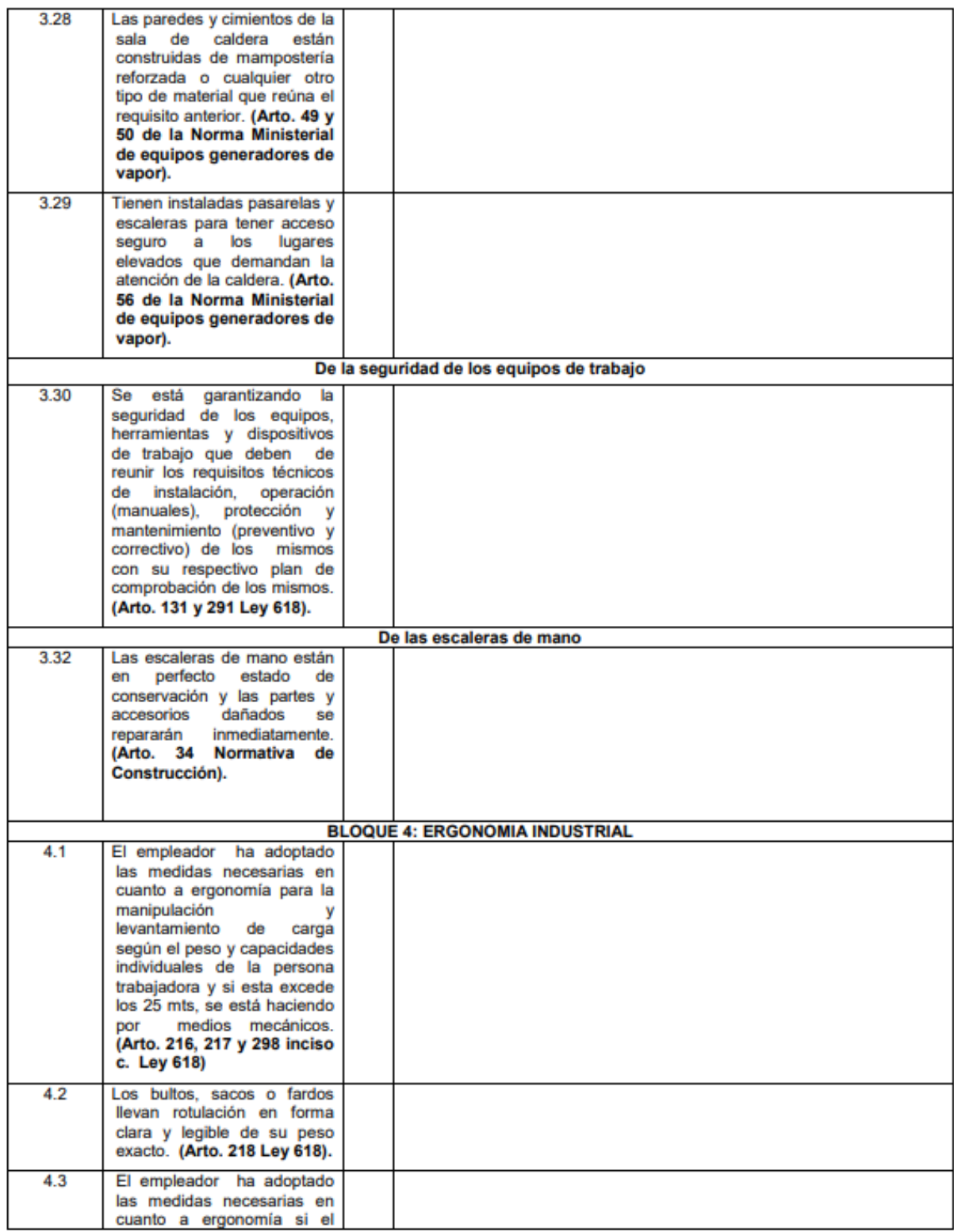

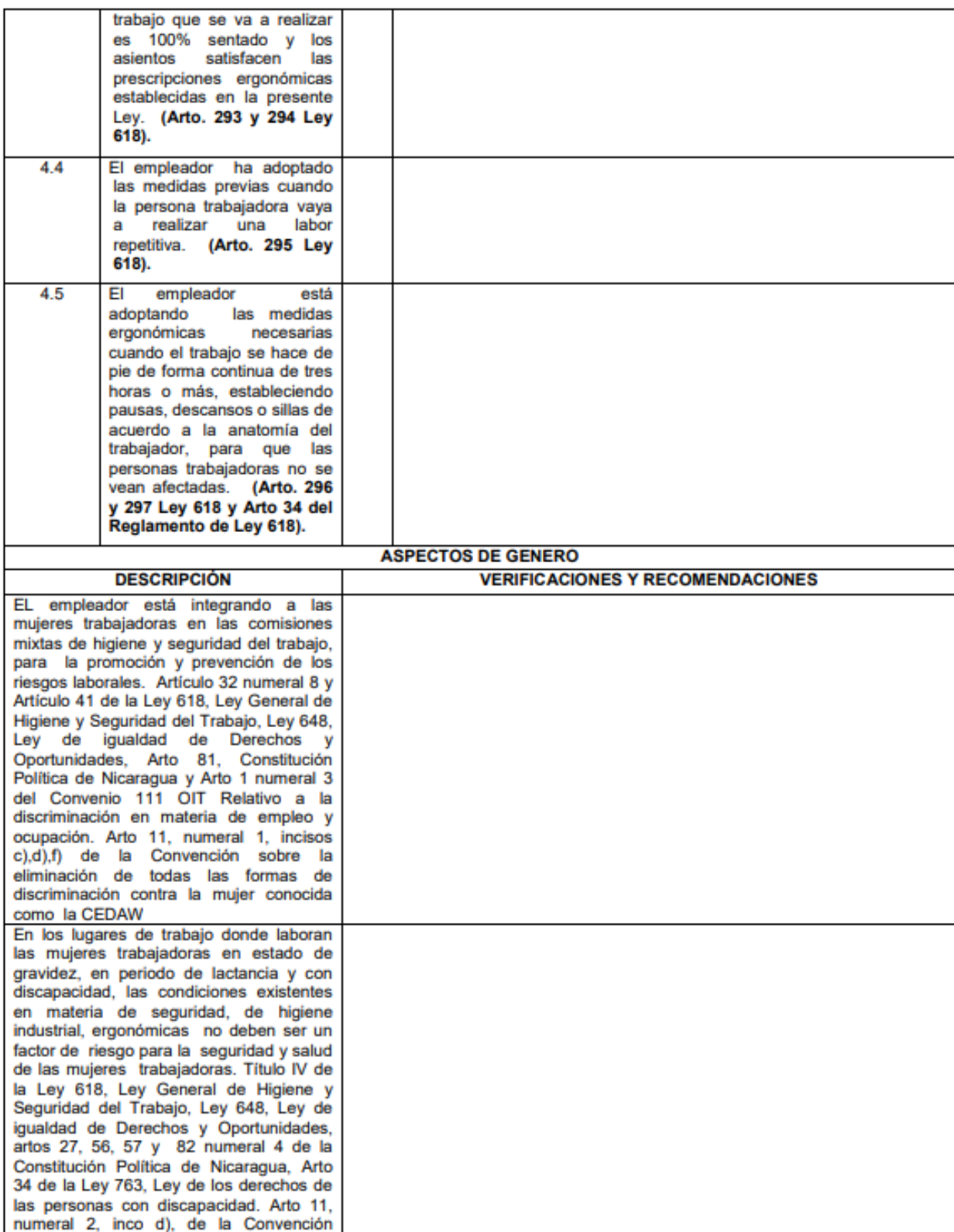

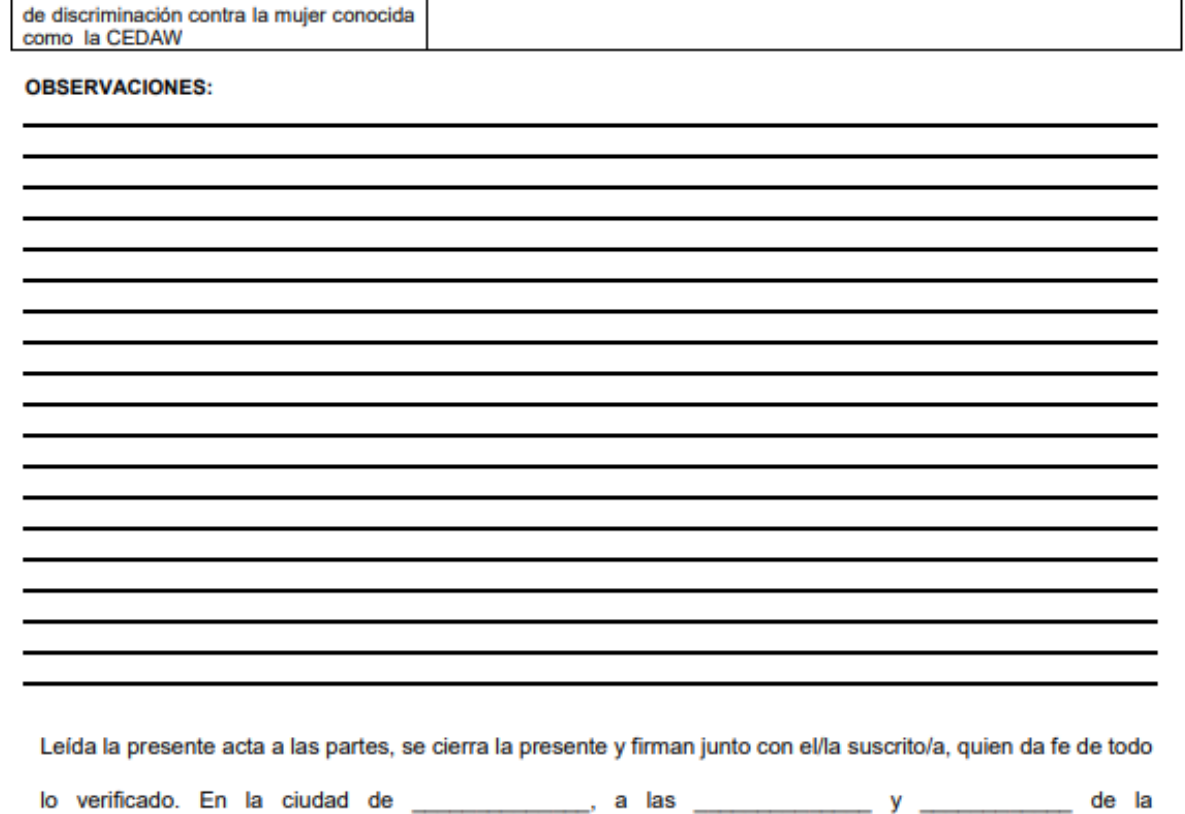

del día \_\_\_\_\_\_\_\_\_\_\_\_ del mes de \_\_\_\_\_\_\_\_\_\_\_ del año dos mil\_\_\_\_\_\_\_\_\_\_.

Firma, Nombre, Cargo y Cedula de Identidad Representante del empleador

sobre la eliminación de todas las formas

Firma, Nombre, Cargo y Cedula de identidad Representante de los trabajadores

Firma y Nombre del Inspector (a) actuante Higiene y Seguridad del Trabajo

# MINISTERIO DEL TRABAJO<br>INSPECTORIA DE HIGIENE Y SEGURIDAD DEL TRABAJO<br>ACTA DE REINSPECCIÓN GENERAL

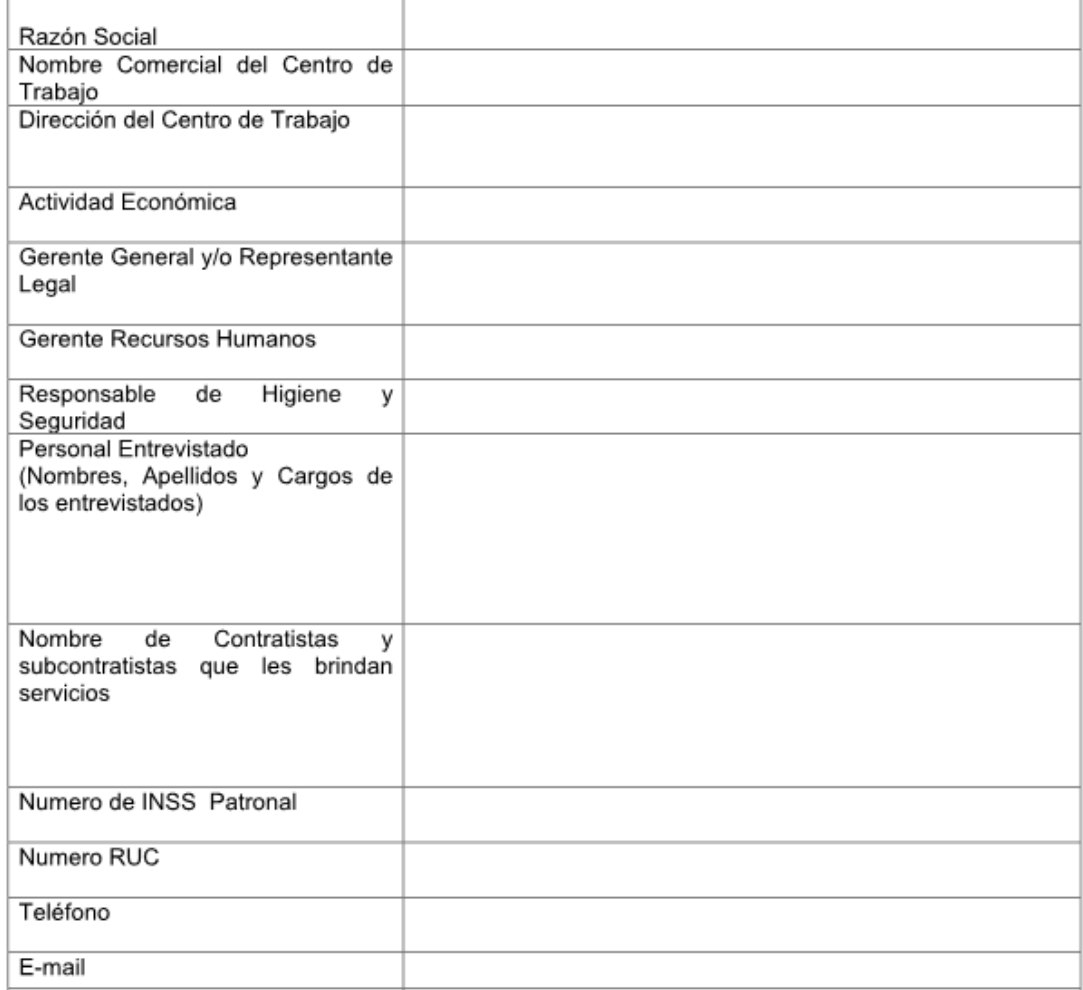

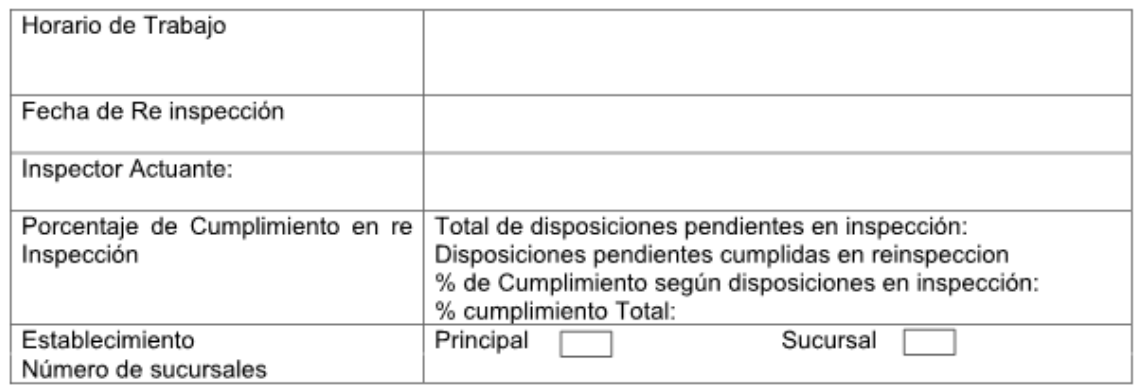

#### **BASE LEGAL:**

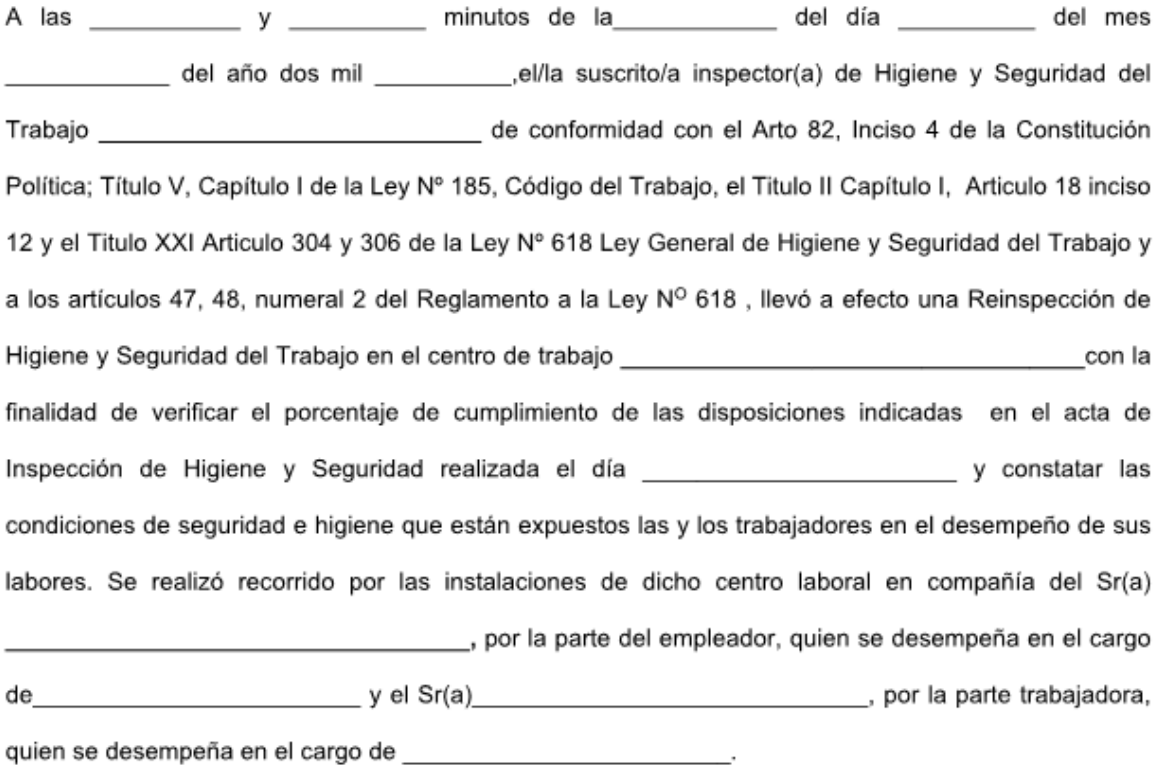

# DISPOSICIONES LEGALES CUMPLIDAS SEGÚN LA LEY GENERAL DE HIGIENE Y SEGURIDAD:

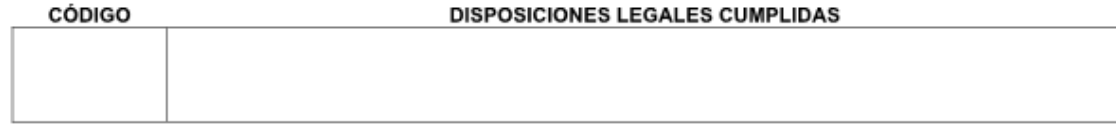

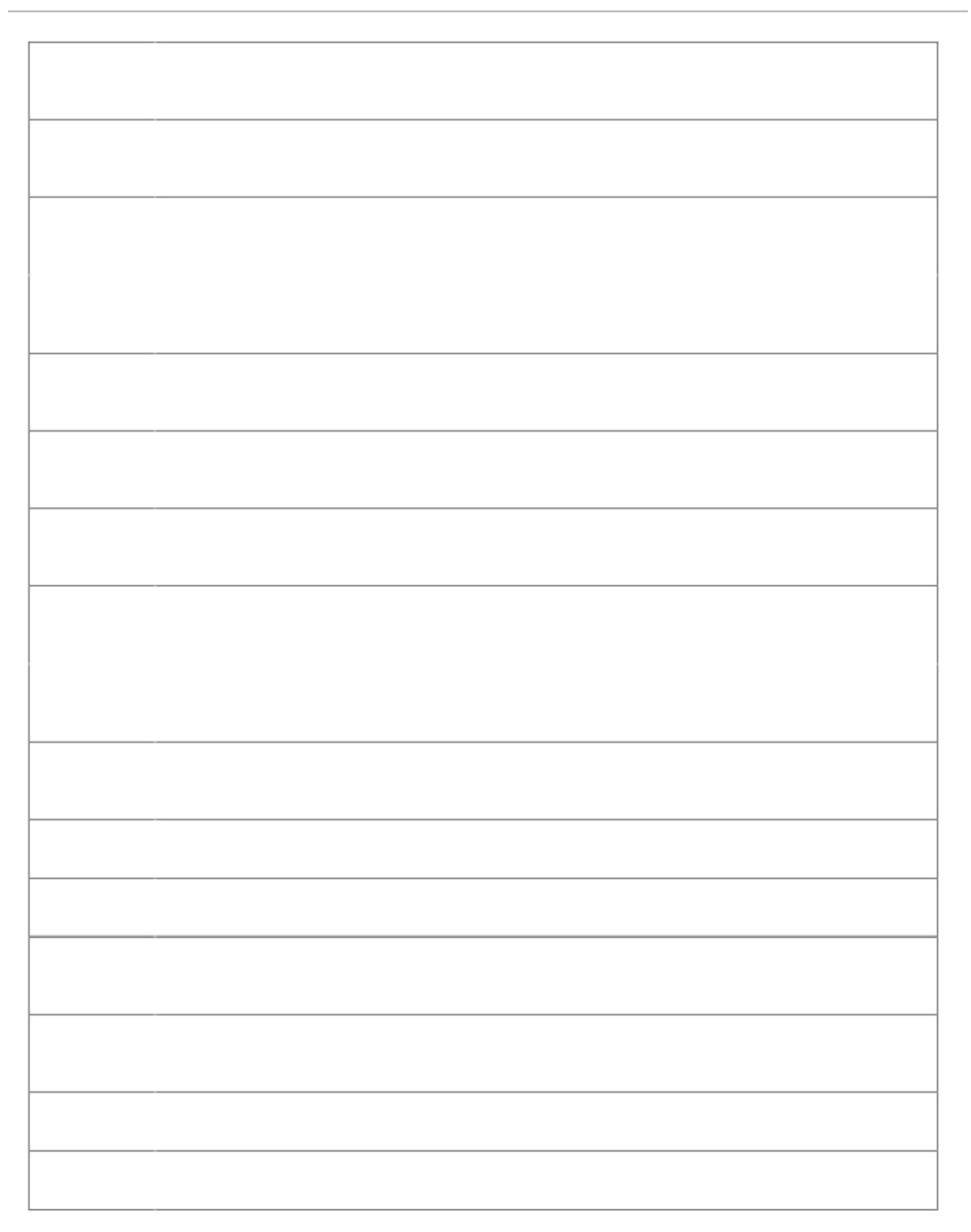

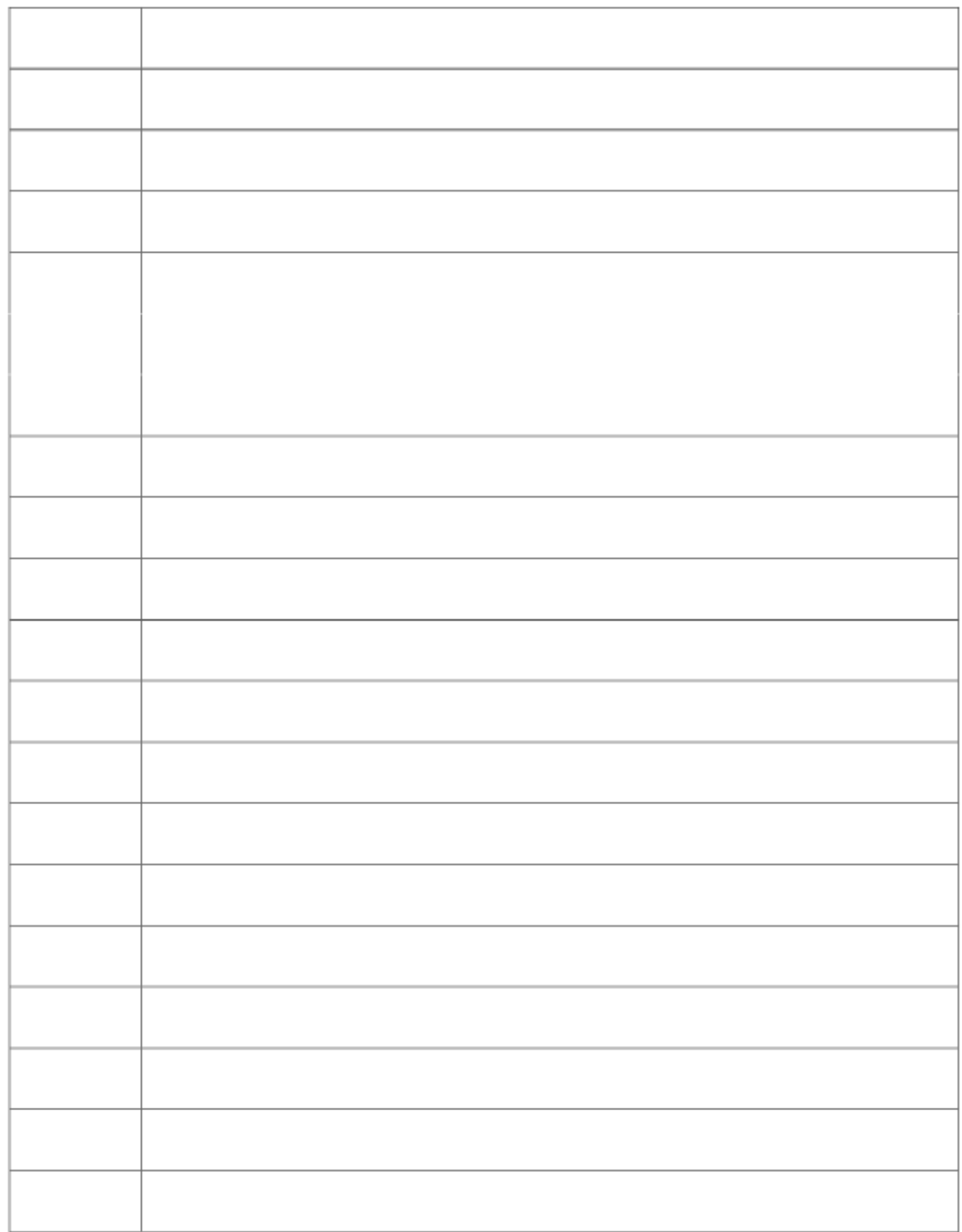

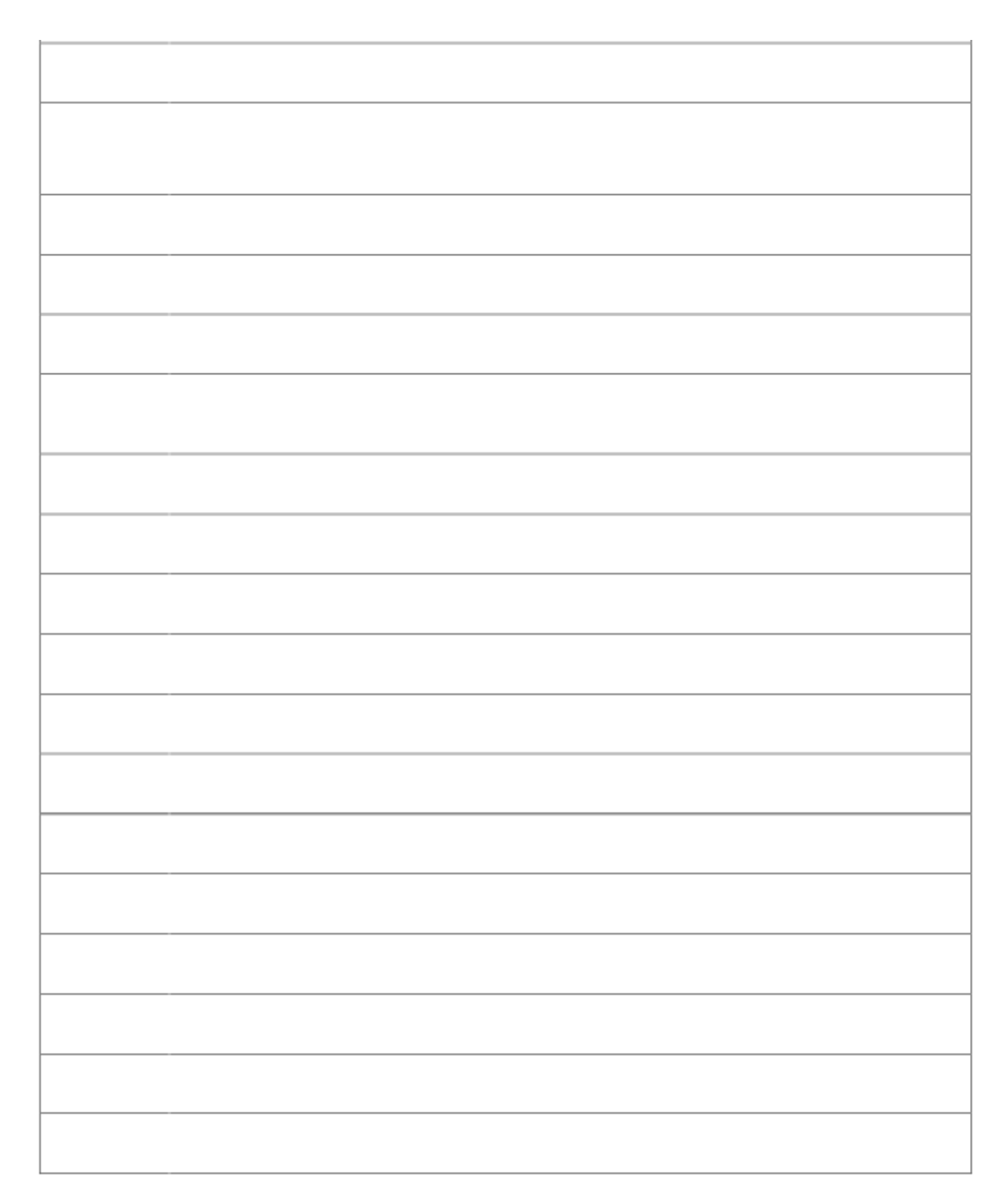

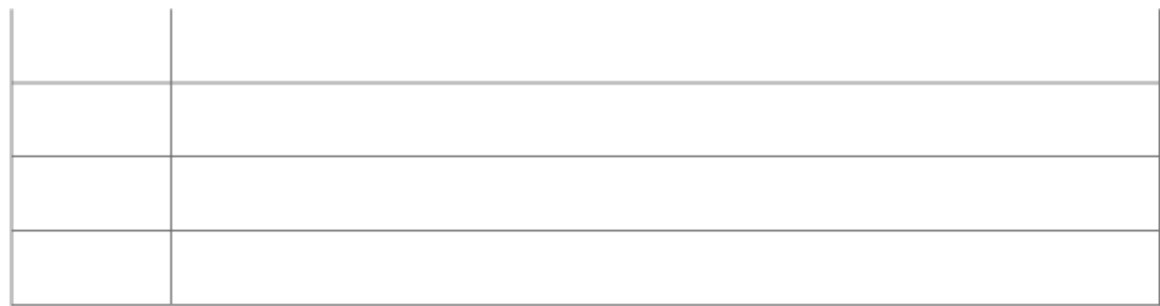

# )ISPOSICIONES LEGALES INCUMPLIDAS SEGÚN LA LEY GENERAL DE HIGIENE Y SEGURIDAD:

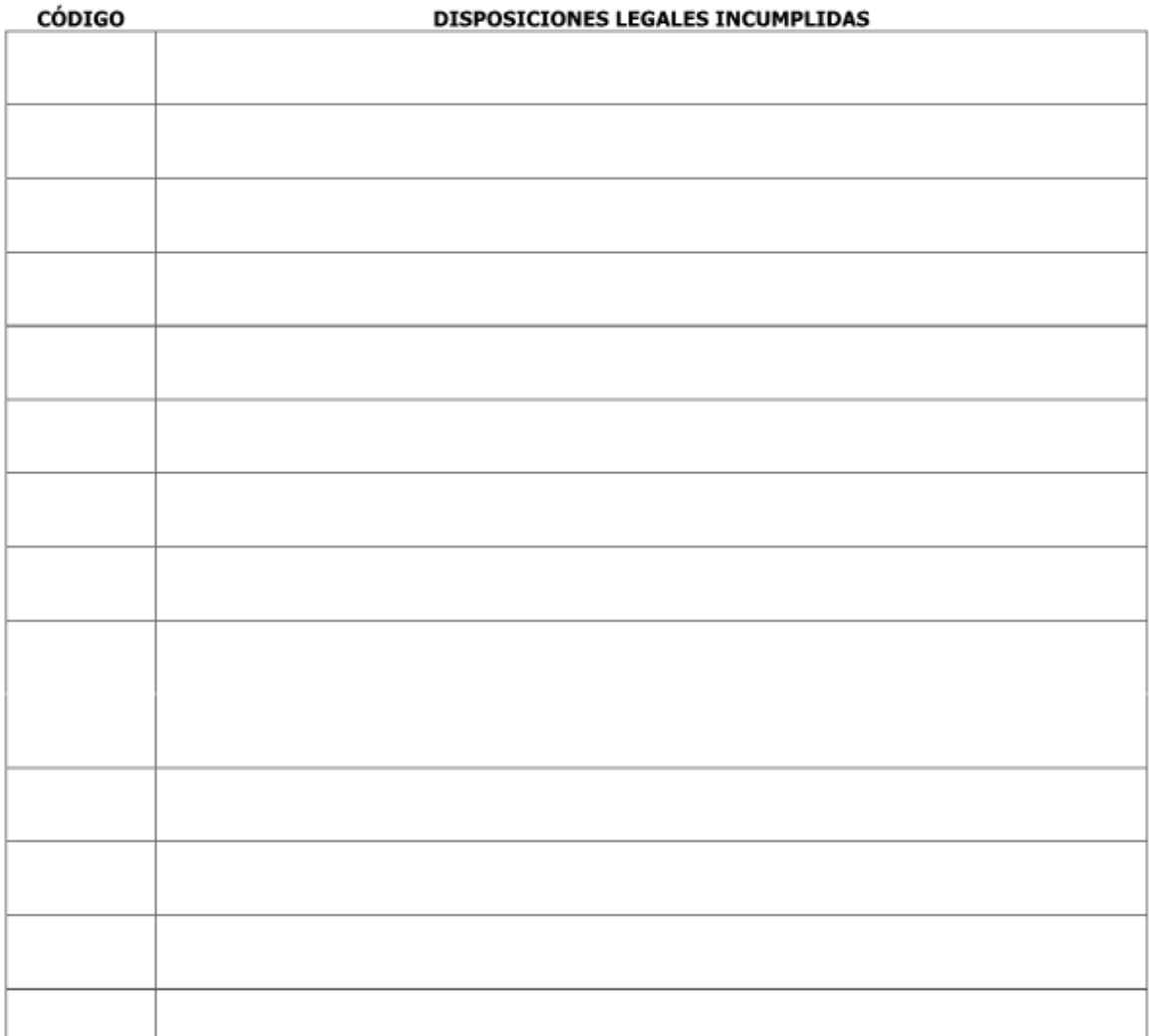

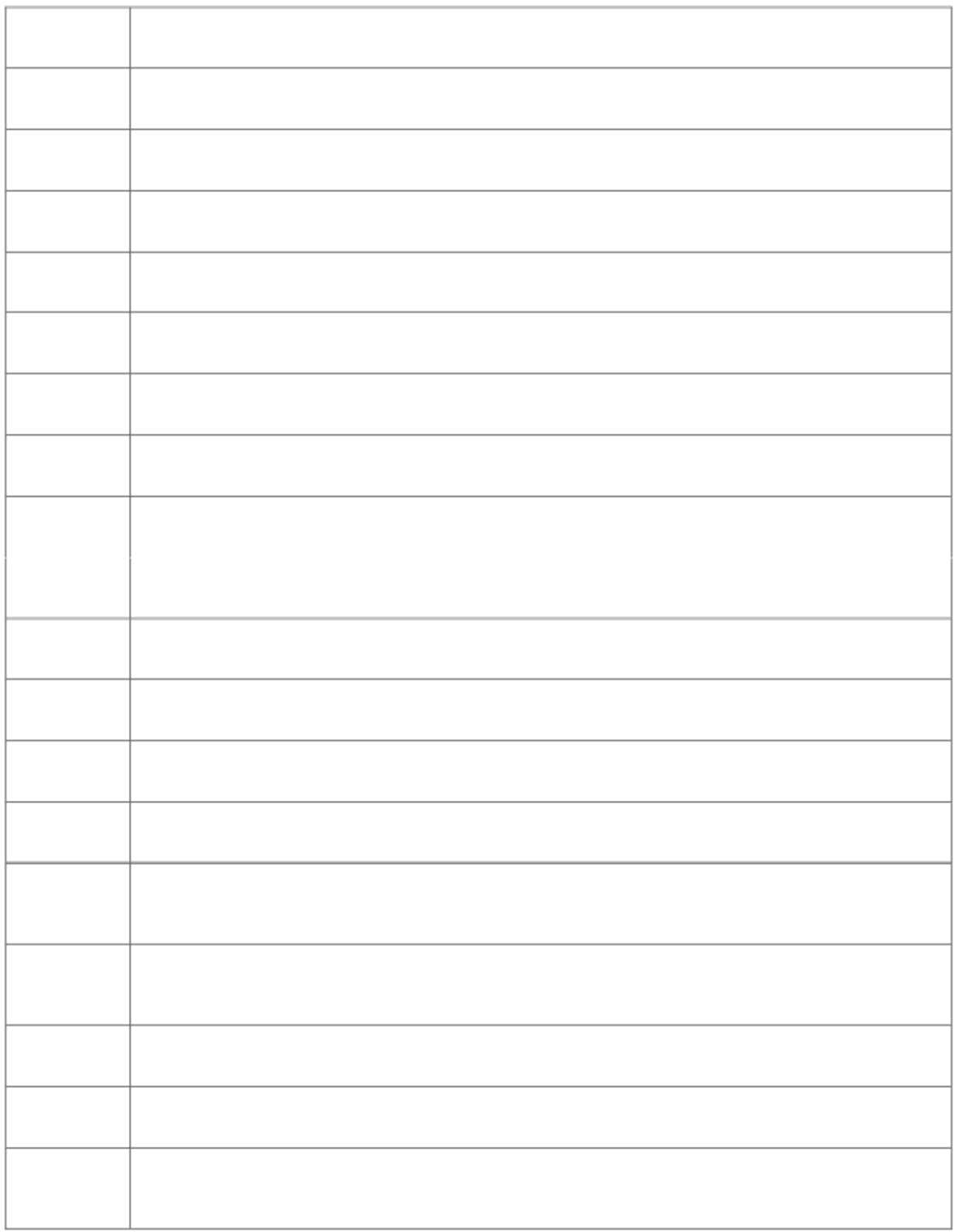

 $\overline{\phantom{a}}$ 

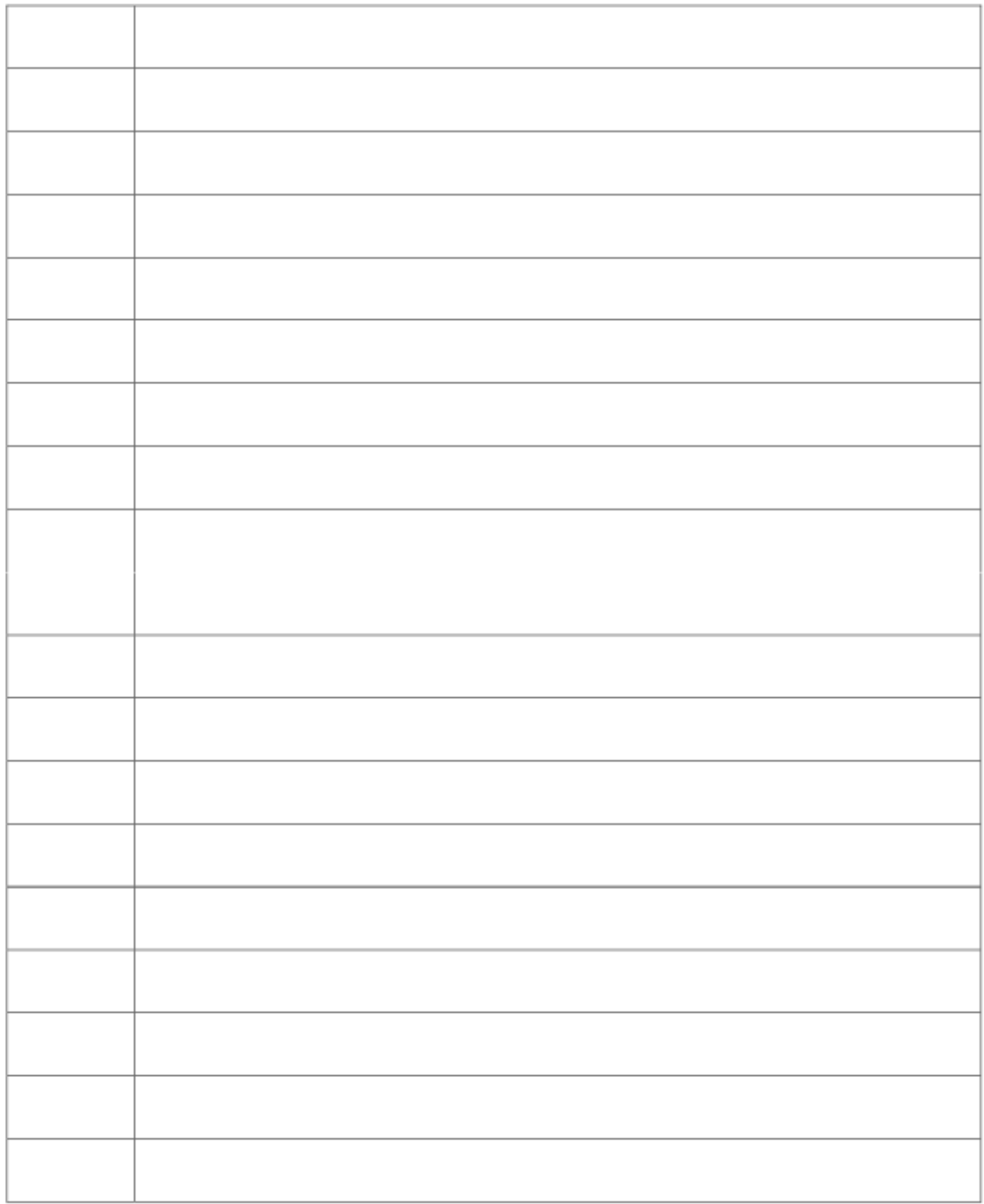

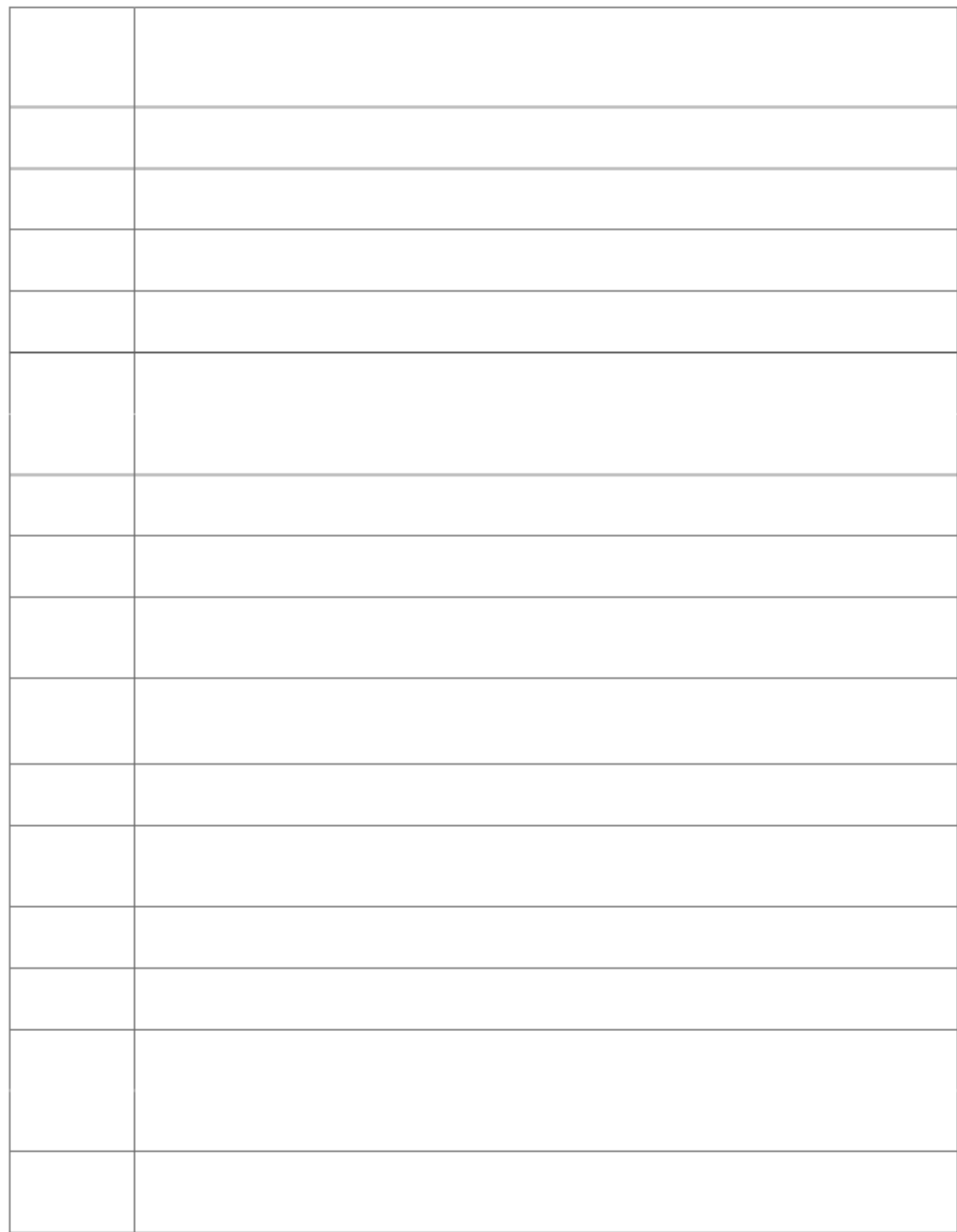

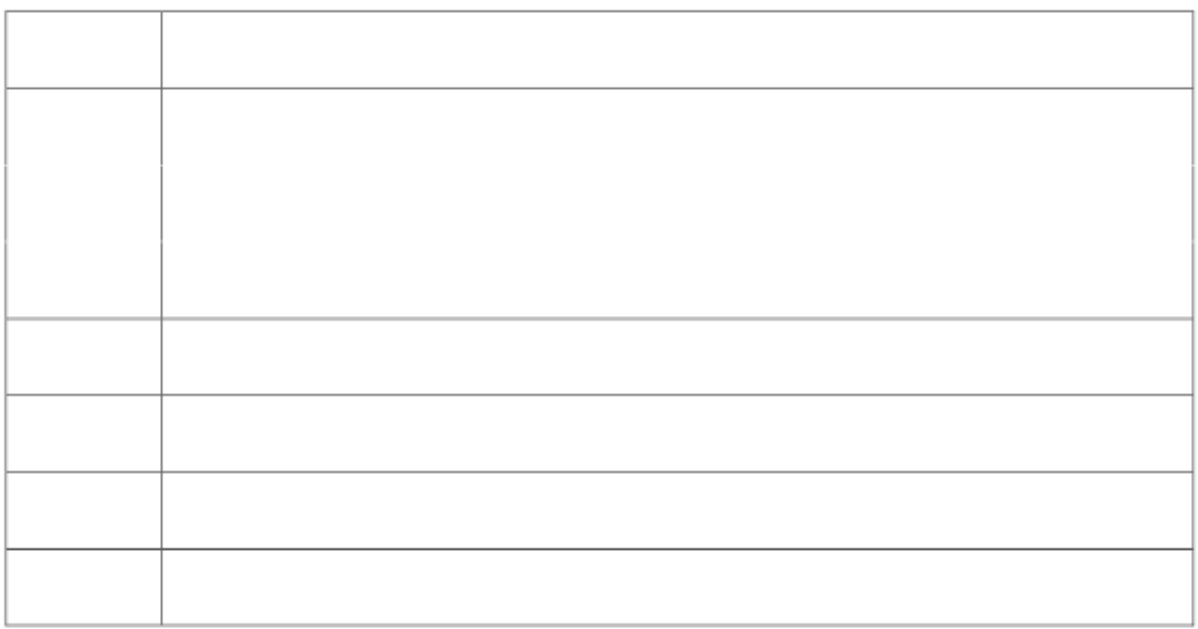

#### OBSERVACIONES:

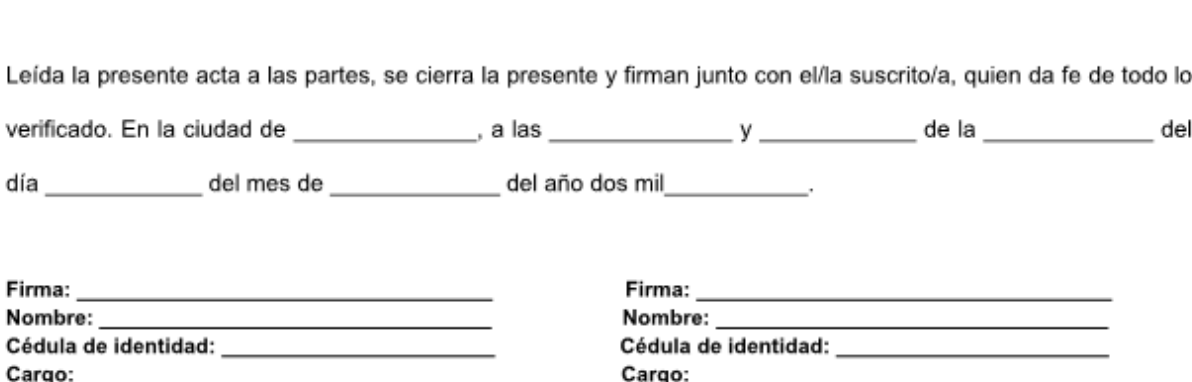

Representante del empleador

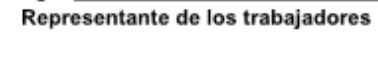

Firma y Nombre del Inspector (a) actuante Higiene y Seguridad del Trabajo

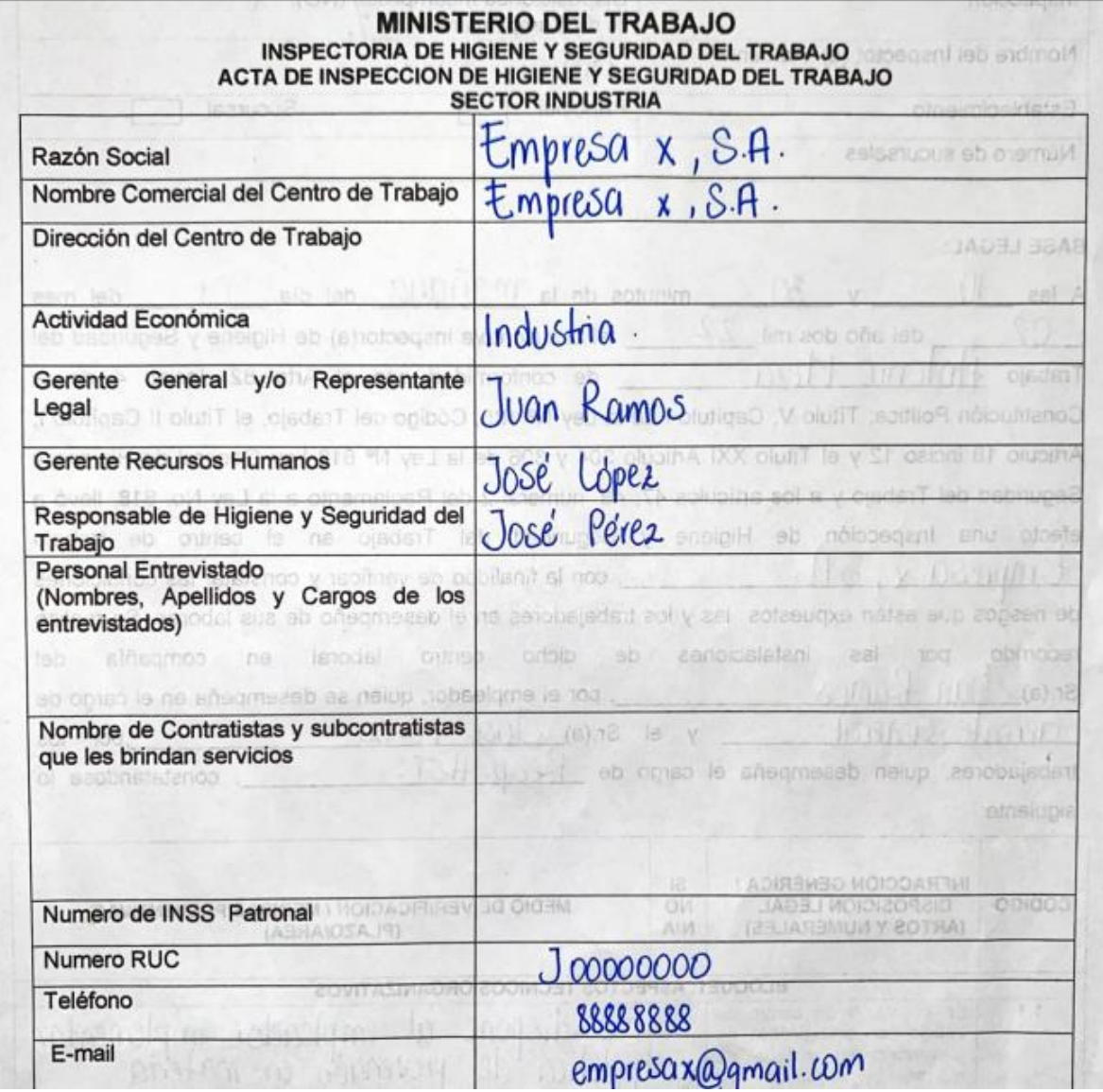

*Anexo 3: Formato actual de inspección en materia de higiene y seguridad del trabajo.*

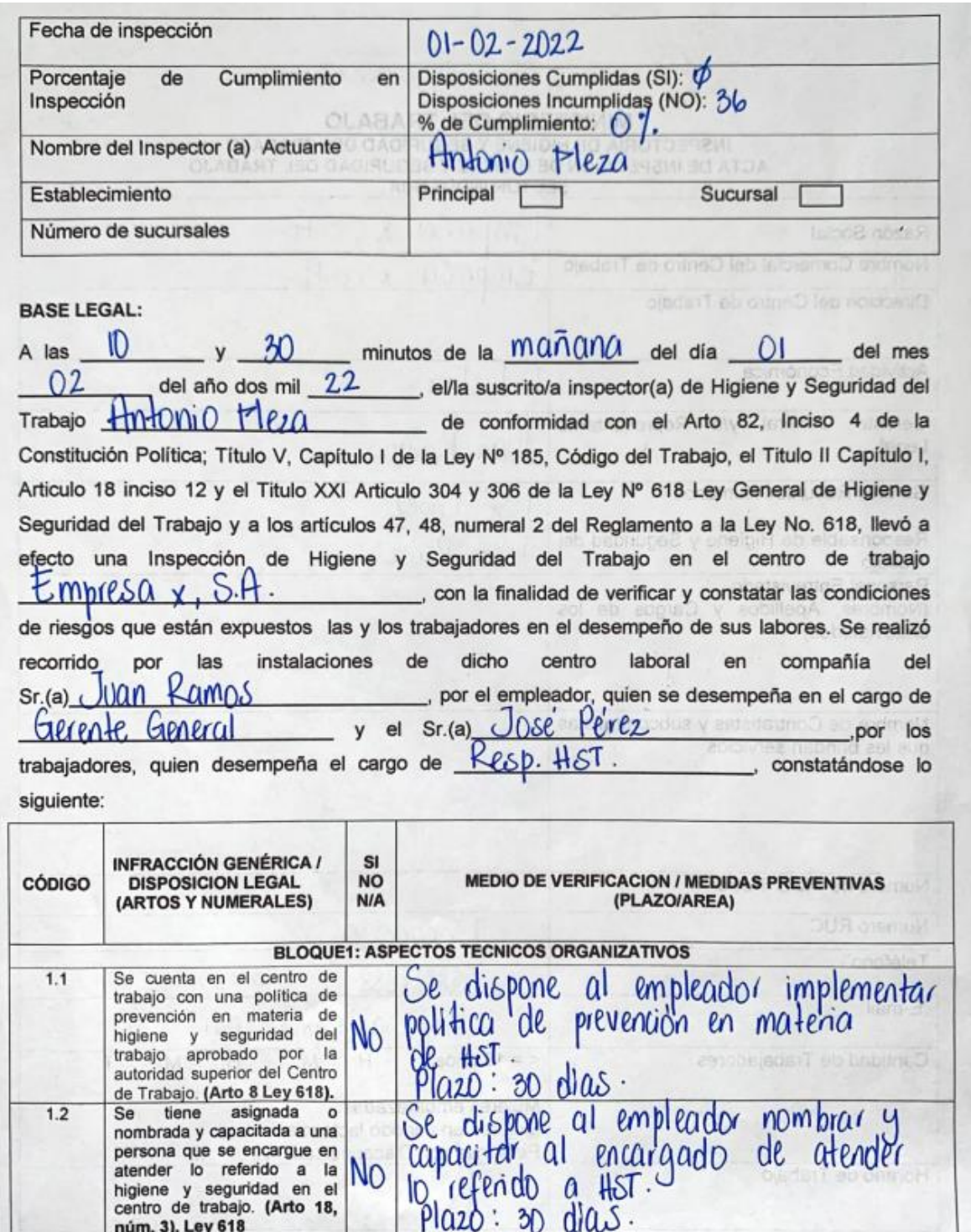

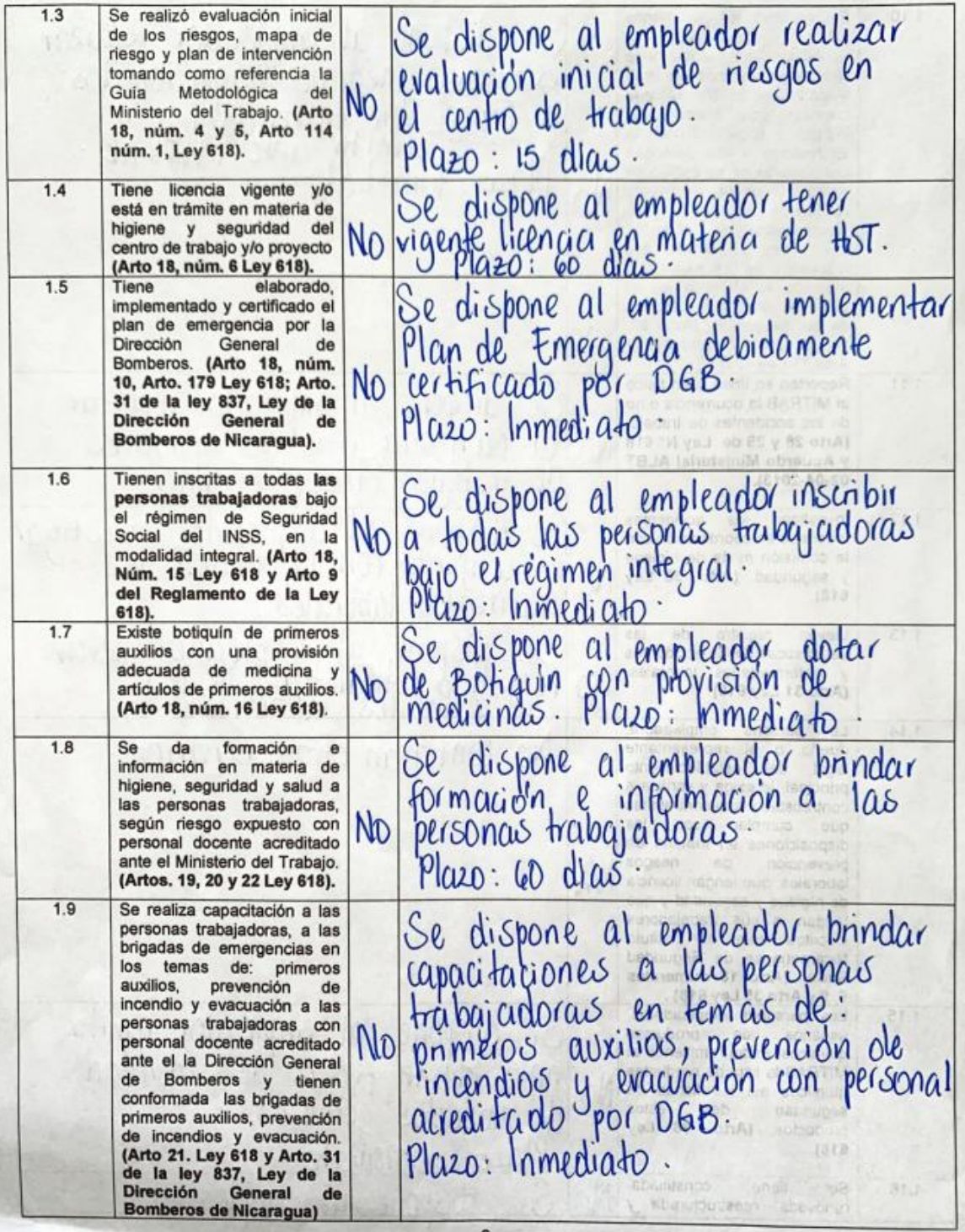

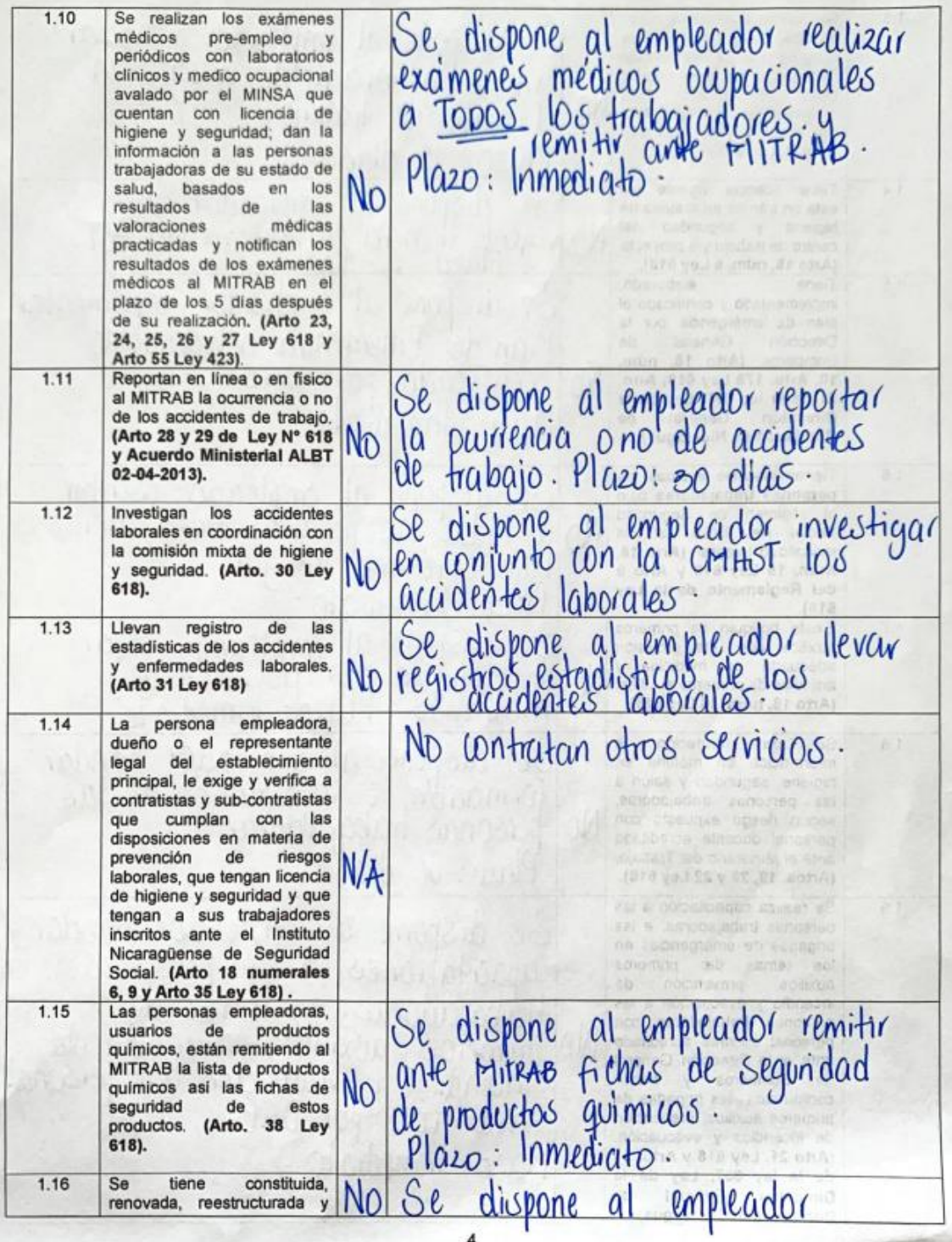

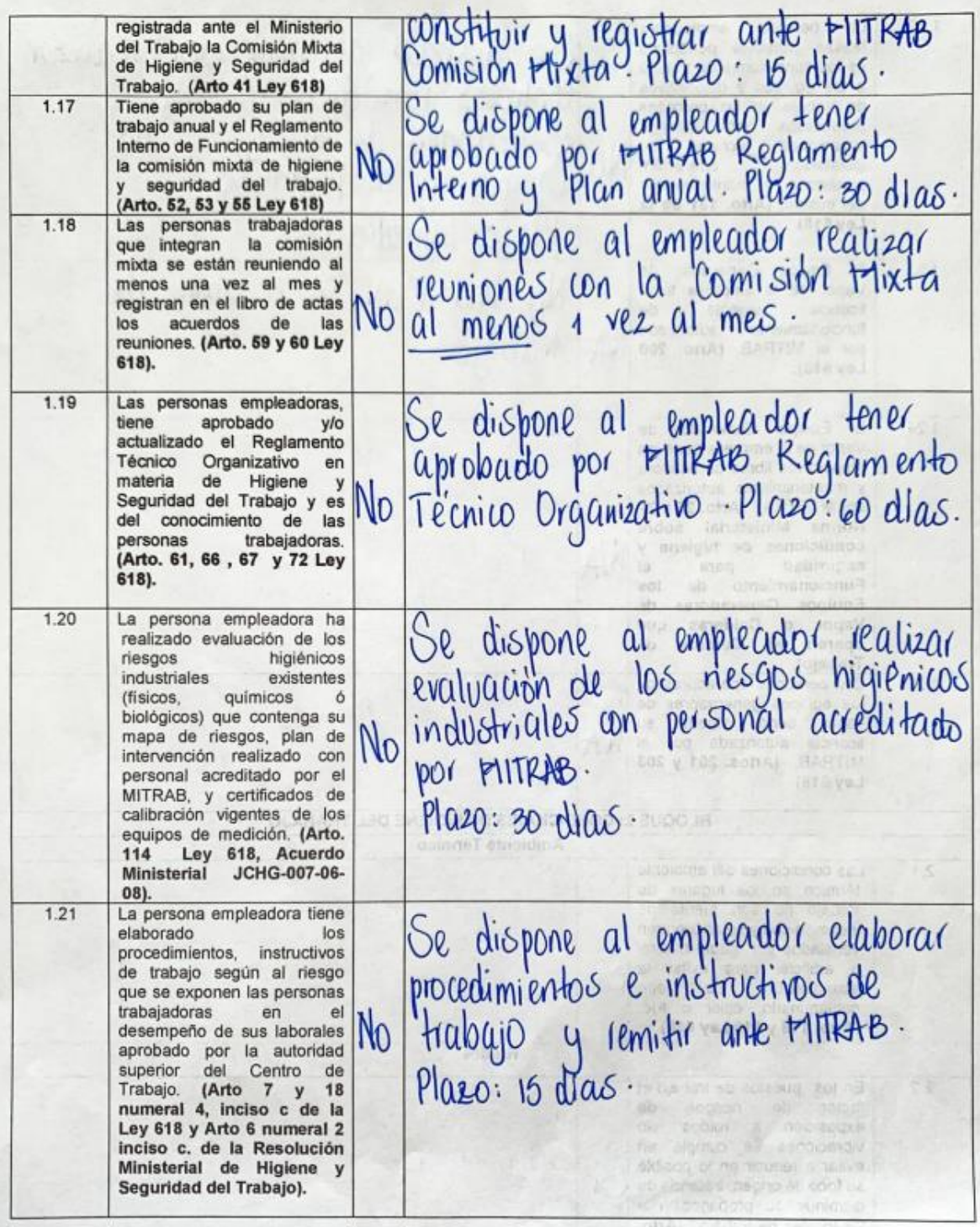

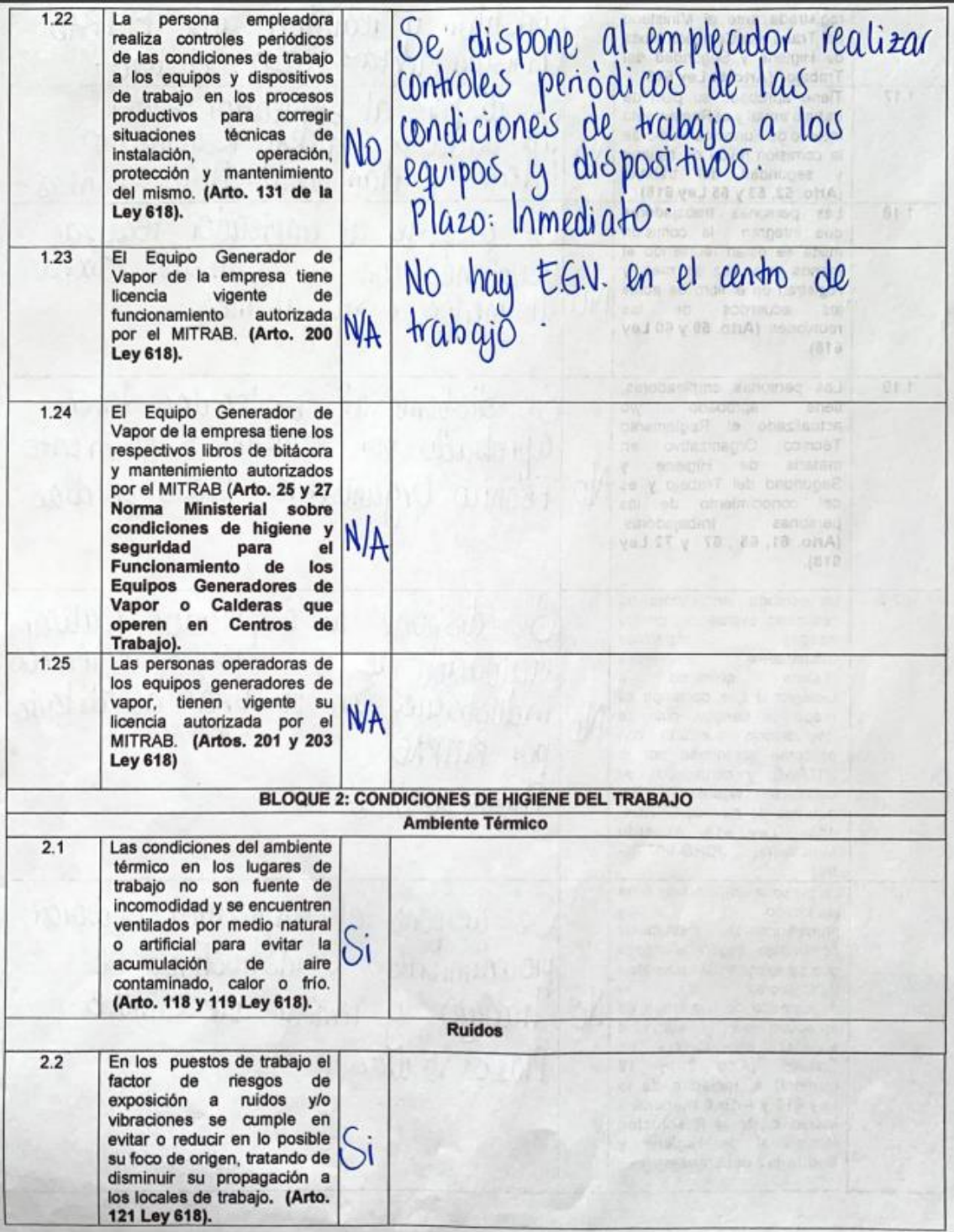

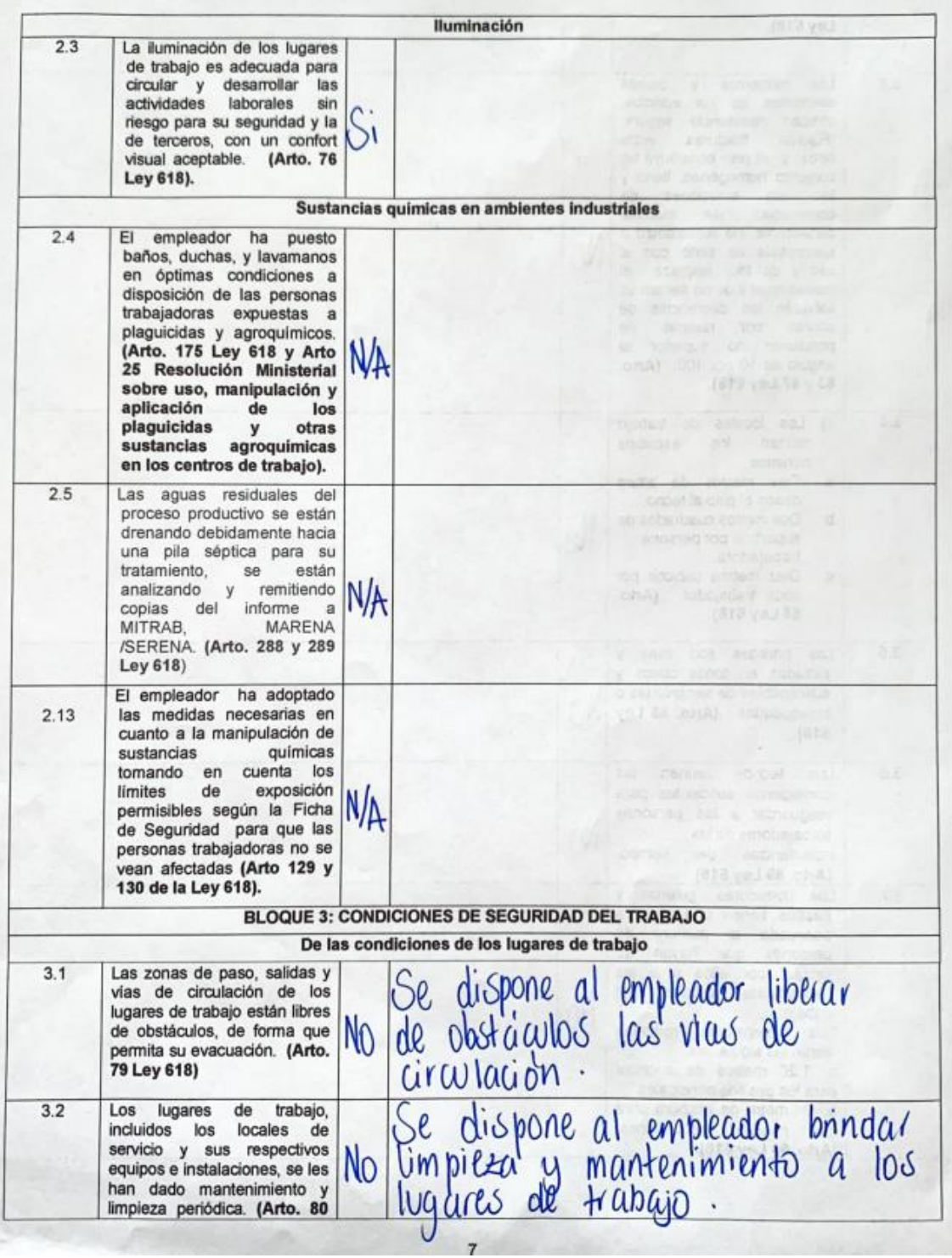

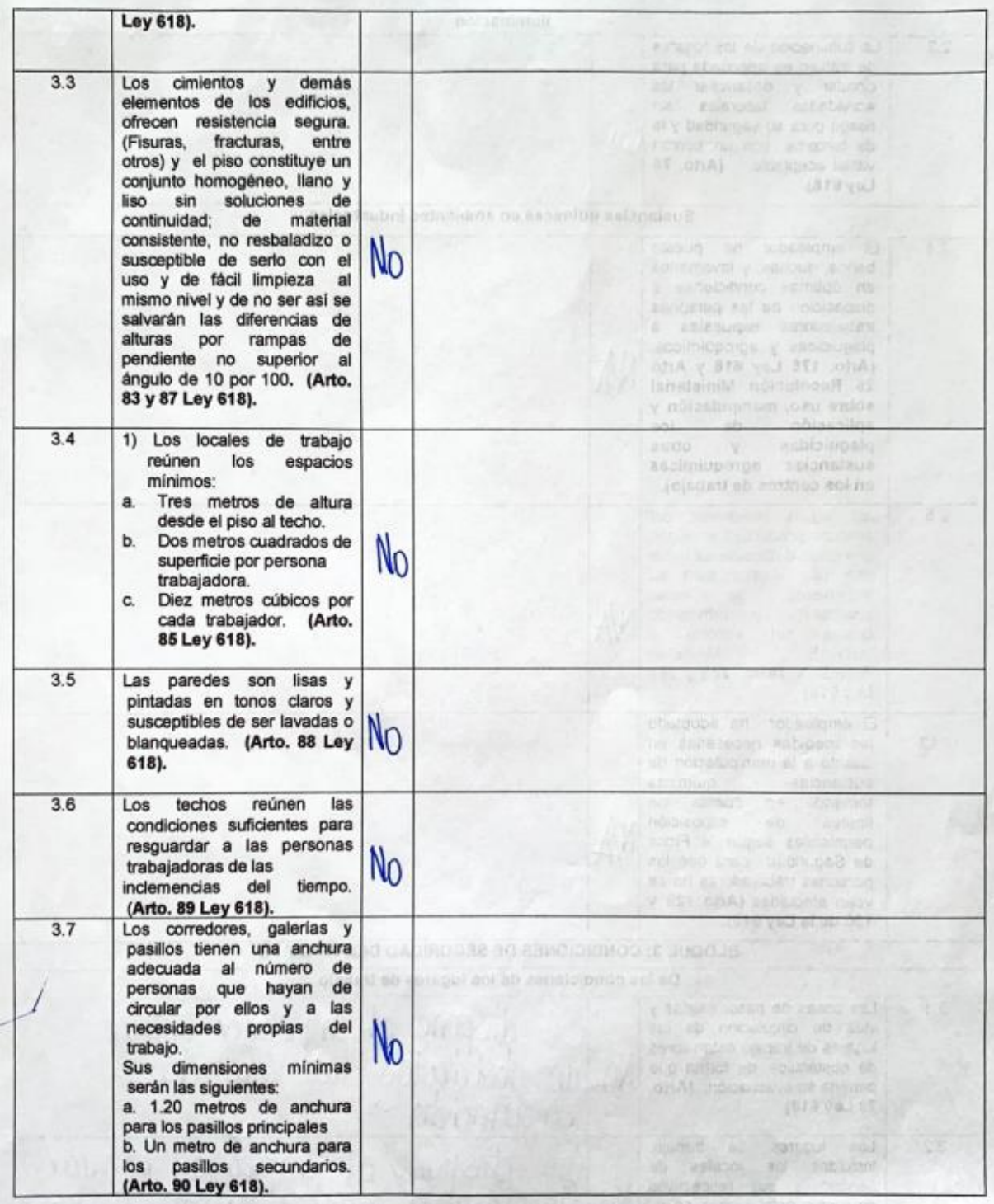

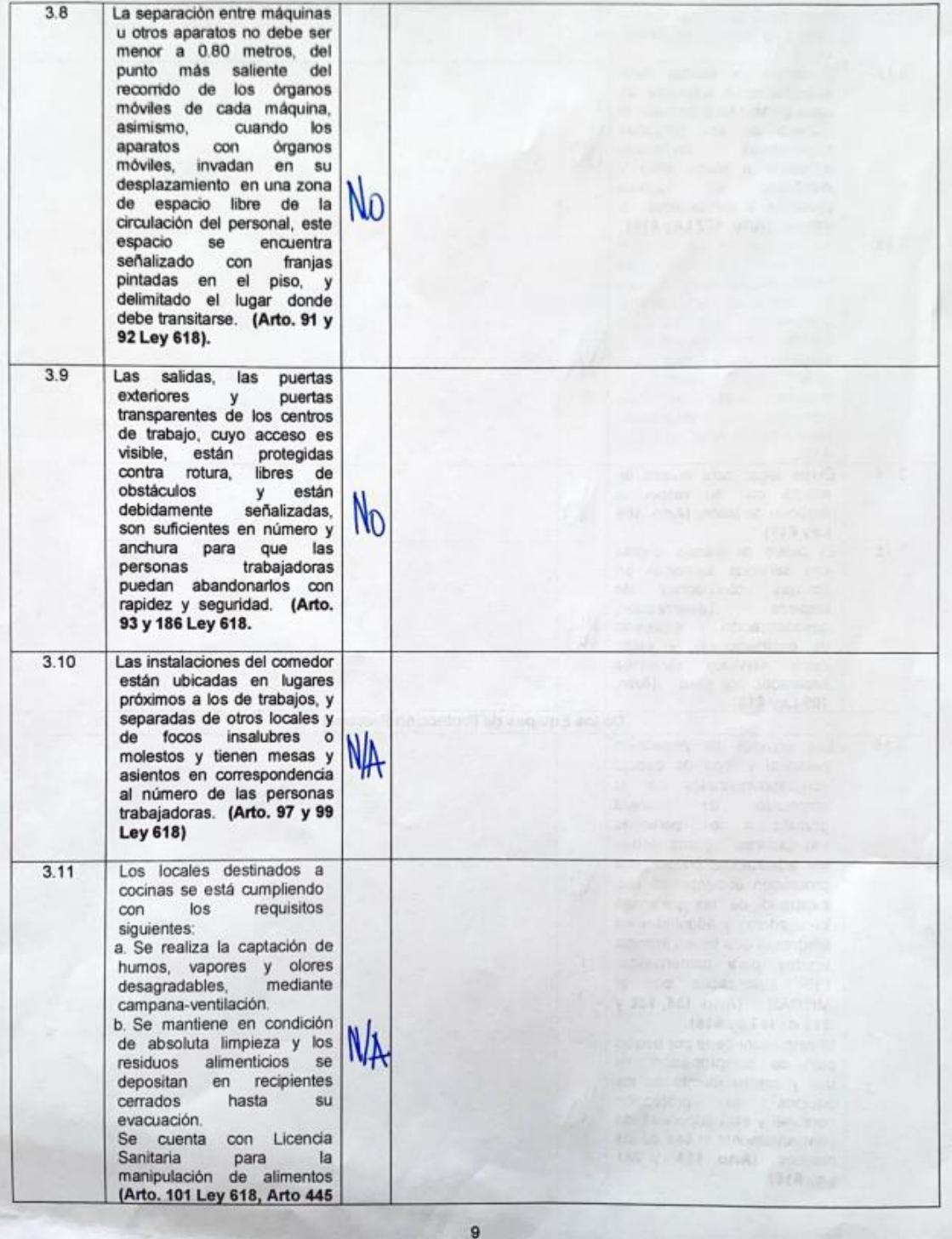

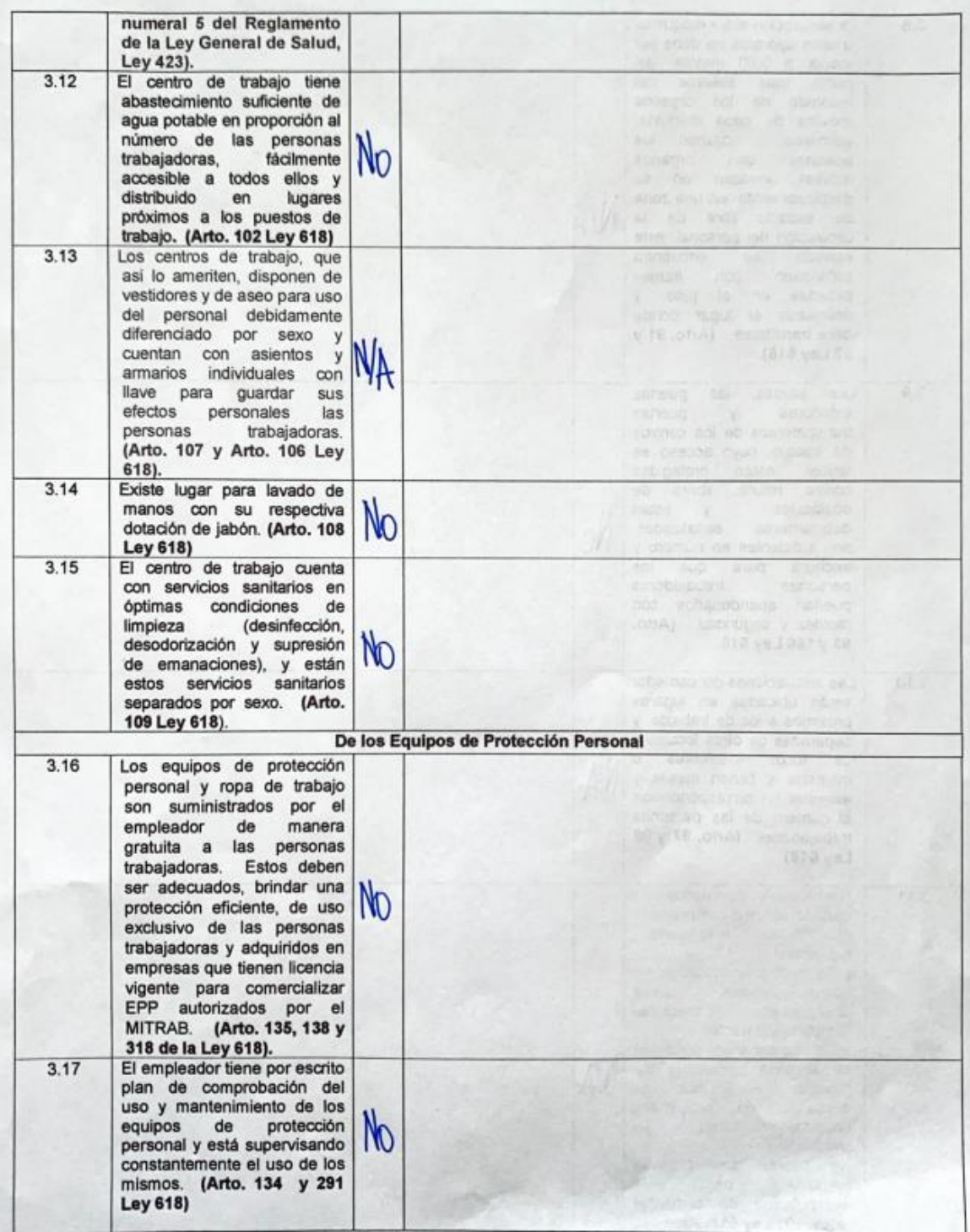

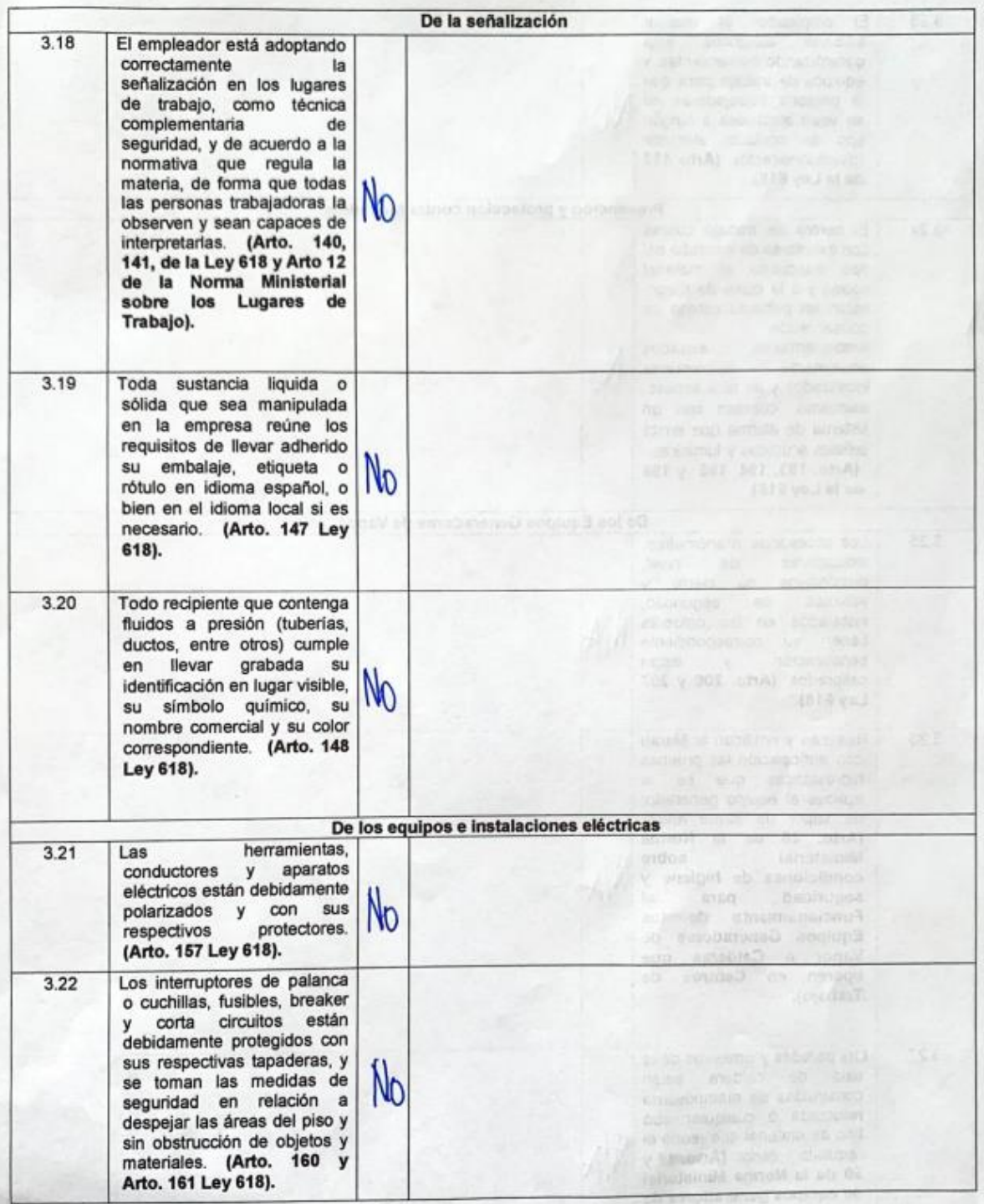

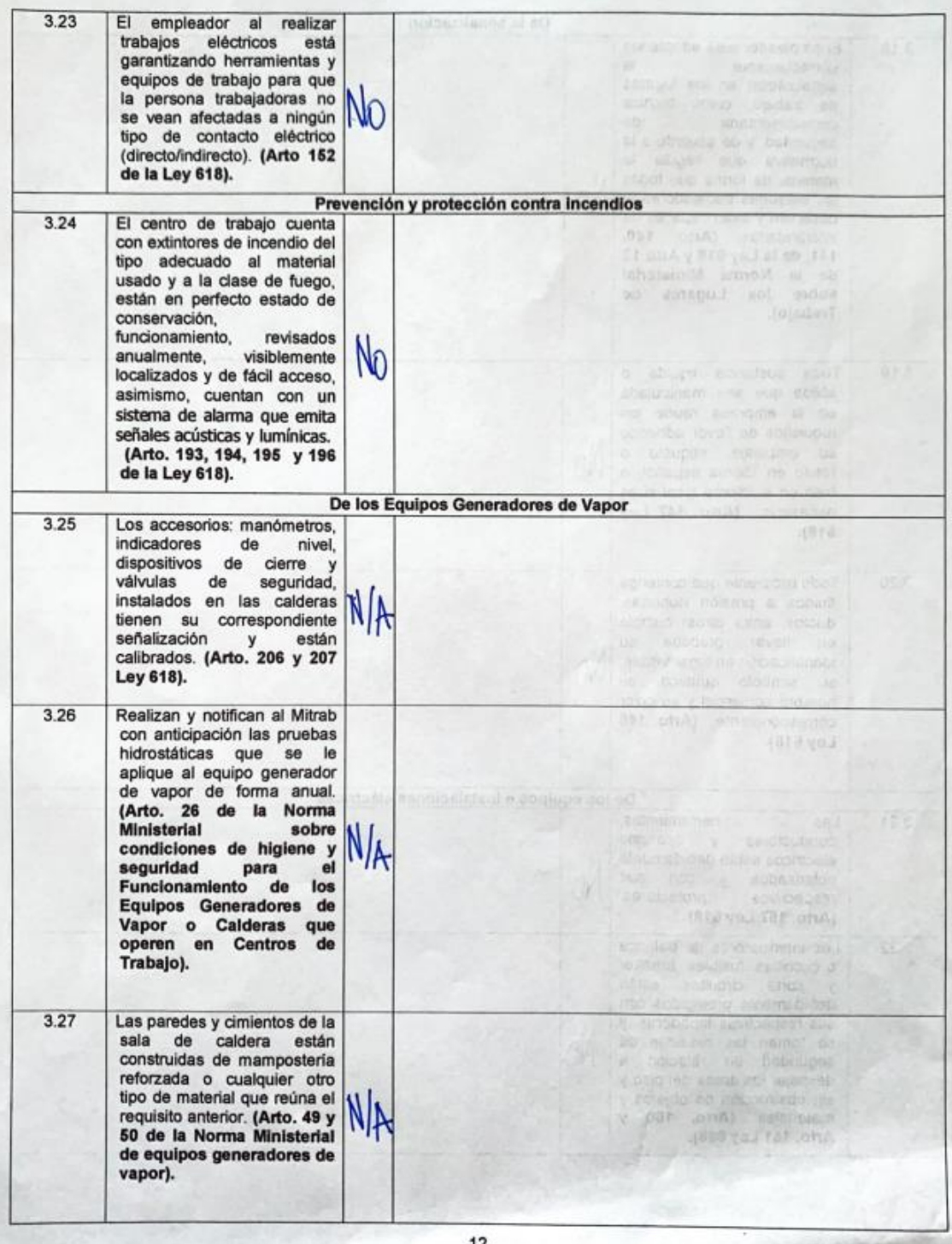

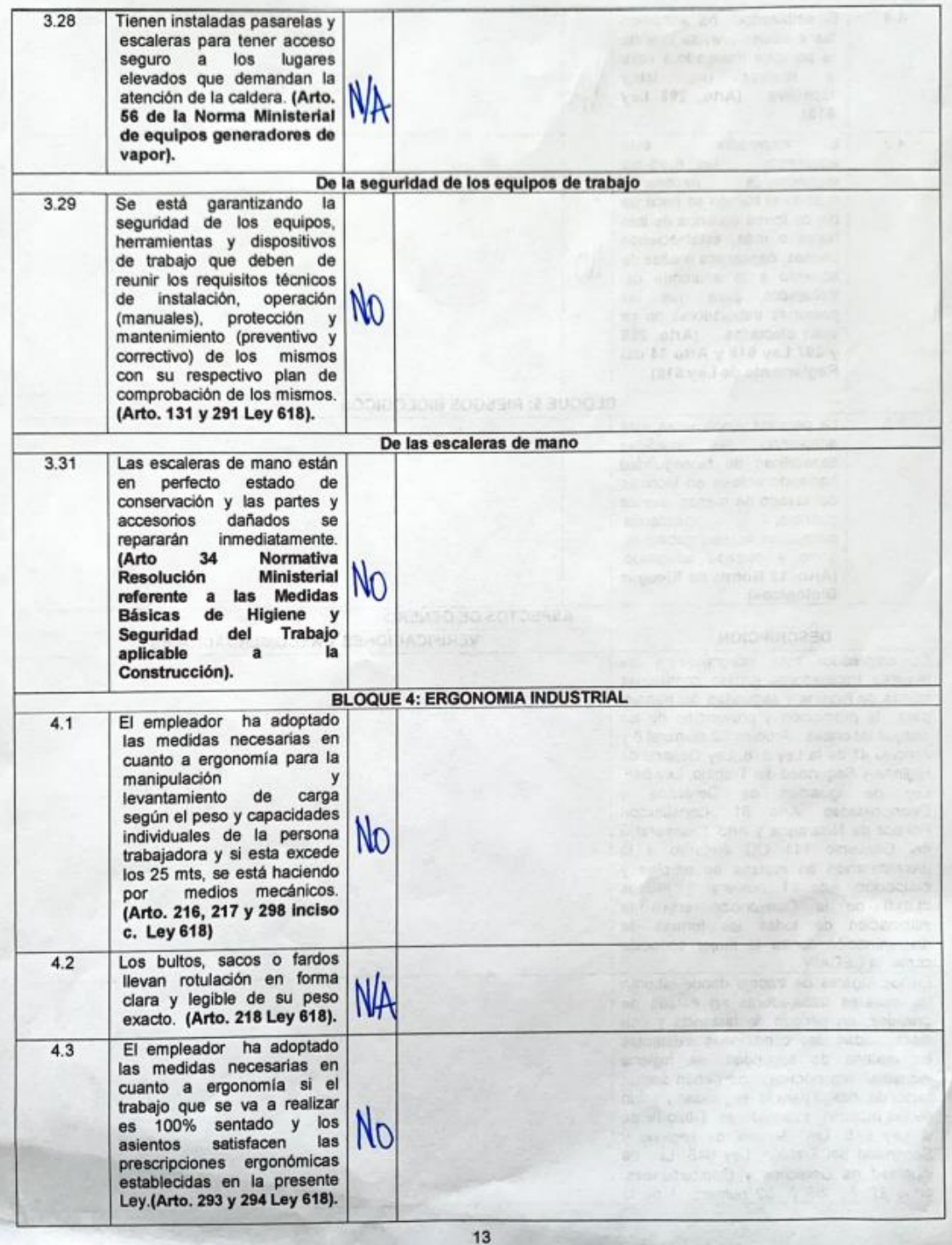

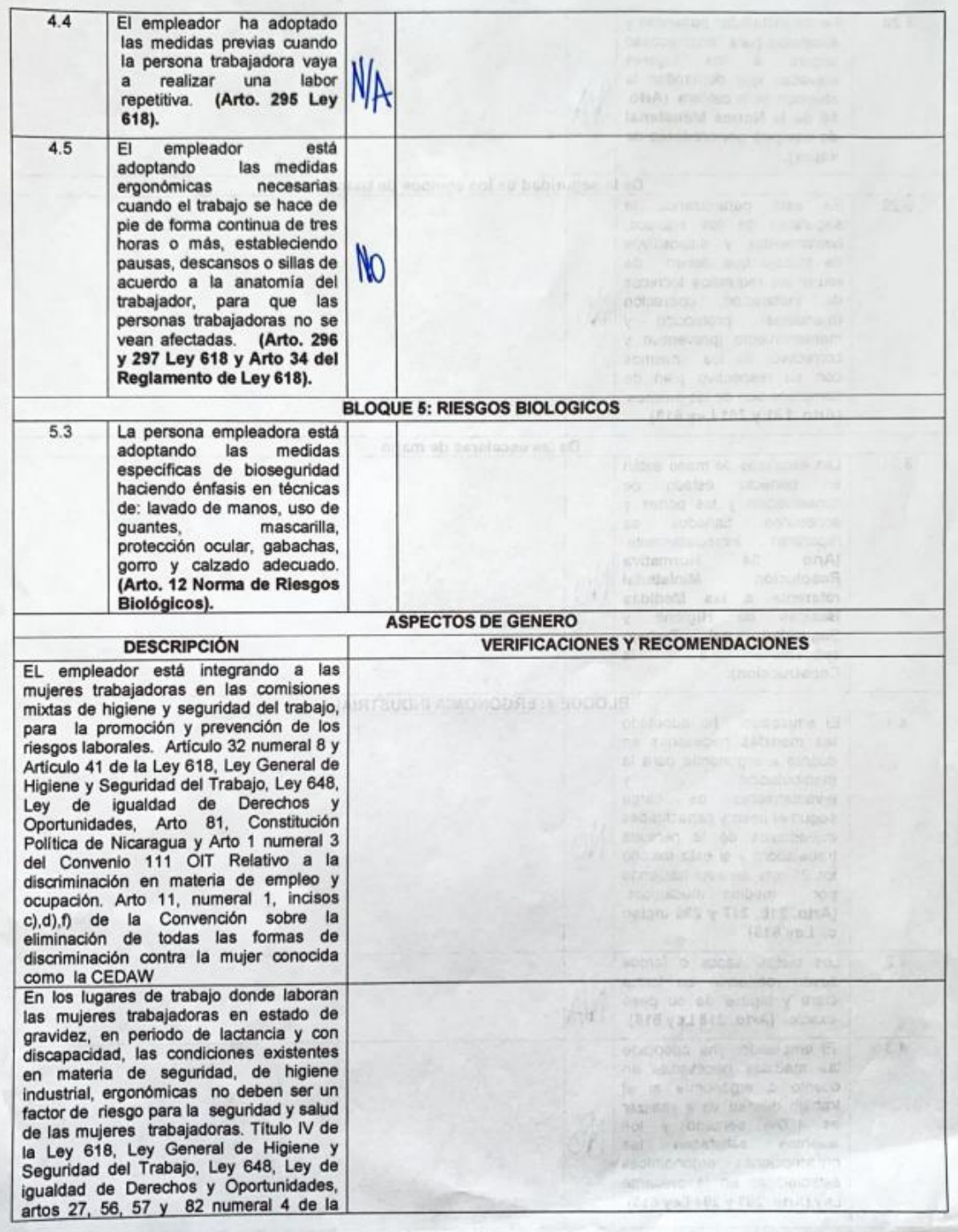

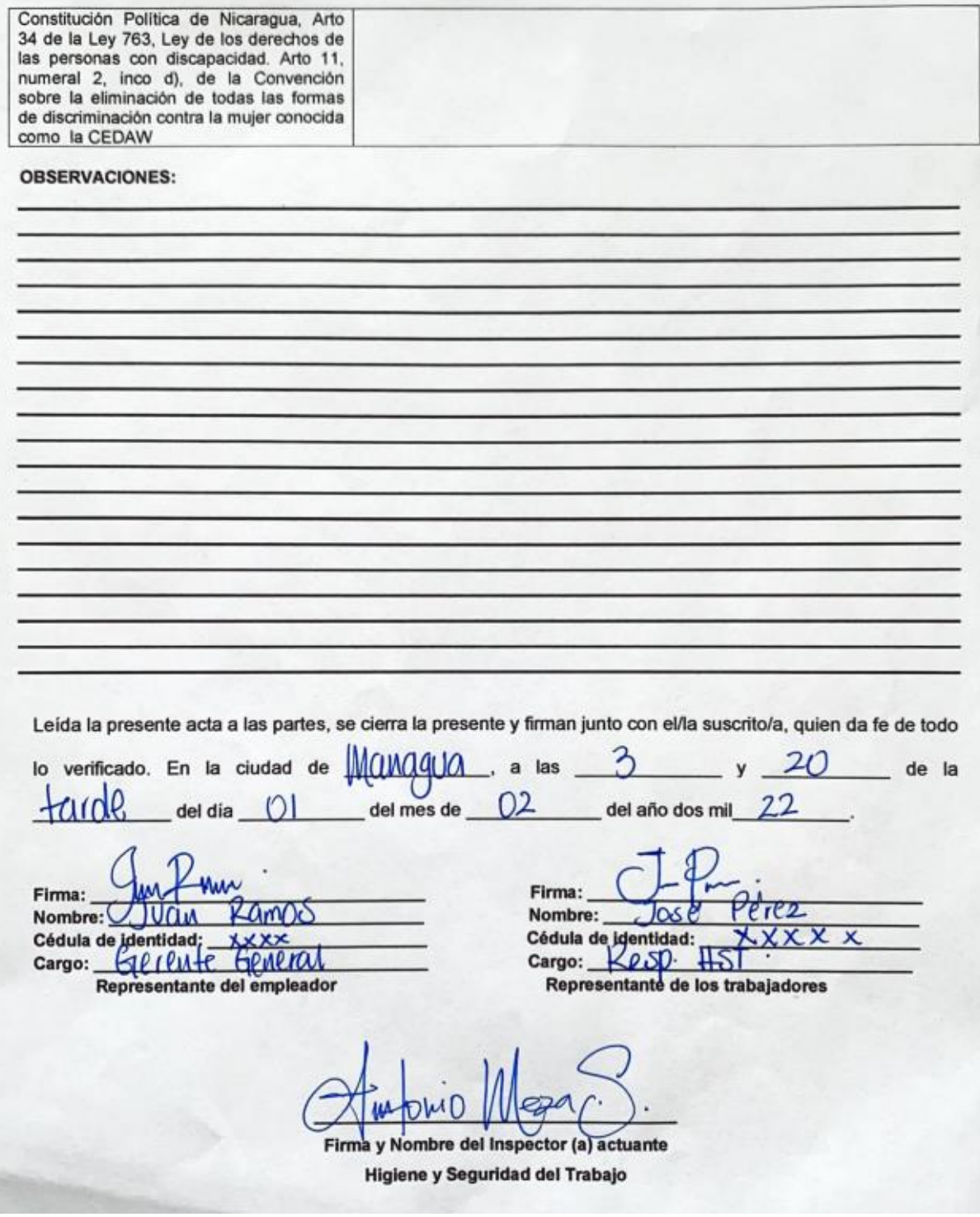

# **ACTA DE INSPECCION**

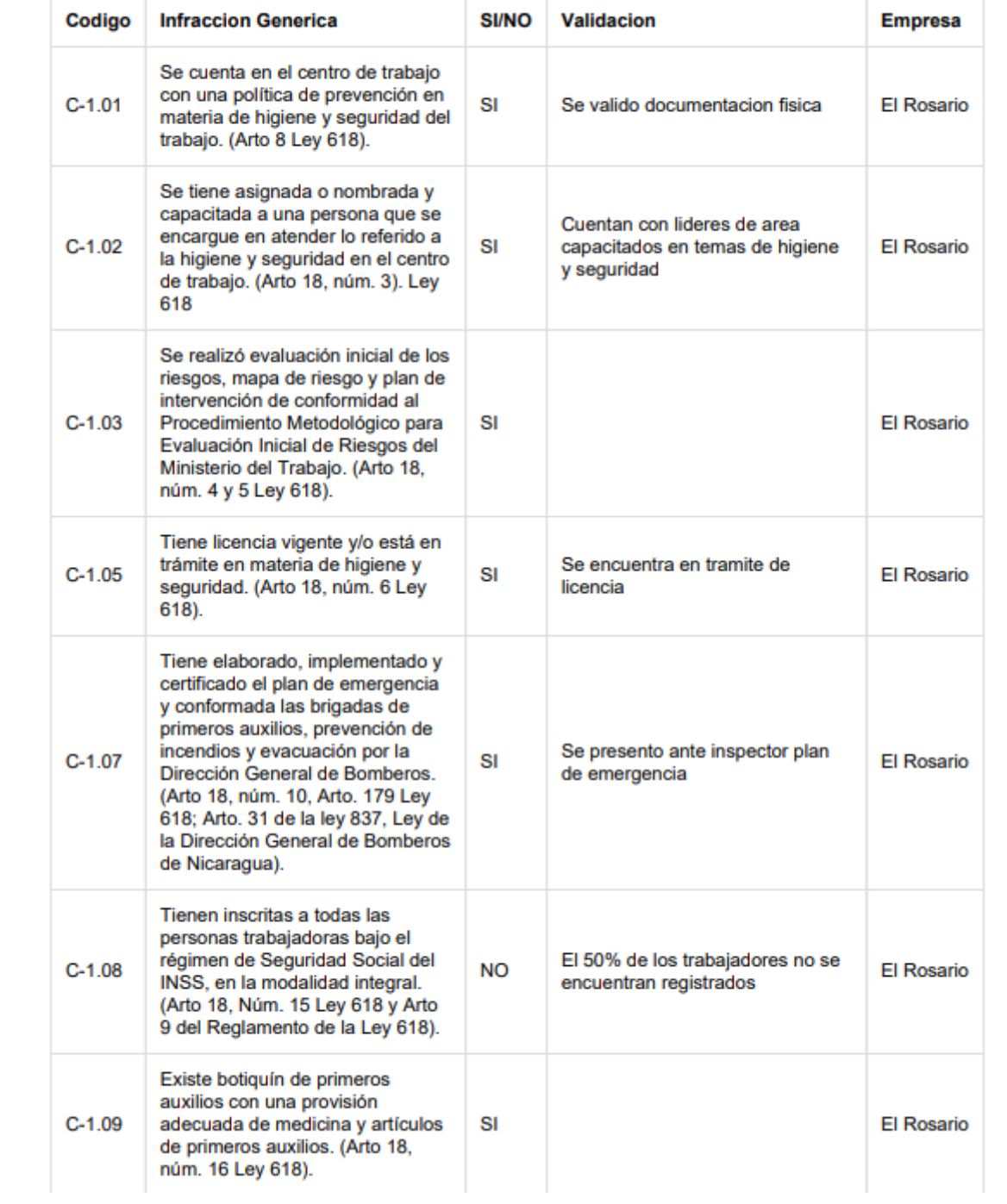

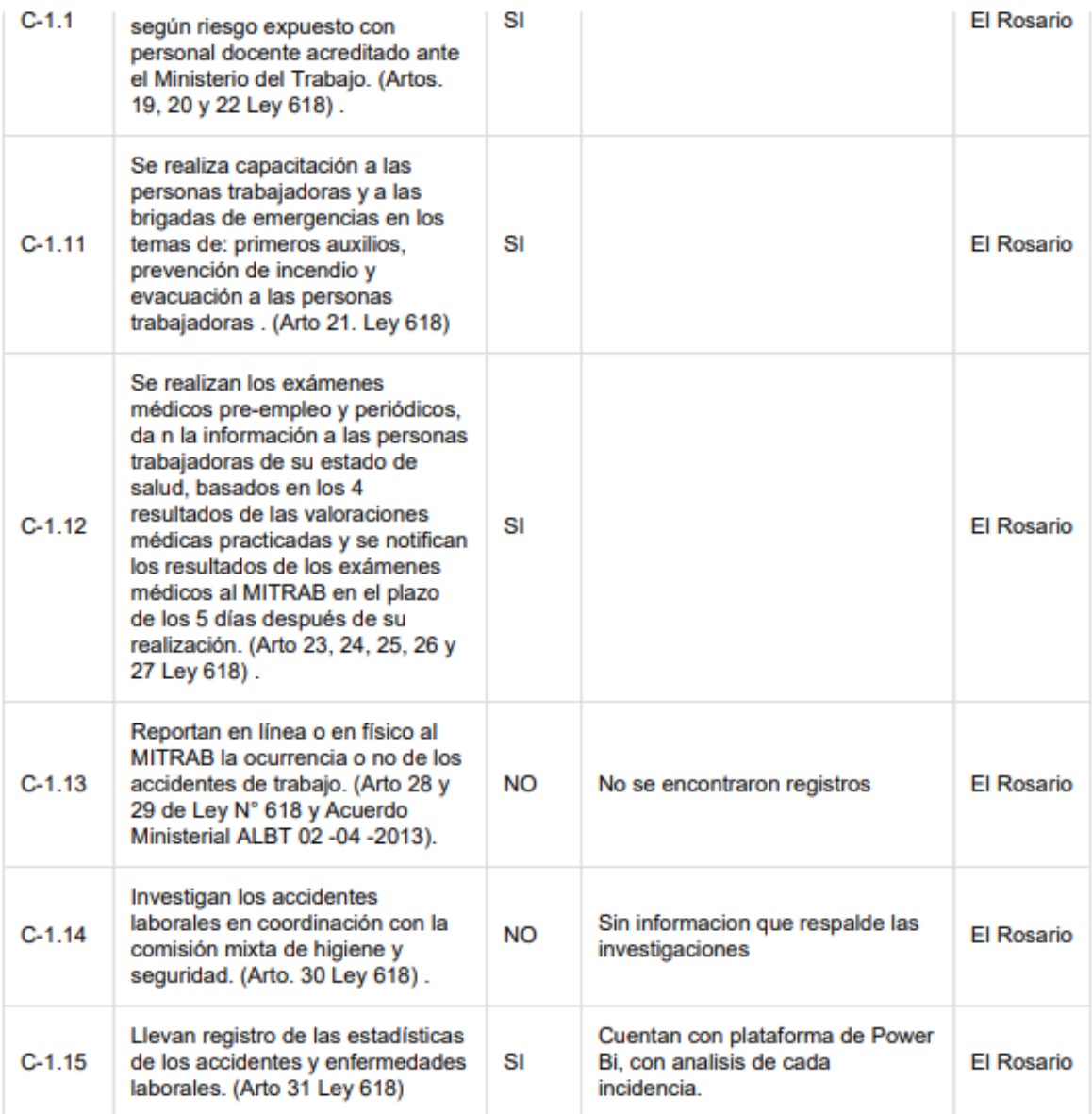

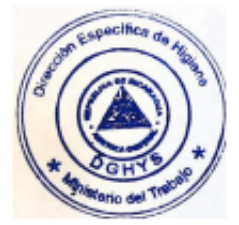

*Anexo 5: Visualización de reportes de las inspecciones realizadas.*

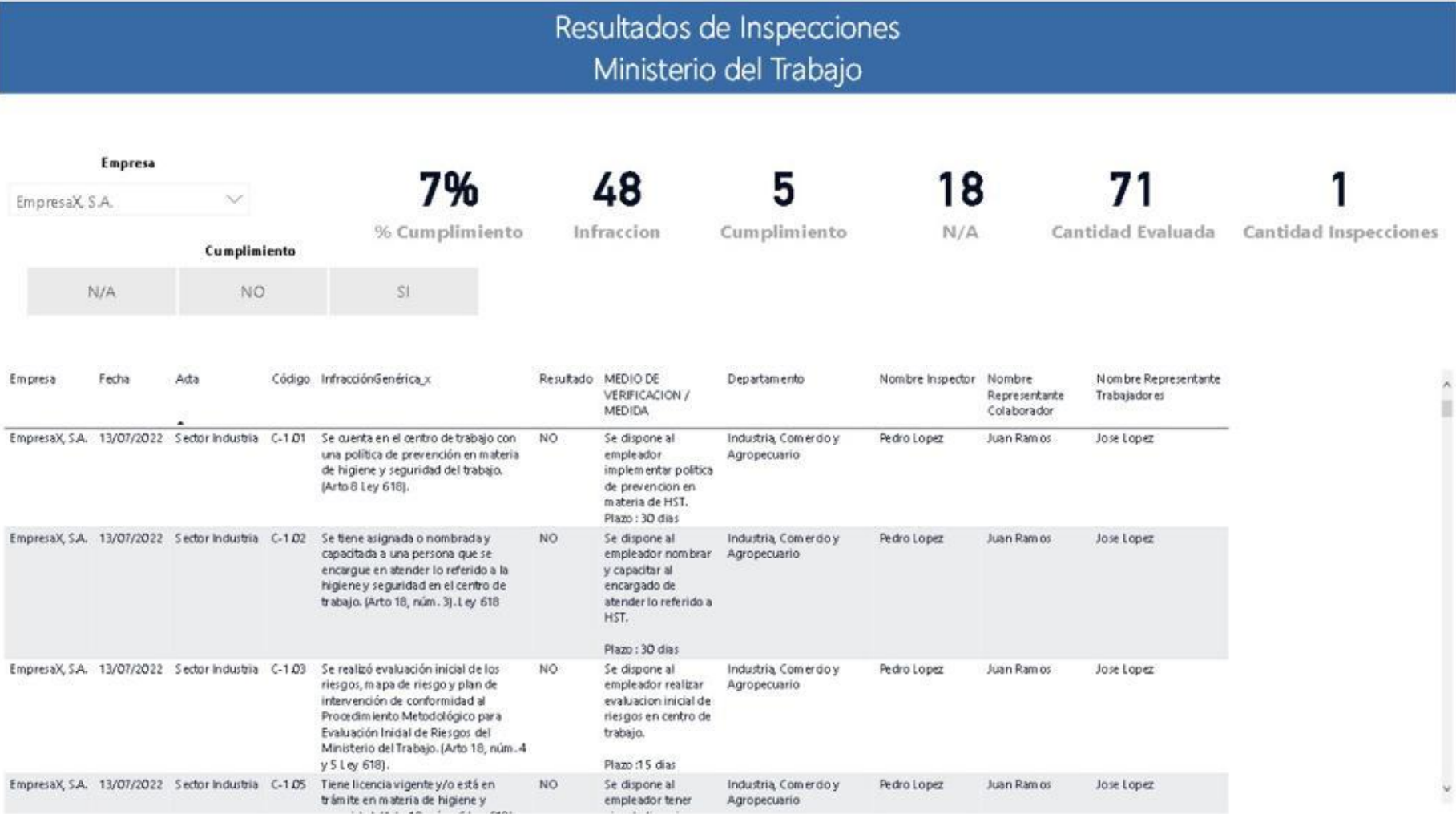

#### *Anexo 6: Visualización de Reportes consolidados.*

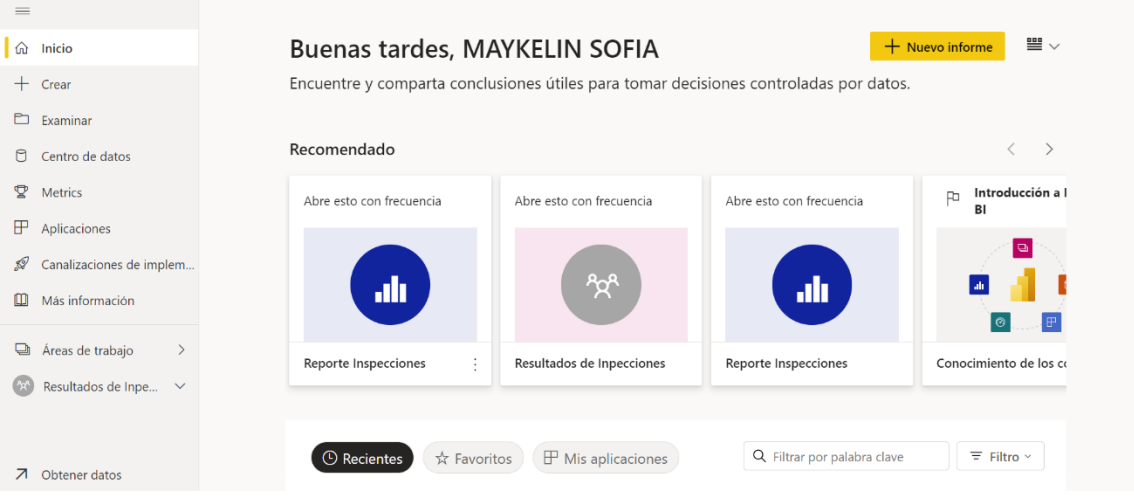

*Anexo 7: Visualización del área de trabajo de la API.*

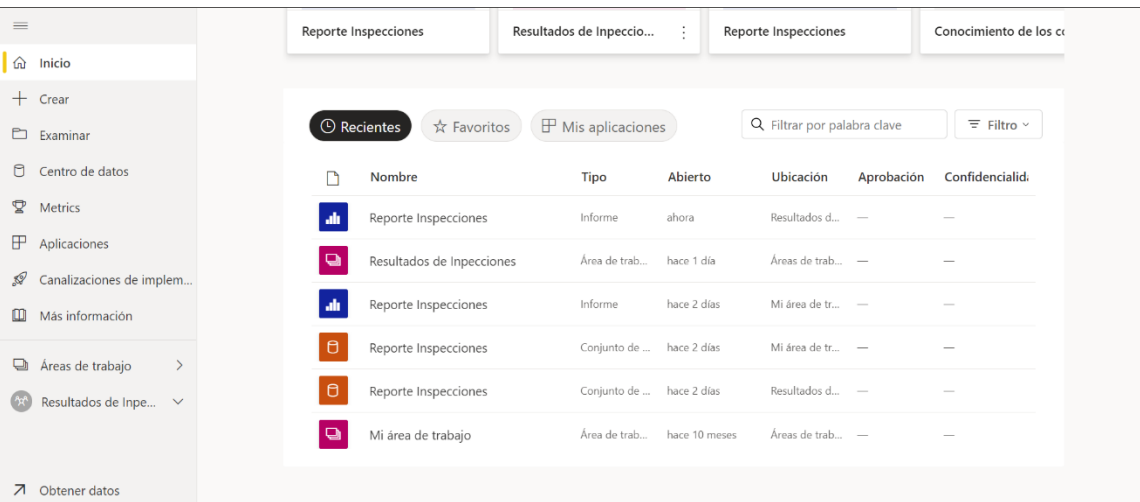

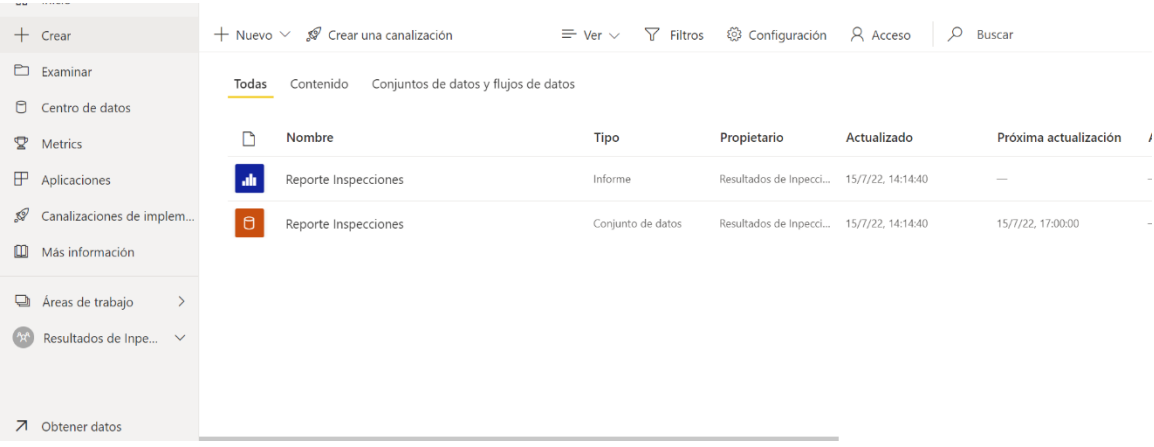

# *Anexo 8: Visualización para la creación de reportes de la API.*

#### *Anexo 9: Centro de datos de la API.*

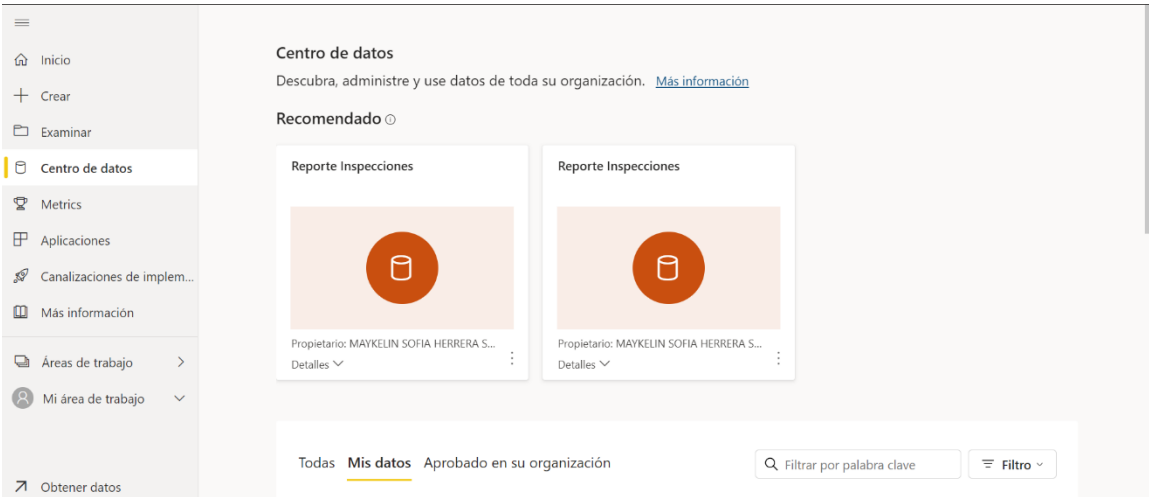
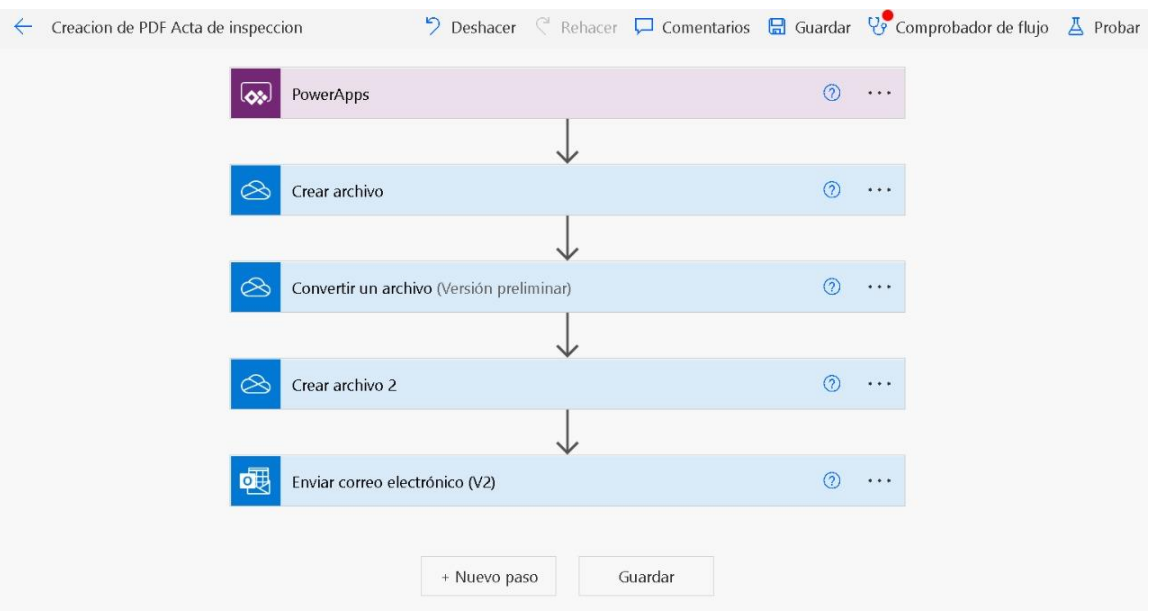

*Anexo 10: Prueba de los flujos de trabajo de Power Automate.*

*Anexo 11: Prueba unitaria de la función patch para respaldo de información.*

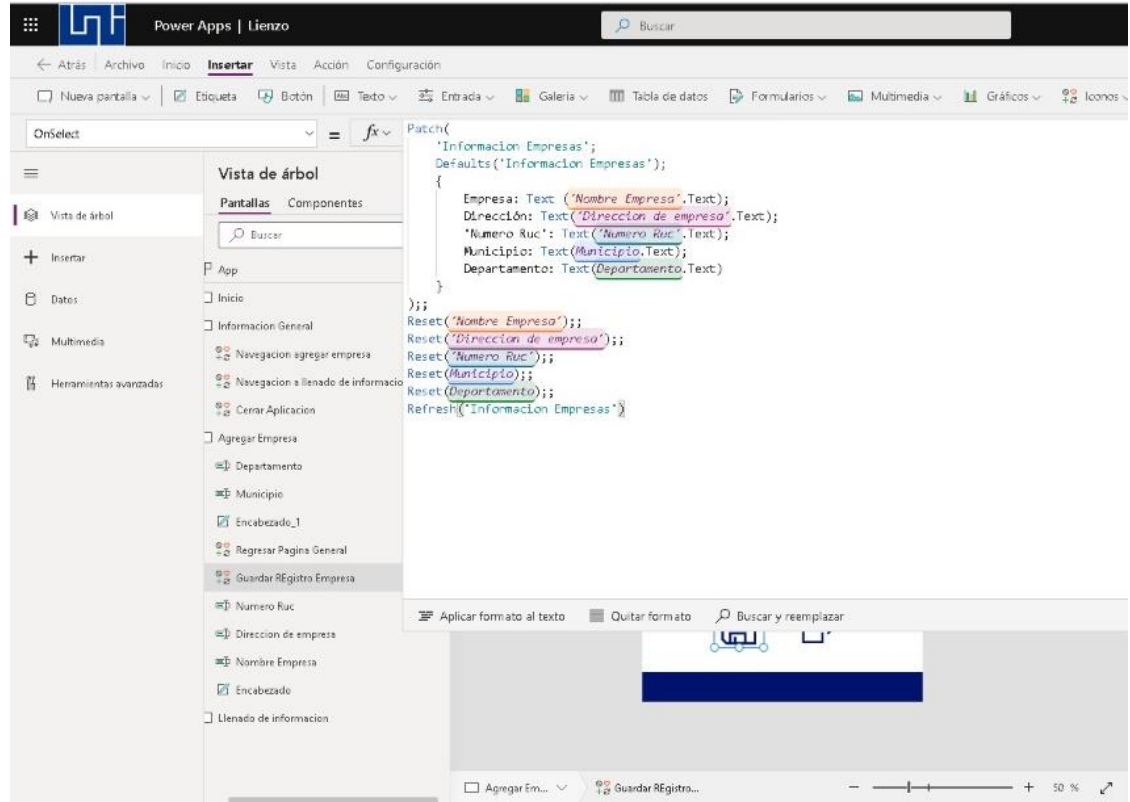